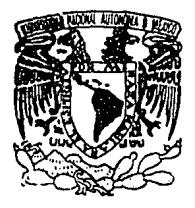

UNIVERSIDAD NACIONAL AUTONOMA DE MEXICO

**FACULTAD DE ESTUDIOS SUPERIORES** CUAUTITLAN

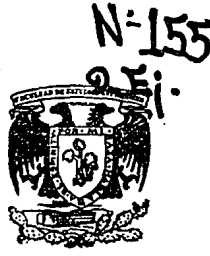

"CALCULO DE LOS PAGOS PROVISIONALES DEL ISR, DE LAS PERSONAS FISICAS QUE PERCIBEN INGRESOS POR SUELDOS Y SALARIOS, MEDIANTE EL USO DEL PAQUETE DE **COMPUTACION QUATTRO".** 

> E S Т S OUE PARA OBTENER EL TITULO DF. LICENCIADA EN CONTADURIA P.  $R =$  $F =$ s F N  $\mathbf{r}$ А  $\cdot$ MA. DE LOURDES ZARRAGA SANCHEZ

> > ASESOR: C.P. ROMEO RUIZ RUIZ

Cuautitilán Izcalii, Edo, de México

1994

TESIS CON FALLA DE ORIGEN

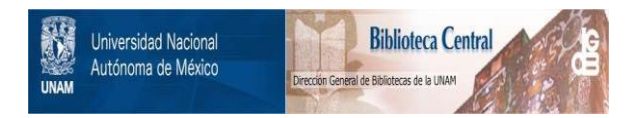

# **UNAM – Dirección General de Bibliotecas Tesis Digitales Restricciones de uso**

# **DERECHOS RESERVADOS © PROHIBIDA SU REPRODUCCIÓN TOTAL O PARCIAL**

Todo el material contenido en esta tesis está protegido por la Ley Federal del Derecho de Autor (LFDA) de los Estados Unidos Mexicanos (México).

El uso de imágenes, fragmentos de videos, y demás material que sea objeto de protección de los derechos de autor, será exclusivamente para fines educativos e informativos y deberá citar la fuente donde la obtuvo mencionando el autor o autores. Cualquier uso distinto como el lucro, reproducción, edición o modificación, será perseguido y sancionado por el respectivo titular de los Derechos de Autor.

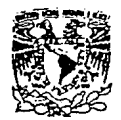

VAIVEMBAR NACIONAL **AVENTIA DE** 

MIXICO

 $U, N, A, M$ FACULTAD DE ESTUDIOS SUPERIORES CUAUTITIAN REGIONAL DEPARTAIENTO DE EXAMENES PROFESIONALES ASUNTO: VOTOS APROBATORIOS **CEPARTAMENTO DE EXAMINES FR. SIGNALES** 

DR. JAINE KELLER TORRES DIRECTOR DE LA FES-CUAUTITLAN PRESENTE.

> AT'N: Inc. Rafael Rodriguez Ceballos Jefe del Denartagento de Evisense Profesionales de la F.E.S. - C.

Con base on el art. 28 del Reglamento General de Examenes. nos permitimos comunicar a usted que revisagos la TEBIS TITULADA: "Cálculo de los pagos provisionales del ISR. de las personas físicas

que perciben ingresos por sueldos y salarios, mediante el uso del

paquete de computación Quattro".

que presenta la pasante: Ma. de Lourdes Zárraga Sánchez

con mimero de cuenta: 8102290-6 para obtener el TITULO des Licenciada en Contaduría

Considerando que dicha tesis reúne los requisitos necesarios para ser discutida en el EXAMEN PROFESIONAL correspondiente, otorgamos nuestro VOTO APROBATORIO.

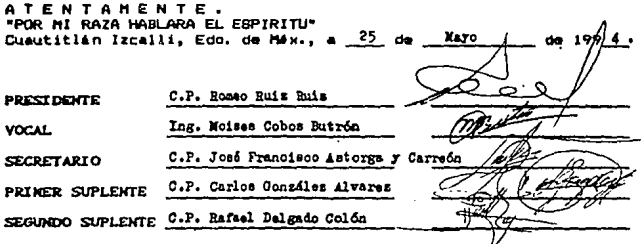

UAR/DEV/VAP/01

A MIS PADRES: Por haber hecho **de mí un ser productivo y útil a la sociedad.** 

Į

A MI ESPOSO ANTONIO: Por su avuda

*y* **apoyo incondicional.** 

A MI HIJO DANIEL: Como estímulo

para el futuro.

A MIS HERMANOS Y SOBRINOS: Como **una muestra personal.**  de **superaci6n** 

A TODO EL PERSONAL DOCENTE DE LA FES-CUAUTITLAN : Por haber contribuido en mí formación profesional.

> AL JURADO: Por haber dedicado su tiempo en la revisión de esta **tesis.**

A MI ASESOR: Ya que sin su ayuda no hubiera sido posible la terminación de esta tesis.

# INDICE

págs.

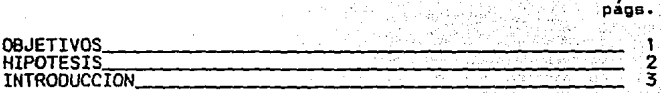

# CAPITULO I

# GENERALIDADES

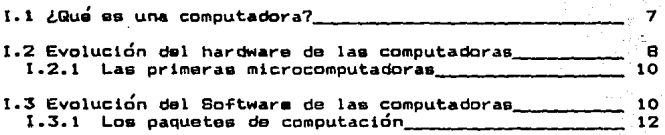

# CAPITULO Il

# LO QUE SE DEBE CONOCER ACERCA DEL PAQUETE DE COMPUTACION QUATTRO.

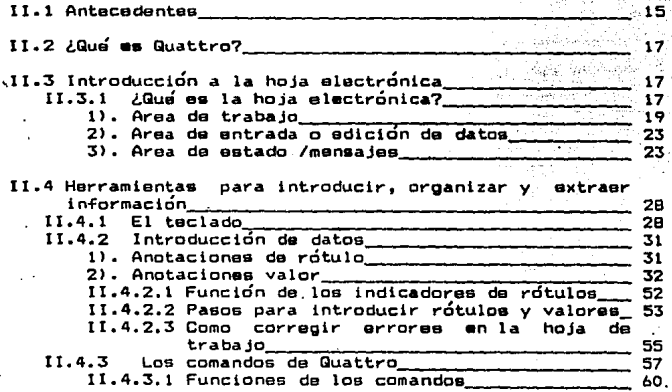

# CAPITULO III

# MARCO FISCAL Y LEGAL DE LOS SUELDOS Y SALARIOS QUE<br>PERCIBEN LAS PERSONAS FISICAS QUE PRESTAN UN SERVICIO<br>PERSONAL SUBORDINADO.

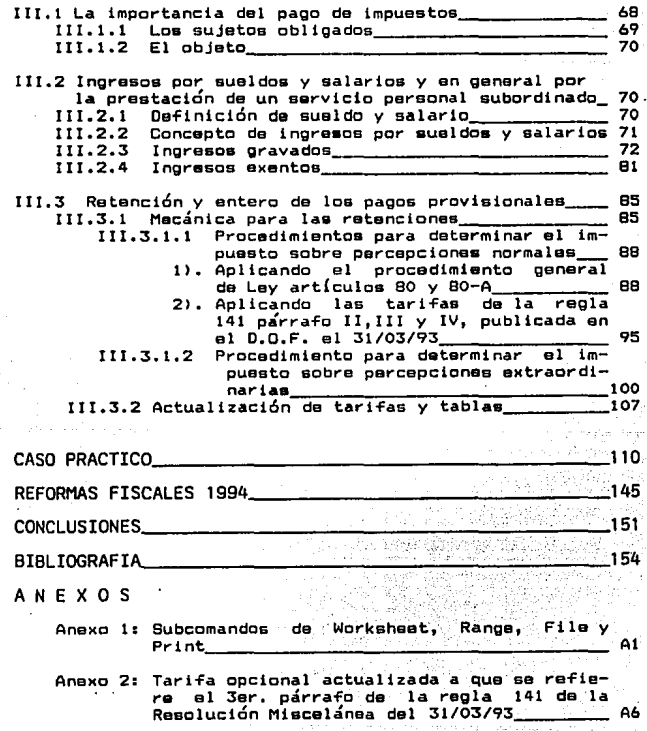

págs.

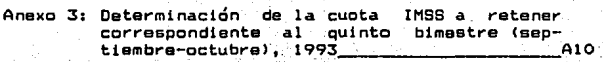

- Anexo 41 Cálculo de la: tari-fa integrada del Art. 80, con procedimiento 1993 **March 2008**
- Anexo 5: cálculC de. la .tar:i-fa integrada del ,A\_rt •. so~·, con procedlínient·a 1991 A2:i
- 

Anexo 6: Cálculo del I.S.R.provisional sobre percepciones por primas de antigüedad, retiro e indemnizaciones u otros pagos por separa-<br>ción; Jubilaciones y pensiones · A27 · A27

# LISTA DE FIGURAS

I

# CAPITULO II

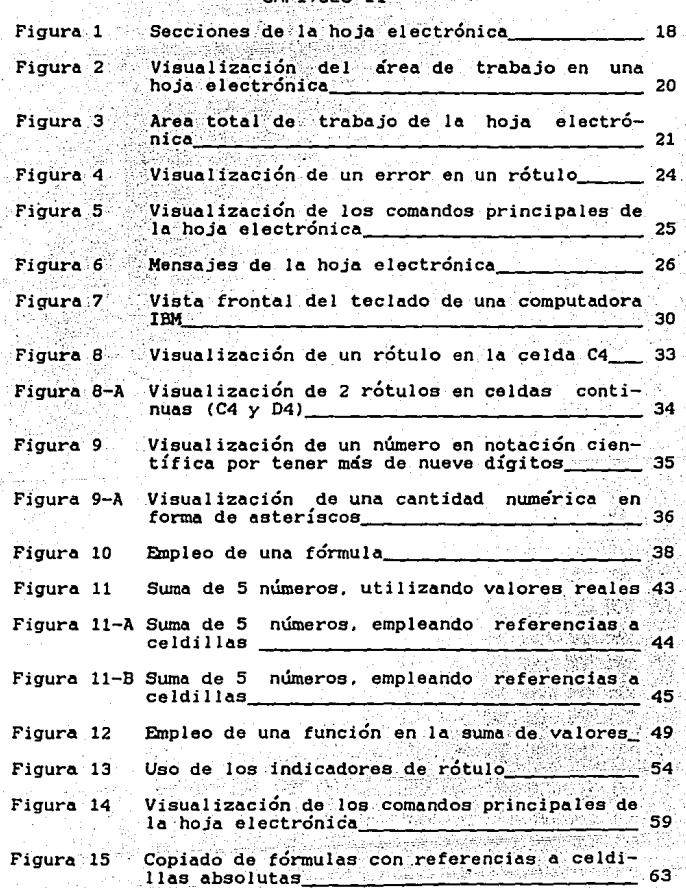

# CASO PRACTICO

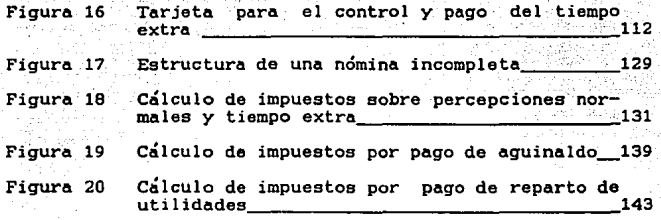

## REFORMAS FISCALES 1994

Figura 21 **Mecánica para retener el impuesto a personas<br>que perciben ingresos por la prestación de<br>un servicio personal subordinado 148 <b>148** 

- Figura 22 **Mecánica para retener el impuesto a personas<br>que perciben ingresos asimilables a sala-<br>rios 149**
- Figura 23 **Comparación de impuestos, utilizando la de-<br>ducción del 10% del S.M.G.M. y el crédito al 2008<br>salario al 150** salario

**TT** 

# **I TSTA DE ABREVIATURAS**

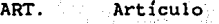

Artículos ARTS.

 $C.F.F.$ Código Fiscal de la Federación.

 $D.0.F.$ Diario Oficial de la Federación.

ENIAC: Calculadora e integradora numerica electronica

INFONAVIT Instituto del Fondo Nacional de la Vivienda para los Trabajadores.

 $I.M.S.S.$ Instituto Mexicano del Seguro Social.

IN.P.C. Indice Nacional de precios al consumidor.

 $I. S. R.$ Impuesto Sobre la Renta.

 $L.F.T.$ Ley Federal del Trabajo.

Ley del Impuesto sobre la Renta.  $L.I.S.R.$ 

 $L.S.S.$ Lev del Seguro Social.

 $P.T.U.$ Participación de los Trabajadores en las  $Utili$ dades.

Reglamento de la Ley del Impuesto sobre la Renta.  $R.I.S.R.$ 

 $S$   $\Lambda$   $R$ . Sistema de ahorro para el retiro

 $S.D.$ Salario Diario.

 $S.D.I.$ Salario Diario Integrado.

 $S.H.C.P.$ Secretaría de Hacienda y Crédito Público.

- $5.M.G.$ Salario Mínimo General del Area Geográfica del Contribuyente.
- Salario Minimo General Anual del Area Geográfica  $S.M.G.A.$ del Contribuyente.
- Salario Mínimo General Diario del Area Geográfica  $S.M.G.D.$ del Contribuyente.

 $S.M.G.M.$ Salario Mínimo General Mensual del Area Geografica del Contribuyente.

UNIVAC: Computadora automática universal.

# GLOSARIO

- HARDWARE: Conjunto de partes físicas que componen a la computadora, todo lo que se puede tocar. como es: la unidad central de proceso (CPU). el monitor. el teclado y la impresora.
- LENGUAJE: Es un conjunto de claves y símbolos que sirven **para indicar a la computadora que hacer y como**  hacerlo.
- PAQUETE: Es un conjunto de programas que realizan una tarea **especlfica.**
- **PROGRAMA: Conjunto de pasos o instrucciones.**
- SOFTWARE: Es lo que no se puede tocar. Es un conjunto de **programas que le indican a la computadora que hacer y como hacerlo.**

## OBJETTVOS

Por los cambios dinámicos que questras levas fiscales han sufrido en los últimos años. se requiere de una actualización fiscal en el cálculo provisional del I.S.R.. que deben pagar las personas físicas que perciben sueldos y salarios, para que los patrones y todas aquellas personas interesadas en el tema, puedan cumplir con esta obligación de la mejor manera posible.

Debido a la complejidad e infinidad de procedimientos que actualmente existen para determinar los pagos provisionales del I.S.R. de las personas fisicas que perciben ingresos por sueldos y salarios en 1993, es necesario hacer uso del paquete de computación Quattro. para facilitar el trabajo a las personas encargadas en el cálculo de este impuesto.

Teniendo en cuenta que existen empresas de pequeña y mediana capacidad administrativa, que no cuentan con computadoras ni personal con conocimientos de informática. es necesario dar a conocer un orocedimiento para obtener tarifas integradas. la cuales avudan a determinar de una manera más fácil el impuesto correspondiente.

## **HTPOTESTS**

Si las Leves fiscales sufren cambios dinámicos, entonces las personas deben actualizarse en materia fiscal. para poder aplicar correctamente la ley a casos reales.

Debido a la complejidad actual que existe para calcular el impuesto provisional a retener a un trabajador, es necesario utilizar tarifas integradas directas y una herramienta de ayuda para evitar tiempos muertos y así facilitar el cálculo de este impuesto.

#### **TNTRODUCCTON**

Indudablemente, en la actualidad el uso de la computadora se ha vuelto indispensable para todo el personal de cualquier ente economico por la inmensa carga de información que tienen que presentar (tanto a personas internas como a externas), tan sólo, el personal del departamento contable tiene entre otras obligaciones: Formular estados financieros, nóminas, presentar información al IMSS (altas, bajas, modificaciones y pago de cuotas obrero-patronales), al Fisco (el pago de impuestos), a los bancos (el pago de aportaciones al Sar e Infonavit) etc. Ademas, a toda esta carga de trabajo, se suman los cambios a las leyes fiscales, los cuales cada día hacen más complicado el cálculo de las contribuciones a pagar. Aprovechando esta situación. las firmas comerciales han elaborado paquetes de computación, los cuales realizan cualquier cálculo, por difícil que este sea.

En materia fiscal-contable se cuenta con paquetes que calculan nóminas, pagos provisionales y resultados inflacionarios, depreciaciones y amortizaciones, reexpresión de estados financieros por boletín B-10. contabilidad general. facturación e inventarios, etc. Estos paquetes realizan un sólo objetivo (facturar o simplemente calcular una nomina) en cambio.existen otros paquetes que no tienen un objetivo determinado; porque cada usuario los utiliza para

satisfacer sus propias necesidades. Un ejemplo de ello. lo tenemos en los paquetes de hojas electrónicas (paquete Quattro), la cual es usada por un contador para elaborar alguna poliza de diario, calculo de una nómina, liquidaciones del IM88, aportaciones al SAR e INFONAVIT, etc.. en cambio un matemático puede utilizarla para otros fines.

Con el fin de tener un conocimiento más amplio. sobre estas maguinas y los linsumos que utilizan en el capítulo I se analiza su evolución y composición.

El objetivo de este trabajo, es utilizar una hoja electronica (Paquete Quattro) para determinar el I.S.R. provisional que deben pagar los trabajadores que prestan un servicio personal subordinado, por lo tanto: para poder utilizar este paquete de computación, en el capítulo II se analizan los elementos necesarios para su manejo y debido a la complejidad que actualmente existe para determinar este impuesto, en el capítulo III se detallan los diversos procedimientos y opciones que existen, para que el contribuyente pueda utilizar el que mejor cubra sus inecesidades. Para fines del caso practico se utilizara el procedimiento general de Ley (Art. 80 y 80-A), mediante la utilización de una tarifa integrada v el uso del paquete de computación QUATTRO, con el fin de facilitar el trabajo y evitar tiempos muertos al personal encargado en la determinación de este impuesto, porque una vez elaborado el modelo de trabajo en

la hoja electronica, este puede ser utilizado como machote para sucesivos modelos.

Por las causas antes señaladas, actualmente existe una gran demanda en la compra de computadoras, aunque estas maguinas va existían desde hace muchos años no eran muy conocidas ni utilizadas; porque su campo de aplicación era exclusivamente científico v militar además de ser muy grandes, ruidosas y caras tenian problemas de calentamiento: pero con el advenimiento del transistor estas adquieren mayor potencia y velocidad, y gracias a los circuitos integrados se vuelven más pequeñas y económicas (Surgen las microcomputadoras).

#### CAPITULO  $\mathbf{I}$

6

GENERALIDADES

#### I.1 LQUE ES UNA COMPUTADORA?

' La computadora es una máquina que no posee capacidad de raciocinio ni voluntade propia, ya que es preciso programar de antemano sus acciones". (1)

" Una de sus grandes ventajas es que hace lo que se le ordene de una manera rápida, precisa y económica. Es una máquina bajo el control de los humanos que puede ejecutar trabajos manuales de rutinas inteligentes a altas velocidades". (2)

La forma de darle estas ordenes es por medio del suministro de insumos. llamados programas.

Varios autores definen al programa, como un grupo de instrucciones que indican a la computadora como realizar un trabajo. A mi parecer UN PROGRAMA es un conjunto de ordenes escritas que se le dan a la computadora para que realice una función o tarea específica, los cuales estan diseñados bajo las técnicas de un lenguaje de programación para poder ser entendido por la computadora.

Antes de estudiar el paquete de computación Quattro, se tratará la evolución de las computadoras tanto en sus partes visuales y tangibles como en aquellas que no lo son.

(1) PEREZ HERMANDEZ, Jose Ignacio: Tesis ' Cambio de sistema de contabilidad eccanizada a computacional" FES-Cuautitlán, 1984, p. 85.

(2) Ibid, P. B5.

### I.2 EVOLUCION DEL HARDWARE DE LAS COMPUTADORAS

El hombre siempre ha tenido que emplear herramientas da ayuda para poder realizar un trabajo contable, primero Tue al uso del ábaco, después la sumadora y ahora con los avances de la tecnología y por el manejo de grandes · cantidades de inTormación, la computadora.

Desde tiempos muy antigUoa, la humanidad tuvo la necesidad de contar, por lo tanto empezó a diseñar el ábaco, después a mediados del siglo XVII un matemático francés, llamado Blaise Pascal diseña la primera calculadora mecánica, utilizada por su padre el cual era recaudador de contribuciones. Esta máquina únicamente realizaba sumas y restas.

En 1694, el científico Alemán Leibnitz construye otro modalo,con el cual se pudo multiplicar y dividir; pero ásta máquina na era mecanicamente rápida ni segura.

En 1939, IBH contruye la primera computadora digital Mark I, paro era bastante granda, ruidosa y cara. También la universidad de pensilvania ccnstruyé la computadora ENIAC empleando tubos de vac{o electrónicos. Esta máquina en lugar de ser ruidosa, tenía problemas de calentamiento,adamás cada que era usada,un ejercito de ingenieros y científicos tenían que cambiarle la configuración; porque cada problema exigía una configuración distinta (no poseían memoria).

Doce años después (1951) en U.S.A.nace la primer

computadora comercial llamada UNIVAC, y se entrego a la oficina del censo de U.S.A. Esta máquina ya podía ejecutar centenares de operaciones matemáticas cada segundo, era rápida y eficiente y marcó la primer generación de computadoras las cuales utilizaban válvulas de vacío (Diodos de cristal), ejecutaban unas mil instrucciones por segundo y su campo de aplicación era exclusivamente científico y militar.

En la década de los sesenta con el advenimiento del transistor se sustituyen las válvulas de vacío, lo cual permitió una mayor potencia y velocidad a las computadoras, además a partir de este momento la computadora comenzó a imponerse en el mundo de los negocios produciéndose el primer gran éxito comercial con la venta de más de 10 mil unidades de la serie 1400 de IBM. Estos avances marcan la sequnda generación de las computadoras.

En 1965, la tecnología evolucionó aún más y aparecierón los primeros circuitos integrados que reunian en un chip o cápsula miniatura, numerosos transistores y ocupaban un espacio físico pequeñisimo. Con el uso de circuitos se consiguió que las computadoras trabajaran con mayor valocidad y potencia para realizar cálculos. Así es como se dió a conocer la tercera generación de computadoras; pero quizá su razgo más característico, sea el gran desarrollo del Software.

#### I.2.1 LAS PRIMERAS MICROCOMPUTADDRAS

La evolucián no terminó aquí; porque en 1970, nació el primer microprocesador,que consistía en la unidad central de proceso de una computadora y con el comienzo de la miniaturizacián de los equipos, nació la revolución de las microcomputadoras.

Las primeras microcomputadoras ( fabricadas por Altair) no podían ser utilizadas en el mundo de los negocios; porque estaban diseñadas para ser programadas en. lenguaje ensamblador *y* como la mayoría de los usuarios del mundo de los negocios necesitaban una máquina para su uso y obtención de resultadas y no para convertirse en programadores. la aceptación fue casi nula.

No mucho tiempo después, Stephen W. Wozniak *y*  Btnven J. Jobs desarrollar6n la microcomputadora Apple 11, la cual ofrecía la ventaja de ser programada en un lenguaje muy Tácil de aprender, como el BASIC. Sólo por esta ca- ~acter{stica Tue aceptada por un pequeño grupo de usuarios. Lo único que faltaba para que estas máquinas fueran aceptadas en el mundo de los negocios, era la comercialización de un software fácil de utilizar.

#### I.3 EVOLUCION OEL SOFTWARE DE LAS COMPUTADORAS

As{ como ha habido una tremenda evolución en el hardware da las computadoras, la que se manifiesta en el tamaño cada vez más pequeño de los equipos, y en el aumento

de su velocidad y capacidad, así también se ha dado un cambio en el software, el que aprovachando los recursos proporcionados por el hardware. se ha vuelto más coderoso v al mismo tiampo más, sencillo de usar. loprando así que los sistemas de computo sean más utiles para los usuarios: porque la tendencia actual del usuario de una computadora es el uso de paquetes de software preelaborados, evitando hasta donde sea posible el desarrollo de los mismos.

Una persona se puede asemejar con una computadora. La persona tiene cuerpo y pensamiento. la computadora un hardware y un software; si la persona crece ( en edad y conocimientos ) su mentalidad también: por lo tanto si las partes físicas de la computadora evolucionarón ( desde una computadora de dimensiones grandes a una computadora personal) al igual tenian que evolucionar los programas, los cuales al acruparse dan nacimiento a la paqueteria.

A raíz del desarrollo de técnicas y nuevos lenguajes, la tarea de programar fue más fácil y la tendencia actual en la informática se orienta hacia la consecución de lenguajes, para darle instrucciones a las computadoras, lo más parecido posible, sino es que iqual al hablado.

Los lenguajes sirven para realizar programas, los cuales ordenan a la computadora que efectue complejas manipulaciones de datos por medio de unas cuantas instrucciones.

59.8 digaan 140.02

#### 1.3.1 LOS PAQUETES DE COMPUTACION

" La dualidad paquete-computadora se ha vuelto indivisible. Anteriormente la primera prequnta que se hacia al poseedor de un equipo de computo era *l*oué lenguajes tiene?, ahora la pregunta usual es ¿que paquetes tiene?. Esto es indicativo del giro que se ha experimentado en la computación y la informática: Más hacia la utilización, que hacia el desarrollo de paquetes. Esta actitud tiene sus razones, un usuario lo que desea es aplicar la computadora para realizar su trabajo y no para el desarrollo de un paquete". (1)

Actualmente resulta más económico la adouisición de un paquete que cubra nuestras necesidades, que el desarrollar alouno. Además. cuando las firmas reconocidas (IBM. PC y APPLE MACINTOSH), empezarón a elaborar paquetes para sus computadoras. la venta de sus equipos se incrementó: porque ahora la computadora sería utilizada como herramienta de UTILIZACION y no para DESARROLLO. Además varias firmas coincidieron en deciri

> " Los paquetes son el incentivo de la venta de las computadoras". (2)

Actualmente, en el mercado existen miles de paquetes aplicables a cualquier actividad del ser humano, sea cual sea su profesión. Un contador cuenta con paquetes para determinar: Pagos provisionales y resultados inflacionarios, nominas, calculo de depreciaciones y amortizaciones.

(1) QUIROZ VIETRA, Serardo: Software IV paquetes entorno General. En: Auditoría y contabilidad, México, D.F. No. 74 Enero 1990, p. 26.

(2) Ibid. p. 27.

∽.

contabilidad. facturación. control y determinación del Bar. reaxpresión de estados financieros etc.

En conclusión, los paquetes de computación se pueden clasificar en CERRADOS y ABIERTOS. Los primeros se cargan en la computadora y posteriormente desde el teclado se introducira unicamente los datos que el programa solicite (por ejemplo, existen paquetes para facturación, contabilidad. etc.) ipero existe otro tipo de paquetes con los cuales el usuario puede crear sus propios modelos de trabajo y son conocidos como paquetes ABIERTOS. Un ajemplo concreto se tiene en los paquetes de hojas electrónicas (Paquete de computación Quattro).

De aquí nace la importancia de tratar el estudio de este paquete, en el siguiente capítulo.

#### CAPITULO II

# LO QUE SE DEBE CONOCER ACERCA DEL PAQUETE DE

COMPUTACION QUATTRO.

#### 11.1 ANTECEDENTES

A raíz de no existir software para microcomputadoras, en la década da los ochentas Dan Bricklin, un estudiante de Harvard-Business School, no un proTesional de las computadoras, se animo a desarrollar un paquete que le ayudará con los · cálculos de los ejercicios de clase. Crea un software comercial llamado VisiCalc (Calculadora Visual) el cual fue aceptado por miles de usuarios, por ser fácil de operar y por los beneficios inmediatos, que de el se obtenían. Fue utilizado en el calculo de salarios, impuestos, en la contabilidad ven el cálculo de amortizaciones de deudas.

Esencialmente, VisiCalc consistía en una hoja electrónica grande, que se podía operar a partir de menús que aparecian en la parte superior de la pantalla y aunque había que aprender las Tunciones que realizaban cada una de ellas, a6n era más Tácil su uso, comparado con la TunciÓn de programar.

Antes de disponer de herramientas de trabajo como VisiCalc, la mayoría de las proyecciones Tinancieras se hacian con lápiz y papel.Un cambio en un número de la hoja. significaba que había que totalizar la hoja de trabajo entera y había que recalcularia de nuevo. Con VisiCalc, los usuarios podían definir de una vez los calculos requeridos y si realizaban un cambio en algún número, automáticamente los resultados se actualizaban, así los usuarios podían

evaluar, docenas de hipótesis en el mismo, tiempo en el que anteriormente realizaban un recálculo manual.

VisiCalc fue el primer proorama de hoja electrónica: después el paquete con mayor demanda fue lotus 123, programa desarrollado por LOTUS DEVELOPMENT CORPORATION, el cual sale al mercado con la versión 1, en donde la hoja electrónica sólo contenía 256 columnas por 2048 renglones, después es mejorado y en versiones posteriores a la l. la hoja ya contenía 256 columnas por 8192 renglones.

El marcado de los paquetes del software es extremadamente competido, y esto hace que los fabricantes de software esten en constante pelea por su posición en el mercado, o por mejorar ésta, lo cual trae como consecuencia que cada vez con más frecuencia se liberen nuevas versiones de los paquetes ya existentes, o nuevos paquetes que superen a los ya existentes. Tal fue el caso de' LOTUS 123, aunque aun sigue en el mercado, en 1987 BORLAND INTERNA-TIONAL lanza al mercado otro paquete de noja electrónica llamado QUATTRO :y - *·;.·:* - . ·-··' \_ .. \_ .. : postBr i\_Orma·n.tá ·:~~a -i:n.~J~·~~do·~ por lo cual, lleva un nuevo nombre, QUATTRO PRO.

La finalidad en las nuevas versiones de los paquetes, es corregir errores de las versiones anteriores, mejorar funcionas debiles e incorporar nuevas posibilidades que hagan atractiva la adquisición de la nueva versión, o del paquete en si.

1b

#### $11.2$ AGUE ES QUATTRO ?

"... Quattro es un paquete de software multiobjetivo que combina tres tipos de programas: Hoja de cálculo electrónica, gráficos y gestión de base de datos. Es una herramienta de avuda para la toma de decisiones basada en computadora que permite organizar y maniquiar datos, especular sobre el resultado de introducir cambios en los datos (análisis "que pasaría sí"), y transformar fácil e inmediatamente los datos en gráficos..." (1)

Este papuete se puede adaptar a los quetos y pecesidades del usuario en materia de información y estilo de trabajo, por esta razón es considerado como un paquete de computación abierto.

#### IT.3 INTRODUCCION A LA HOJA ELECTRONICA

#### II.3.1 20UE ES LA HOJA ELECTRONICA?

Una hoja electronica es una reillla para introducir. editar v visualizar datos, en donde el usuario puede introducir series de números y hacer que Quattro desarrolle sobre esos datos. calculos que vavan desde simples operaciones hasta complejos calculos financieros, estadísticos v triaonométricos.

"... Es una hoja tabular quidante quardada en la computadora que contiene 256 columnas por 8192 renolones.."(2)

(1) BJOW, Lisa: Quattro a su alcaoce, trad, por Buenaventura Clares v Francisco Ruíz, s/ed., Madrid España, 1988. p. 1.

(2) COMPUTADORAS Y ASESORAMIENTO, S.A.: Manuales de conqutación del instituto tecnológico de computacion, México, D.F. 1986, p. 7.

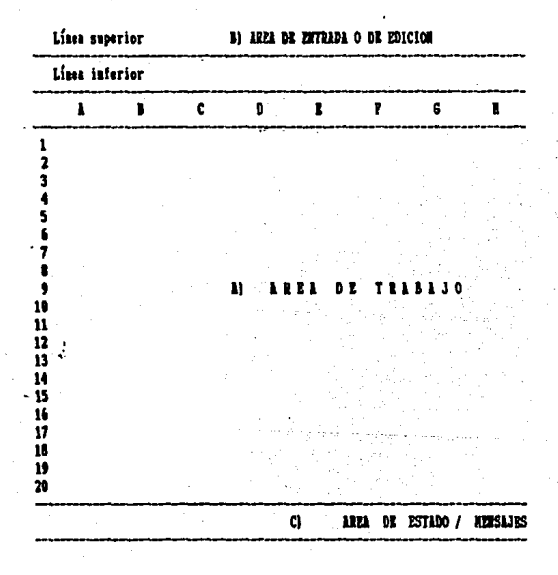

FIGURA 1 Secciones de la hoja electrónica.

Esta hoja consta de tres secciones: (véase fig. 1)

1). Area de trabajo

2>. Araa da entrada o edición de datos

3). Area de estado/mensajes

*:-:.:J:c:-..* -

#### 1). Area de trabajo

Al cargar Quattro lo primero que se ve es una hoja de trabajo en blanco (vease fig. 2). Esta área esta compuesta por:

> A) A lo largo en la parte superior de la pantalla se visualizan las letras del abecedario, las

cuales identifican las columnas.

Empiezan con A,8,C,D,E,F,G,H,1,J,K,L,M,N,O,P,Q, R,S,T,U,v,w,x,v,z, posteriormente se mezcla cada letra del abecedario con el mismo abecedario AA, AB,AC,AD, •••••• hasta AZ, después BA,BB,BC, •• BZ CA,CB,CC, ••••• cz y así sucesivamete hasta llegar a IV. La primer columna estara identificada con la letra A y la dltima con IV, por lo tanto se puede concluir que la hoja electronica de trabajo contiene 256 columnas distribuidas de la siguiente Terma;

letras del abecedario B letras combinadas con todas las letras del mismo abecedario combinacton de la letra I con solo 22 letras del abecedario. 8 X 2b 208

··----- total de columnas: <véase Tig. 3) 256

B) En la parte izquierda en forma vertical encontramos números, los cuales identiTican i'~g· \_\_ .Tilas . .· ,,:·· '·::· ., o renglones. El total de filas o renglones es de 8192 (véase fig. 3).

Por lo tanto, se puede concluir que las 256 columnas horizontales y los 8192 renglones verticales, forman EL

2b

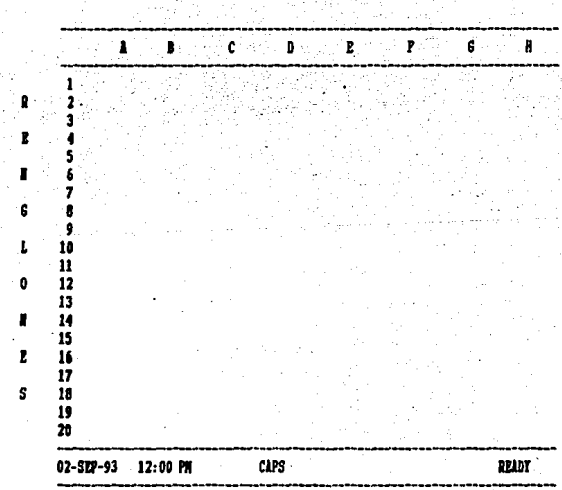

 $\mathbf{r}$ IJ n

# FIGURA 2 Visualización del área de trabajo en una hoja electrónica.

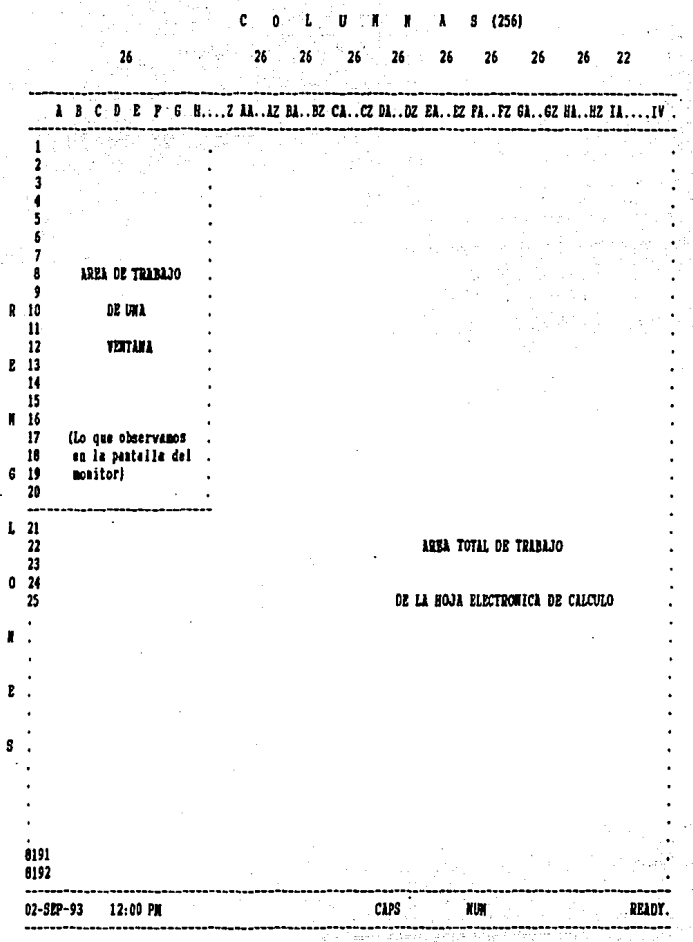

FIGURA 3 Area total de trabajo de la hoja electrónica.

AREA TOTAL DE TRABAJO DE LA HOJA ELECTRONICA: pero en la pantalla del monitor no aparece toda el área de trabajo, sólo se muestra una pequeña porción de hoja, conocida como VENTANA. la cual consta de B columnas y 20 renolones (véase  $f(a, 3)$ .

Es muy importante esta área, porque aquí es donde se introduce todo tipo de datos (alfabéticos, numéricos o alfanumericos) o formulas que ayudan a formar bases de datos y así generar información para la toma de decisiones.

El área de trabajo esta compuesta por celdas, remarcadas con un puntero de celdilla.

a) Una celda: es una caja en la que se introducen datos. Se localiza por la intersección de una columna y un renglón. Por ejemplo la columna A y el renglón i forman la CELDA INICIAL A1. Siempre se identifica en primer lugar la letra de la columna y luego el número del renglón por ejm:

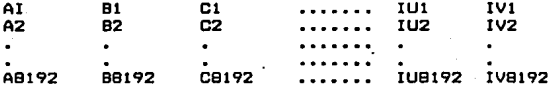

Como se puede observar, horizontalmente cambian las letras y verticalmente los números.

b) Puntero de celdilla: Es un rectanoulo con más intensidad luminosa que señala la celdilla seleccionada. Este puntero siempre se posicionara únicamente en una cel-. da y cualouier dato que se introduzca. afectara solo a esa celda. También es conocido como cursor.

2). Area de entrada o edición de datos

Esta área se localiza arriba de las columnas (véase fig. 1) y presta un servicio muy importante: porque permite visualizar los datos que se están introduciendo a nuevas celdas, o la ya editada que se quiera corregir o borrar, también visualizá las coordenadas de las celdas (véase fig. 4) v en el lado derecho visualizá toda la información relativa a los comandos del menú principal de la hoja electronica (vease fig. 5).

#### 3). Area de estado / mensajes

Esta area se localiza en la parte inferior de la hoja electrónica (véase fig. 1) y visualiza los mensajes relativos al trabajo que se este realizando, también indica que teclas se usan en el momento de la introducción de algun dato, como los siguientes: (véase fig. 6)

A) La fecha y la hora de trabajo.

B) Teclas como CAPS y NUM. La primera indica que la tecla da mayúsculas está activada y NUM que el teclado numérico esta activado.

C) Otros mensajes, propios del programa:

READY (ACTIVO). Este modo indica que la hoja está en espara de que el usuario ingrese un dato o ejecute una nueva orden.

EDIT (EDITAR).Este mensaje aparece cuando se modifica el contenido de una celda, por cometer algún error ortográfico, por la captura incorrecta de un número, una fórmula mal escrita, etc.

MENU. Indica que se encuentra en el nivel menú principal, listo para que el usuario seleccione un comando o de alguna orden.

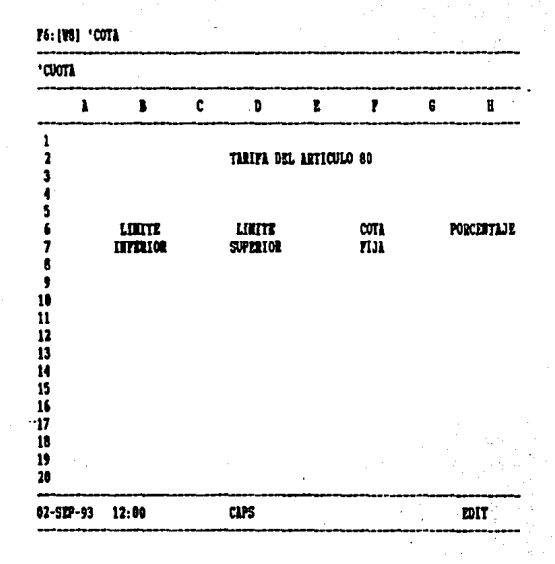

FIGURA 4 Visualización de un error en un rótulo.
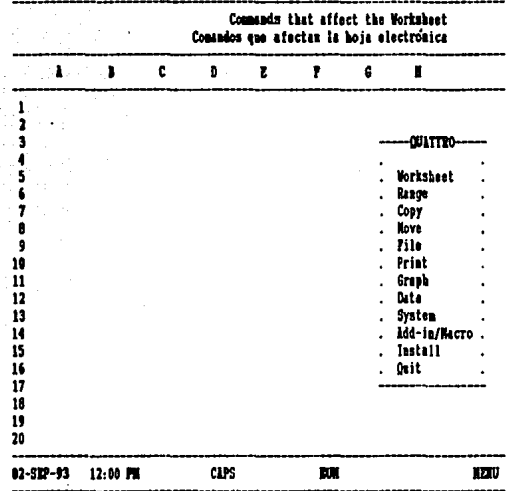

# FIGURA 5 Visualización de los comandos principales de la hoja electrónica.

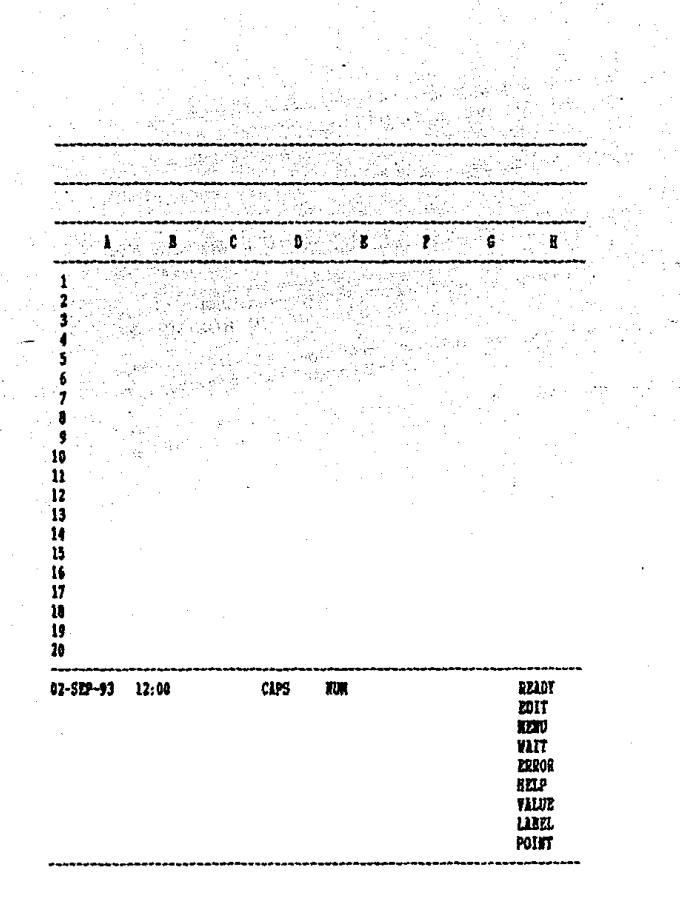

FIGURA 6 Mensajas de la hoja alectrónica.

WAIT <ESPERAR>.Este mensaje aparece cuando al programa esta ejecutando alguna orden dada, y por el momento no puede ejecutar ninguna otra.

ERROR. Esta leyenda aparece cuando se comete un<br>error y desaparece cuando se corrige.

HELP <AYUDA>. Indica que se está utilizando una pantalla de ayuda.

VALUE CVALOR>.Aparece cuando se ingresa un número, una Tórmula o una Tunción.

LABEL <ROTULO). Aparece cuando se ingresa un rétulo (caracter alfabético).

POINT <PUNTO>. Indica el límite Tinal del rango a copiar, o a mover.

#### II.4 HERRAMIENTAS PARA INTRODUCIR, ORGANIZAR Y EXTRAER INFORMACION.

Quattro utilizá un conjunto de herramientas para introducir, organizar y extraer información; por lo tanto incluve cientos de ordenes (comandos), cien funciones y una docena de teclas especiales de función: gero no todas son utilizadas en la creación de un modelo de trabajo, además cada usuario utilizará éstas herramientas según sea su necesidad. Por coner un ejemplo, un contador no utilizará las mismas fórmulas o funciones que un arquitecto; porque el objetivo de cada uno es diferente.

En este trabajo únicamente se analizan aquellas ordenes, funciones y teclas necesarias para el cálculo de los pagos provisionales del I.S.R., de las personas físicas que perciben un salario bajo la dependencia de un patrón (Título IV capítulo I de la L.I.S.R).

### II.4.1 EL TECLADO

Antes de entrar al estudio de los datos, oue la hoja electrónica acepta, es importante conocer el teclado de la computadora: porque es el instrumento con el cual se introducen los datos al área de trabajo y las teclas de un teclado, de una a otra computadora, difleren muchas veces en la ubicación, o bien, existen teclas con doble y triple función (las primeras se activan con la tecla SHIFT y las segundas pulsando al mismo tiempo CTRL-ALT).

El teclado se puede clasificar en tres secciones básicas: funcional, convencional y numérica (véase fig. 7).

Las teclas que destacan en el extremo izquierdo son las teclas de función. La función que realizan estas teclas, es asignada por los diseñadores de software, por lo tanto, la función que desarrollan estas, es diferente para cada programa.

Las teclas ubicadas en el centro, son conocidas como teclado convencional. Esta área del teclado además de contener todas las teclas de una máquina de escribir, tiene teclas especiales como: ESC, TAB, CTRL, SHIFT, ALT, PRTSC, BACKSPACE, ENTER O INTRO, CAPS LOCK, ETC.

Por último, las teclas que destacan en el extremo derecho constituyen el teclado numérico. Además de existir en este extremo teclas numéricas (del 0 al 9), existen teclas especiales como son: NUM LOCK, BCROLL LOCK, BREAK. HOME, PG UP, END, PG DN, INS, DEL, signos de +, - y las flechas de dirección (hacia arriba, abajo, derecha e izquierda).

Las teclas de flechas en Quattro Suegan un spapel importante. va que con ellas se mueve el cursor por toda la hoja de trabajo y se pueden usar para introducir datos, del area de entrada al area de trabajo en lugar de usar la tecla enter.

Además de las flechas de dirección, existen otras cuatro teclas de movimiento del cursor: HOME (Inicio) END (Fin), PG DN (Avance de página), PG UP (Retroceso de página).

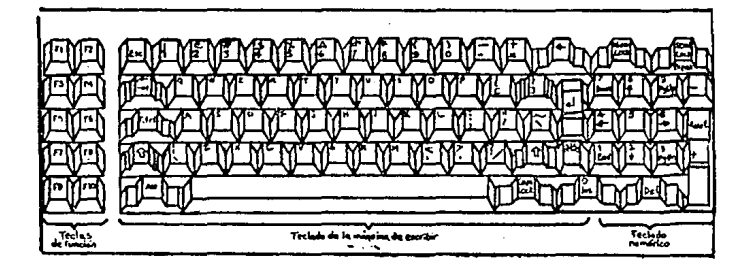

FIGURA 7 Vista frontal del teclado de una computadora IBM.

#### II.4.2 INTRODUCCION DE DATOS

Los datos que acepta la hoja electrónica, son:  $1)$ . Rotulos 21 Valores

Las anotaciones de rótulo, estan compuestas por datos alfabéticos y alfanumericos. Las anotaciones valor se componen con números, fórmulas y funciones.

#### 1). Anotaciones de rotulo

Un rótulo, as una cadena de caracteres que generalmente se usa como texto descriptivo, ya sea para poner títulos, subtítulos, notas al pie de página etc.

Las anotaciones de rótulo son todos aquellos da÷ tos que contienen por lo menos un caracter de texto (alfabético). Este caracter de texto se puede encontrar al principio. en medio o al final de la palabra. Por ejemplo: Fernando, tarifa, impuestos, 19 Kg, ZASL 640615, calle 7, etc. Los 3 últimos casos, además de tener caracteres numéricos, contienen caracteres alfabéticos, por eso son conocidos como caracteres alfanuméricos.

Se utilizan anotaciones de rótulo siempre que se quiera introducir datos de texto o caracteres alfabéticos en una celda de la hoja electrónica.

Si el rótulo es más largo que la anchura de la celda, y las celdas de la derecha estan vacías, Quattro tomara de estas, espacio prestado para permitir que se escriba totalmente el rótulo. Si la celda adjunta no esta vacía,

Quattro contará la escritura en el número de caracteres que pueda acomodar:pero los caracteres restantes no se pierden. se almacenan internamente y se podrán visualizar en la pantalla si la celda se acranda o si se borra el contenido de las celdas adjuntas a la derecha (véase fig. 8 y 8A).

2). Anotaciones valor.

Son todos aquellos datos, compuestos por números, fórmulas y funciones. La mayoría se utilizan en operaciones aritméticas. Los números son constantes, no cambian como resultado de las operaciones aritméticas en cambio las formulas no son constantes, pues los resultados que producen, dependerán de los valores que tengan las variables que referencien.

Un valor es cualquier cosa que pueda ser evaluada numéricamente (Números, fachas, fórmulas o funcionas).

#### A) Números

A diferencia de los rótulos cuando un número es demasiado orande (más de 9 dígitos) no ocupa espacio prestado de la celda adjunta, en lugar de ello se visualiza en notación científica, o bien Quattro llenará la celda con asteriscos (\*\*\*) (véase fig. 9 y 9A) y se logrará visualizar la cantidad oculta en esa celda, con la ampliación de la columna. En el caso práctico se explica la forma de ampliar. columnas, por el momento solo se realizan los siguientes pasos: Se oprime la tecla que contenga el caracter / después

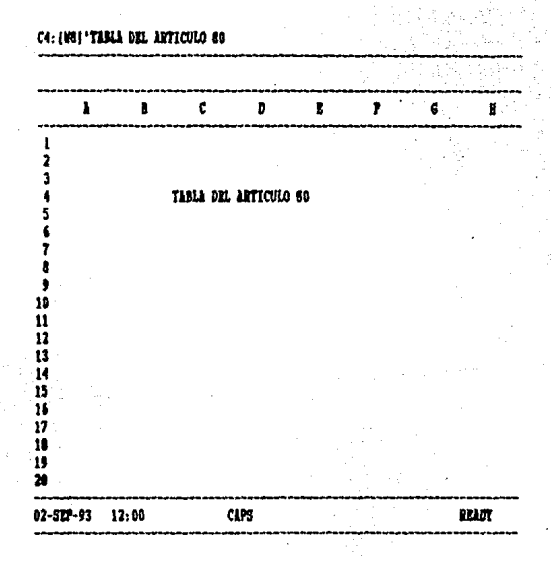

# PIGURA 6 Vissalización de un rótulo en la celda C4.

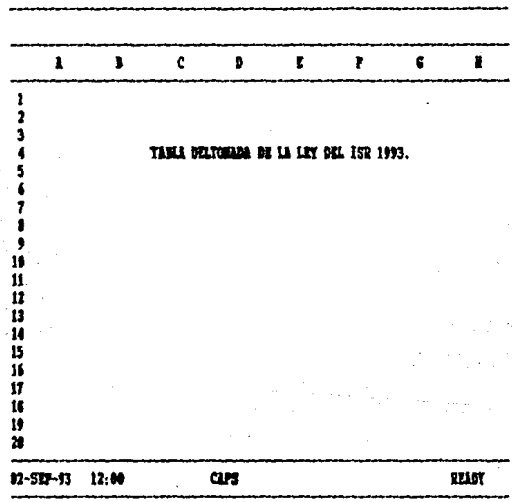

# C4: {W} 'TABLA DEL ARTICULO 80 **D4:** (W) 'TOULDA DE LA LET DEL 15R 1993.

FIGURA 8-2 Visualización de 2 rótelos en celdas continues (C4 y D4).

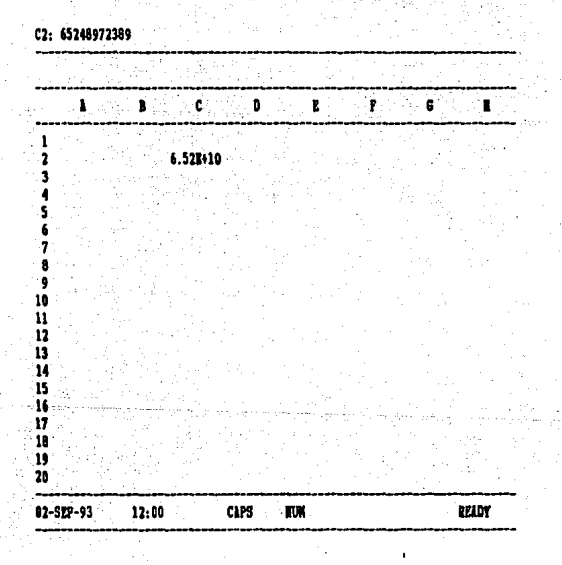

FIGURA 9 Visualización de un número en notación científica por temer más de nueve dígitos.

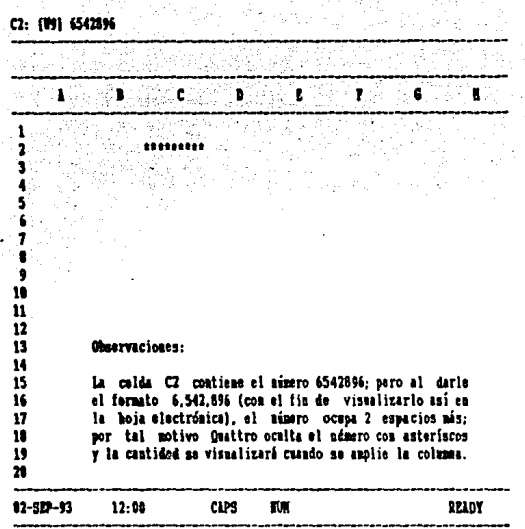

# FIGURA 91 Visualización de una cantidad nundrica en forma de asteriscos.

las letras W. C. se da enter y con la tecla flecha hacia la derecha se dan tantos espacios como sean necesarios, hasta visualizar el número escondido.

**B)** Formulae

A diferencia de las anotaciones de números, las fórmulas producen resultados variables, dependiendo de los números a los que haga referencia. Para producir un resultado actualizado con una fórmula, no es necesario cambiar la fórmula. simplemente se campia uno de los valores que componen la formula y automáticamente se obtiene el nuevo rasultado.

Una formula es un conjunto de instrucciones que determinan el contenido de una celda. Combina valores v operadores. tales como los signos más o menos, que calculan un único resultado, y entonces visualiza éste resultado en la celda. Aunque se introduzca en una celda una formula. lo que aparece en la pantalla de la hoja de trabajo es el resultado final de todo el conjunto de cálculos que dicta esa fórmula (véase fig. 10).

Quattro acepta en la hoja electrónica tres tipos de fórmulas:

FORMULAS ARITMETICAS: Es la fórmula más común.realiza cálculos que van desde una simple suma, hasta sofisticadas operaciones estadísticas y trigonométricas.

Las formulas aritméticas utilizan números y operadores. Se les conoce como operadores aritméticos al más

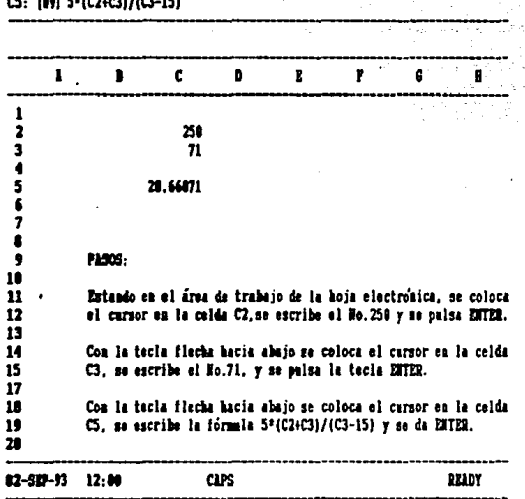

 $\bar{z}$ 

FIGURA 10 Empleo de una fórmala.

38

÷.

ł.

(+) para suma, al menos (-) para resta, diagonal inclinada derecha (/) para división, el asterísco (\*) para la  $a$   $1a$ multiplicación y el circunflejo (^) para las potencias.

A menudo las fórmulas utilizan más de un operador, cuando esto sucede se debe conocer el orden de prioridad que estos tienen.Si varios operadores de una fórmula tienen la misma prioridad se evaluaran de izouierda a derecha. El orden de prioridad de los operadores es la siguiente:

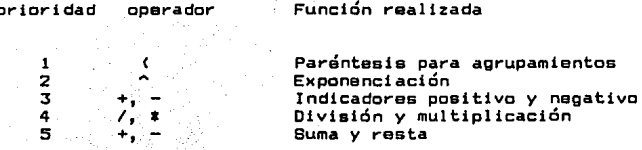

Cuando se quiera dar prioridad a la suma, resta. multiplicación o división antes que a los otros operadores, estos deben agruparse entre paréntesis (por ser el operador con primera prioridad). Por ejemplo:

### 5# ( C2+C3 )/ ( C3-15 )

Pasos: (véase fig. 10).

En donde: C2=250  $C3 = 71$ 

- 1. Sustituvendo datos  $5*(C2+C3)/(C3-15)$  $5* (250+71) / (71-15)$
- 2. Se realizan las operaciones de paréntesis. 5\*(321)/(56)
- 3. Se realiza la multiplicación y luego la división.  $1605/56 = 28.6607$

FORMULAS LOGICAS: Estas fórmulas, utilizan operadores lógicos para comparar dos o más valores. Son utilizadas para evaluar una serie de decisiones complejas.

Los coeradores lógicos son:

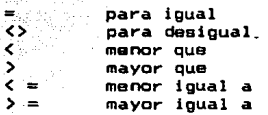

Estos poeradores tienen la misma prioridad v evaluarán en una expresión de izquierda a derecha.

Las formulas lógicas no producen resultados numéricos como las fórmulas aritméticas. Producen un resultado de cero o uno, dependiendo de la condición fijada. Si la condición evaluada resulta falsa se producirá un resultado de cero (0) y si es verdadera un uno (1). Por ejemplo si la celda B4 contiene el valor de 980 y en D4 se introduce la fórmula +84<500 se obtendrá como resultado. O (cero). porque la condición fue falsa. Si se cambia la condición a: +B4>500 el resultado obtenido será 1 (uno). dado que la condición fue verdadera (porque 980 sí es mayor a 500).

FORMULAS DE CADENA : A diferencia de las formulas aritméticas y lógicas que usan números, estas fórmulas permiten unir dos o más orupos de rótulos. para construir encabezados en un informe, ya sean títulos o subtítulos. El operador para estas fórmulas es el símbolo (&). Por ejemplo

si se desea unir la cadena "JOSE" con la cadena "GARCIA". se introduciría la fórmula de cadena "JOSE" & "GARCIA".

- En conclusión, una fórmula ouede estar formada por números, rotulos o raferencias a celdillas, Una formula formada por números es aquella en donde todos sus caracteres son numéricos (5\*8-89/(456\*22)+5). La formada por rotulos es aquella que contiene caracteres alfabéticos ("JUAN & "JOSE" ): pero existen formulas con caracteres que referencian a celdillas. Estas en lugar de contener un caracter numerico o alfabetico, contienen las coordenadas de una celda. Cuando esto sucede, la fórmula debe comenzar con un caracter reconocido por Guattro, como valor, ya sea el más (+) para suma, el menos (-) para resta o el parentesis para agrupamiento; porque al hacer una referencia a una celda, el primer caracter es alfabético y Quattro reconoce a los caracteres alfabeticos como rótulos y no como valores. No es lo mismo escribir +A2+B2+C2+D2+E2 que A2+B2+C2+D2+E2; porque la primer anotación Quattro la considerá una formula (sólo por anteponer un caracter valor) y la segunda como un rótulo. La ventaja de suministrar fórmulas con referencias. a celdillas, radica principalmente en el aprovechamiento total de la capacidad de RECALCULO AUTOMATICO que tiene Quattro; porque cuando se cambia el contenido de una celda que esta referenciada por una formula, automáticamente el resultado de esa fórmula cambia; y si esa fórmula no se hubiera hecho con referencias a celdas, sino únicamente con números, al modificar el contenido de la celda el resultado

no cambia sique iqual. Para que este cambie. se debe corregir en la línea de edición la estructura de la formula. Por ejemplo si se quiere realizar la suma de 5 números en lugar. de introducir en la celda G2. la fórmula B+20+30+5+18 (véase fig. 11), se introduce la formula +A2+B2+C2+D2+E2 y el resultado será el mismo: porque la celda A2 contiene el número 8. B2 e1 20. C2 e1 30. D2 e1 5 v E2 e1 18 (véase fin. 11-A).La única diferencia que existe entre estas 2 fórmulas es que el se cambia el contenido de B2 por 85 el resultado con la formula que referencia celdillas será 146 (véase fiq. 11-B) y la primer formula compuesta únicamente con valores no cambiará el resultado: porque no toma en cuenta el nuevo valor de B2, se tendría que modificar manualmente la fórmula para cambiar el número 20 por 85.

C) Funcionas

Una función es una fórmula que usa operadores especializados para realizar cálculos más complejos que una simple.

Lisa Biow define a las funciones comp:

".... operadores especializados que realizan cálculos especificos y a menudo complejos. Permiten manipular valores y textos en ciertas formas que sería imposible de hacer con los operadores aritméticos tradicionales, tales como el signo de mas  $o$  el de menos..."(1)

[1] BIOW, Lisa: obr. cit., p. 151.

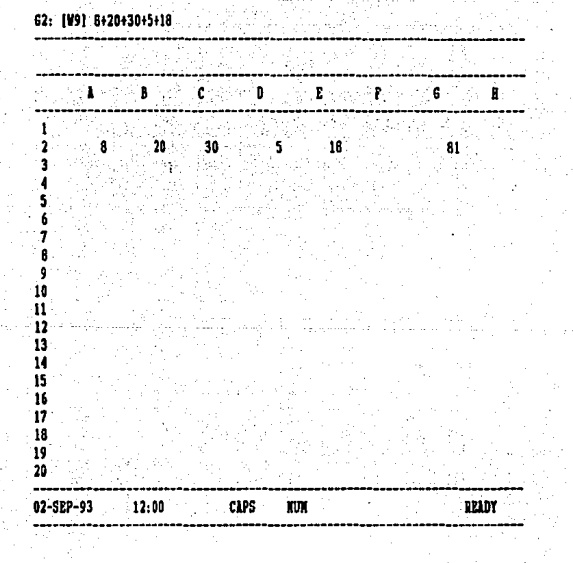

 $\bar{z}$ 

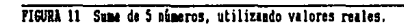

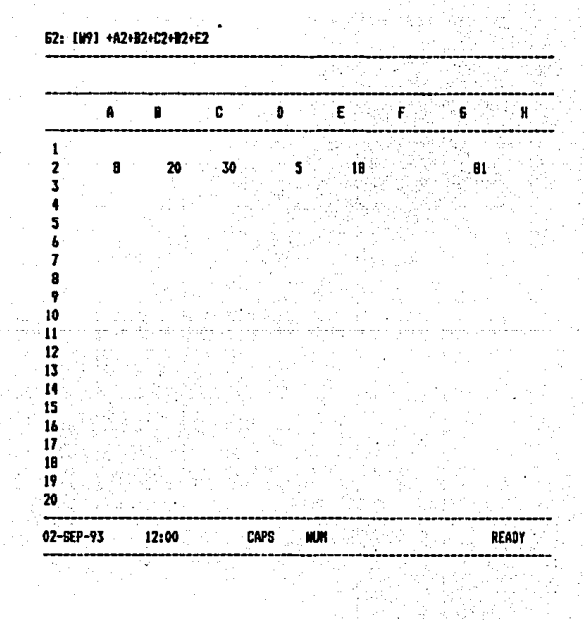

FIGURA 11-A Suna de 5 números, enpleando referencias a celdillas.

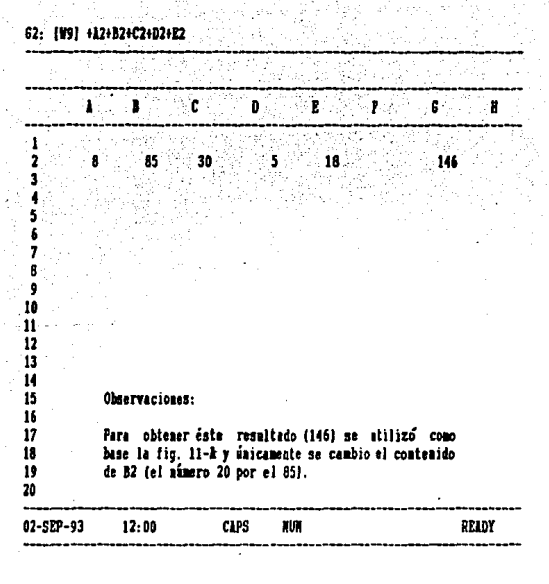

# FIGURA 11-B Suma de 5 números, empleando referencias a celdillas.

*<sup>y</sup>*clasiTica a las Tunciones, en 9 grupos:

FUNCIONES MATEMATICAS: Como su nombre lo dice real izan cálculos matemáticos relativamente complejos tales como calcular la raíz cuadrada o el logarítmo natural de un número, funciones trigonométricas, etc.

FUNCIONES ESTADISTICAS: So usan para calcular estadísticas sobre un grupo de valores de una hoja de trabajo, como es la media, la desviacidn estándar, el ndmero de valores que hay en un grupo stc.

FUNCIONES FINANCIERAS: Se usan principalmente para al cálculo de inversiones, tales como la determinación de pago de préstamos e hipotecas o del valor de inversiones a largo plazo.

FUNCIONES LOGICAS: Son usadas para la toma de dactsiones. Generalmente estas Tunciones implican la evaluación de alguna condición. Por ejem: CA1>100) para que la condición sea verdadera, el valor la celdilla Al debe ser mayor a 100. Si esta condición es verdadera, el resultado será un uno Ct>, si es falso, será un cero (0).

FUNCIONES DE CADENA: Estas Tunciones trabajan con rótulos,por ejemplo: extraen subconJuntoe de texto o convierten en mayúsculas todos los caracteres de algun rótulo seleccionado.

FUNCIONES DE CONSULTA: Como su nombre lo Indica, se usan para consultar un número concreto o un conjunto da caracteres, en una tabla o lista de valoras.

FUNCIONES DE FECHA *Y* HORA: Se usan para introducir *<sup>y</sup>*realizar cálculos con Techas *y* horas. Incluyen Tunciones para insertar la Techa y hora actuales.

FUNCIONES DE BASE DE DATOS: Realizan cálculos· matemáticos o estadísticos sobre los valores que haya en una base de datos.

FUNCIONES DIVERSAS: Estas funciones · son · utiliza-<br>das sólo en operaciones avanzadas. ...::

Todas las funciones Quattro sea cual sea su uso, se deben introducir al área de trabajo, usando un arreglo. de elementos estándar conocido como: LA.SINTAXIS DE LAS FUNCIONES, las cuales deben cumplir con ciertas reglas como las siguientes:

1). Todas las Tunciones, siempre comienzan con el signo@ (arroba).

2>. El signo@ es seguido por el nombre de una -Funci&n,escrito en maydsculas, minúsculas o ambas; pero siempre correctamente, adem4s no se permiten espacios entre el signo @ *y* el nombre de Tunción.

Guattro no acepta la introducción de una -función al área de trabajo que contenga un error (por ejemplo el nombra de la TunciÓn mal escrita, un espacio entre @ y al nombre da la Tunctón>,porque emitirá en la línea dá edición un mensaje ERROR DE SINTAXIS y colocará al cursor en la zona donde se encuentra el error para que se corriga. si este es corregido y extstterá otro u otros más, Quattro seguirá rechazando la introducción de la función y volverá a colocar el cursor en el área que contiene el error.

> 3). Después se seleccionan los datos sobre los que operará la Tunción, siempre encerrados entre parántes is. A esta parte da la función se le conoce como los ARGUMENTOS

Existen funciones en Quattro que no requieren de ningún argumento, muchas de sólo uno, y otras de varios. Cuando sean varios, deben ir separados por Comas.

Los argumentos puaden contaner rótulos, valores, .<br>... referencias a celdillas o mencionando el "nombre de un bloque o rango que contenga dichos datos, con el objetivo de aprovechar la ventaja del recálculo automático de

Quattro. Esta ventaja se visualiza cuando se cambian los valores de una celda o cuando se insertan columnas; porque automáticamente el contenido de la columna, insertada formará parte del resultado de la función.

Las funciones en cierta forma sustituven a las fórmulas, porque estas pueden realizar desde un simple cálculo hasta un complejo (la elección de una u otra depende de las necesidades propias del usuario). Esto se puede observar en la fig. Il y 11-A cuando se usan dos fórmulas: la formada con valores reales y la usada con referencias à celdillas. Estas dos formulas se queden susutituir por una función llamada @SUM, de la siquiente manera:

**ABUM (A2., E2)** 

Donde:

Es el símbolo 01 Nombre de la función SUM. (A2..E2): El argumento

Pasos: (véase fin. 12)

1). Se introduce en la celda A2 el múmero 8 en B2 el 20. CZ el 30. DZ el 5 y EZ el 18.

2). Después se coloca el cursor en la celda 62 v se escribe la fórmula @SUM(

3). Con las flechas se mueve el cursor a la celda A2 y se oprime la tecla del punto.

4). Sa vualve a mover el cursor con las flechas y se coloca en la celda E2, se escribe el cierre del paréntesis y se da enter.

La función oudo haberse escrito literalmente como es: pero la forma descrita anteriormente, es usada cuando

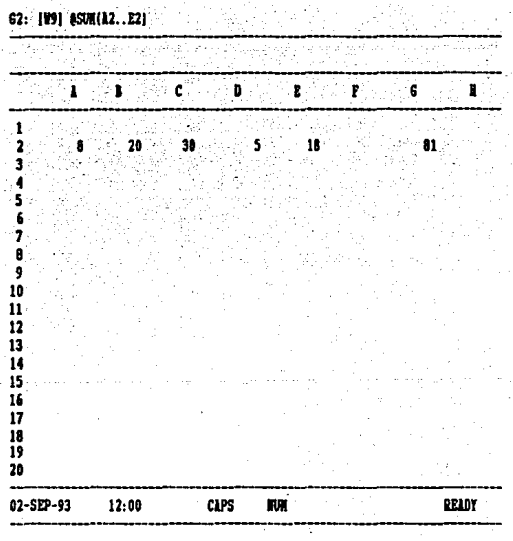

PIGURA 12 Empleo de una función en la suna de valores.

.

el usuario no conoce el orden de las celdillas a referenciar o muchas veces son demasiadas celdas a referenciar. A este método se le conoce como: METODO DE APUNTAR y su uso dependerá de las necesidades de cada usuario.

@SUM es la función más utilizada de las funciones estadísticas y su objetivo es totalizar un conjunto de números ubicados en renglones, columnas o bloques. Por ejem:

FUNCION QUE REALIZA

 $celld11aB.A1.A3. v.B14.$ 

**@BUM (A1.A3.B4)** 

**@SUM (A1..D2.B12)** 

Suma todos los números que hav en el rango Al. D2 más el número que hay en la celdilla 812.

Suma los números que hay en las

eSUM (Nombre de Rango)

Suma todos los números que hay en el rango seleccionado.

**@SUM (A1,14)** 

Suma el número due hav en  $1$ celda A1 más el número 14.

Es imposible analizar las 99 funciones que existen aparte de eSUM: por lo tanto sólo se analizarán las funciones de consulta, por ser las utilizadas en el caso práctico. Estas funciones están compuestas por: @VLDOKUP v @HLOOKUP. ambas funciones consultan valores concretos en tablas que se localizan en cualquier parte de la hoja de trabajo. En este trabajo se usarán para calcular el impuesto provisional que pagaría un trabajador por el sueldo que percibe por la prestación de un servicio personal subordinado.

La función @VLOOKUP busca un dato en una tabla que

está organizada verticalmente, localizada en la misma hoja electrónica. A diferencia de eVLOOKUP, eHLOOKUP busca un valor en una tabla organizada en forma horizontal.

Cuando la búsqueda es en forma vertical, Quattro busca el dato por columnas empezando con la que se encuentre más a la izquierda (busca de izquierda a derecha), cuando es horizontal el dato se busca empezando con el primer renolón de la tabla de consulta.

> destra La sintaxis de la función @VLOOKUP es:

**Bank** 

@VLOOKUP (X, Rango de la tabla, Número de columna.  $an'$ la tabla).

Donde: Donde:

X: Es el dato a consultar, el cual puede ser alfabético o numérico. En lugar de introducir directamente el dato alfabético o numérico en la formula, se puede introducir la coordenada de la celdilla que contiene el dato, en otras palabras haciendo referencias a celdillas, con el fin de aprovechar el recálculo automático.

Cuando se realizan consultas numéricas, Quattro busca en la tabla a consultar un valor mayor o igual al valor a consultar. Cuando Quattro encuentre este valor se ी कर trasladará un renglón hacia arriba y devolverá el valor que se encuentra en la columna anteriormente seleccionada.

Cuando se utilizan rotulos la búsqueda se hace exiciendo un casamiento exacto.

> RANGO DE LA TABLA: Es el bloque formado por columnas y renglones que contienen la tabla a consultar. El argumento rango puede ser indicado en la fórmula por las coordenadas de las celdas que contienen la tabla a consultar o creando un rango que contenga la tabla.

NUMERO DE COLUMNA EN LA TABLA: Es la numeración de las columnas que componen la tabla a consultar. En otras palabras asignar un número a cada columna<br>que forma parte de la tabla a consultar, con el fin de especificar en la función que columna de la tabla se quiere consultar.

La numeración de las columnas siempre comenzará de izquierda a derecha, empezando con el 0,1,2,3, etc.

La función @HLOOKUP trabaja exactamente iqual que @VLOOKUP excepto que la tabla de consulta esta organizada horizontalmente: por lo tanto cuando busca valores en lugar de hacerlo por columnas lo hace por renglones y su sintaxis  $-0.51$ 

> eHLOOKUP (X, Rango de la tabla, Número de renglón en la tabla).

# II.4.2.1 FUNCION DE LOS INDICADORES DE ROTULOS

Quattro determina el tipo de dato que se introduce a la hoja por medio del primer caracter que se escriba. posteriormente en el área de mensajes Quattro indicará si es una anotación de rótulo o un valor. Si el primer caracter es una letra o algún símbolo como ? - \*  $=$  > < \  $\Gamma$  J : aparecerá la palabra rótulo (label), y si se introduce un % : aparecera la palabra valor (value).

Como se ha observado, existen números y símbolos que por su naturaleza Quattro reconoce como valores, pero en ocaciones el usuario los necesita, como rótulos: por lo tanto para poder introducir un caracter valor en forma de rótulo, se necesita anteponer a éste caracter un INDICADOR DE ROTULO (Este indicador por default, aparece delante de cada anotación de rótulo). Por ejemplo si se introduce en la celda A2 la siguiente fecha : 18/09/92 y si no se le adiciona un indicador de rótulo. ésta será interpretada por Quattro, como una operación de números y en la celda se visualizara el siguiente resultado 0.021739 (lo que Quattro realizo, fue la división de tres valores 18 entre 9 y el resultado entre 92); pero si se antepone un apostrofe a la fecha ('18/09/92) en la celda se visualizará 18/09/92.

En si los indicadores de rótulo, tienen la función de controlar, la posición de la anotación en una celda. La comilla simple (') alinea la anotación a la izquierda, las comillas (") alinean a la derecha. el circunflejo centra la anotación en la celda y la barra inclinada hacia la izquierda repite el caracter que se encuentre a continuación de ella hasta llenar la celda (véase fig. 13). La comilla simple además de alinear a la izquierda, es el indicador estándar de rótulo y utilizado para convertir un caracter valor a rótulo.

II.4.2.2 PASOS PARA INTRODUCIR ROTULOS Y VALORES.

Estando en el área de trabajo:

1). Se usan, las teclas de flechas para colocar el cursor o puntero de celdilla, en la  $cal$ alda $\sim$ dande se desea que aparezcan los datos.

2). Se escribe el dato deseado (un rótulo, o una anotación valor). Si el dato es alfanumérico y el

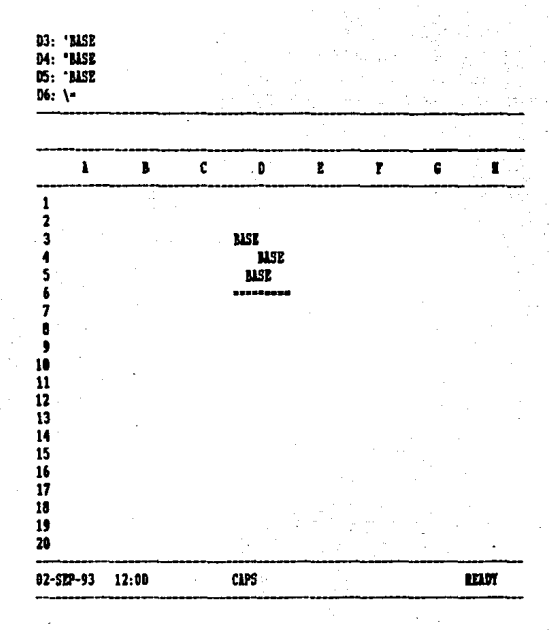

# FIGURA 13 Uso de los indicadores de rótulo.

primer caracter es un caracter valor, se debe introducir en primera instancia el indicador de rótulo estándar: la comilla ('), para que Quattro lo consideré un rótulo, si es una Tórmula se introduce el signo de más, de menos o un paréntesis, si es una Tunci6n el símbolo de @ (arroba) y si Tuera un número no habría problema alguno;porque quattro reconoce a los números como valores.

3>. Se pulsa la tecla ENTER o ias Tlechas (4-ii--ll) para transTerir el dato que este en el área de entrada, a la celda ubicada en el área de· trabajo. Si se usa la tecla ENTER, el cursor se queda en la misma celda donde se encontrará la inTormación, si se hace con alguna flecha,el cursor se desplaza en dirección de la Tlecha utilizada (hacia arriba, abajo, izquierda o a la derecha).

### II.4.2.3 COMO CORREGIR ERRORES EN LA HOJA DE TRABAJO.

l>. Si sa comete algun error cuando se escribe en el AREA DE EOICION, se borran el o los caracteres erroneos con la tecla de retroceso BACKSPACE (+-),<br>o pulsando la tecla ESC.

BACKSPACE ( Tecla de retroceso ) = Borra caracter por caracter de derecha a izquierda.

ESC (Escape)= Elimina toda la información que contiene la linea inferior del área de edición.

2). Si el error se detecta cuando el dato ya se<br>haya introducido a la celda ubicada en el área de 2). Si el error se detecta cuando el dato ya se trabajo (en el caso de funciones si existierá error, Quattro no acepta la introducción al área de trabajo, sólo introduce Tuncionea correctas), ·se sigue el siguiente paso:

A> Con las teclas de Tlechas se posiciona el cursor en la celda que contiene la información a corregir, se oprime la tecla de Tunción F2 para llamar el contenido da la celda al área de edición o entrada de datos ; después se oprime la tecla de retroceso o la tecla DEL para borrar el erroneo.se escribe el nuevo dato y se oprime enter para introducir al área de trabajo el dato correcto.

Para usar la tecla DEL, en primer lugar se debe colocar el cursor abajo del dato a· corregir, después se oprime la tecla DEL y ahí mismo se escribe el nuevo dato.

3>. Si se quisiera borrar todo el contenido de la celda, no hay necesidad de llamar el contenido al área de edición o entrada de datos, simplemente se sitúa el cursor en la celda a borrar, se oprime la tecla DEL o se introducen los nuevos datos y automáticamente la segunda información sustituirá a la primera.

 $\sim 100$  , where  $\sim 100$  and  $\sim 100$  and  $\sim 100$ 

 $\label{eq:3.1} \begin{split} \mathcal{P}_{\text{max}}(\mathbf{r}) = \mathcal{P}_{\text{max}}(\mathbf{r}) \mathcal{P}_{\text{max}}(\mathbf{r}) = \mathcal{P}_{\text{max}}(\mathbf{r}) \mathcal{P}_{\text{max}}(\mathbf{r}) \mathcal{P}_{\text{max}}(\mathbf{r}) \mathcal{P}_{\text{max}}(\mathbf{r}) \mathcal{P}_{\text{max}}(\mathbf{r}) \mathcal{P}_{\text{max}}(\mathbf{r}) \mathcal{P}_{\text{max}}(\mathbf{r}) \mathcal{P}_{\text{max}}(\mathbf{r}) \mathcal{P}_{\text{max}}(\mathbf{r})$ 

interesting and

ta sua guerr

**SALE** 

ż

an di Kabupatén Grégorian.<br>Kabupatèn Kabupatèn Jawa Bandaré a de la contrada de la contrada de la contrada de la contrada de la contrada de la contrada de la contrada de<br>La contrada de la contrada de la contrada de la contrada de la contrada de la contrada de la contrada de la co

 $\mathcal{A}=\{x_1,\ldots,x_n\}$  . The contribution of the contribution of  $\mathcal{A}$ 

スキング・コン しゃくえいざん しょうしゃ しんかはない الموارد الموارد الموارد الموارد الموارد الموارد الموارد الموارد الموارد الموارد الموارد الموارد الموارد الموار<br>الأولى الموارد الموارد الموارد الموارد الموارد الموارد الموارد الموارد الموارد الموارد الموارد الموارد الموار in a strip worker of or owner in the community of

> せいほん きんこういっぱ  $\sim 10^{11}$  m  $^{-1}$  .

 $\label{eq:2} \mathcal{L} = \frac{1}{2} \left[ \frac{1}{2} \left( \frac{d}{d} \right)^2 - \frac{1}{2} \left( \frac{d}{d} \right)^2 - \frac{1}{2} \left( \frac{d}{d} \right)^2 \right] \mathcal{L} \left( \frac{d}{d} \right) \mathcal{L} \left( \frac{d}{d} \right) \mathcal{L} \left( \frac{d}{d} \right) \mathcal{L} \left( \frac{d}{d} \right) \mathcal{L} \left( \frac{d}{d} \right) \mathcal{L} \left( \frac{d}{d} \right) \mathcal{L} \left( \frac{d}{$ 

a stadium be

The company of the company

 $\label{eq:1} \mathcal{L}_{\mathcal{A}}^{\mathcal{A}}(\mathcal{A}) = \mathcal{L}_{\mathcal{A}}^{\mathcal{A}}(\mathcal{A}) = \mathcal{L}_{\mathcal{A}}^{\mathcal{A}}(\mathcal{A}) = \mathcal{L}_{\mathcal{A}}^{\mathcal{A}}(\mathcal{A})$ 

ل<br>ولايت المعدن المعدن المعارض المعارض

# II.4.3 LOS COMANDOS CE QUATTRO.

Además de las herramientas anteriormente señaladas, Quattro cuenta con otra herramienta de trabajo: LOS COMAN-DOS.

Un comando es una orden que recibe el programa, para que efectue una tarea determinada.

Esta herramienta es considerada tal vez como la principal; porque una vez que el usuario ha creado su modelo de trabajo, deseará darle forma, reorganizando, modificando, borrando, moviendo, copiando, insertando,recuperando la información en algún dispositivo de almacenamiento (disco duro o flexible) o simplemente cambiar de pantalla de trabajo para realizar otro modelo.Para poder realizar estas tareas Quattro cuenta con unas doscientas ordenas.

Estas ordenes (comandos) se ejecutan, escogiendo opciones desde una serie de menús, los cuales aparecen sólo cuando se les llama. Para llamarlos, simplemente se pulsa la tecla barra inclinada hacia la derecha (/) y automáticamente aparecen en el área de trabajo de la hoja electrónica <véase fig. 14>.

El menú principal es el punto de entrada a la estructura de ordenes de Guattro. La mayoría de las opciones de este menú conducen aún a otros menús; porque la mayor parte de las ordenes de Guattro implican dos o más niveles del menú; por lo tanto se habla de comandos principales. subcomandos y sub-subcomandos.

El primer comando del menú principal es WORKSHEET (Hoja), aparece iluminado con la luz más intensa, que lo distingue de los demás. Si se quisiera seleccionar otro comando principal como RANGE PRINT. MOVE. etc. sólo se oprimen las teclas de flechas (hacia arriba o abajo) para seleccionar el comando deseado, después se pulsa la tecla enter y automaticamente se pasa al segundo nivel. Si se ouisiera pasar al tercer nivel se vuelven a repetir los pasos anteriores; siempre y cuando se este dentro del segundo nivel y así sucesivamente con todos los comandos.

Otra forma de seleccionar los comandos es corila tecla de la primer letra con la que comienza el miendo nombre del comando. Por ejemplo: Para seleccionar el comando COPY se oprime(/) y luego C. Para seleccionar el comando RANGE (Rango), subcomando FORMAT (Formato), FIXED (Fijo), se oprimen las teclas /RFF.

Siempre que se deses cancelar un comando seleccionado para volver al nivel anterior del menú, se oprime la tecla ESC (conocida universalmente como tecla de cancelación) y para eliminar completamente la estructura del menú (toda la ruta de comandos seleccionados) se oprimirá la combinación de teclas de interrupción Ctrl-Break.

El menú principal esta compuesto de 12 comandos: WORKSHEET, RANGE, COPY, MOVE, FILE, PRINT, GRAPH, DATA, SYSTEM, ADD-IN/MACRO, INSTALL, Y QUIT (véase fig.14). En el caso práctico no todos los comandos son uti-

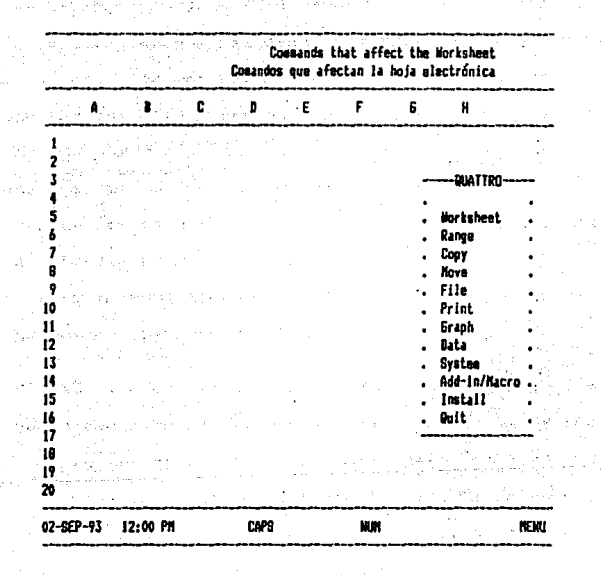

## FIGURA 14 Visualización de los comandos principales de la hoja electrónica.

lizados: por tal motivo sólo se definen por el momento y su aplicación se observará en el caso práctico.

11.4.3.1 FUNCIONES DE LOR COMANDOR

WORKSHEET (Hoja): Este comando está formado oor subcomandos que tienen la función de afectar la información de toda la hoja electrónica. Con ellos se puede dar una mejor presentación a los números y a los rótulos que se introduzcan. se puede ampliar las columnas desde i a 240 caracteres. insertar o suprimir columnas o rengiones.congelar en el área de trabajo los títulos, para poder visualizar major la información del area de trabajo.

Este comando tiene 4 niveles da subcomandos, los cuales se ouaden observar en el anexo l p. A2.

RANGE (RANGO): Esta comando realiza algunas funciones parecidas a Workheet. por ejemplo: Da una mejor presentación a los números y a los rótulos, pero no lo hace en toda la hoja de trabajo (como en el caso de Workheet). sino únicamente a una celda o rango de celdas, además permite borrar celdas. crear rangos. o convertir las formulas de algunas celdas a valores, para que después puedan ser sumadas, coniadas o restadas con otro archivo.

Este comando tiene 3 niveles de subcomandos. los cuales se pueden observar en el anexo i p. A3.

COPY (Copiar) (/C): Su función as copiar el contenido de una celda en otra celda, a un rango de muchas cel-
das o bien copiará un rango de celdas en un segundo rango del mismo.

El contenido de las celdas pueden ser rotulos números y fórmulas.

Al copiar, el programa sólo quiere saber dos cosas: de DONDE (ORIGEN) se va a copiar y ADONDE (DESTINO) se situará la información.

Las formulas pueden estar constituidas por referencias relativas o absolutas.

Las referencias relativas a celdas, son aquellas celdas que cambian al ser copiadas según la posición del cursor: porque Quattro mantiene la misma relación que quardan las celdas conforme a la forma original. Por ejemplo si en A5 se tiene la fórmula (+A1+A2+A3+A4), al ser copiada en B5, Quattro copia la DISTANCIA y DIRECCION que exista en A5 y no el resultado de A5. Copia el propósito de sumar en B5 el contenido de 4 celdas arriba de ella. Así se tendría en B5 la formula (+B1+B2+B3+B4), en cambio si se quisiera copiar el contenido de una celda en otra celda y no la distancia y dirección (en el caso de fórmulas), se tendría que usar fórmulas con referencias a celdillas ABSOLUTAS, para que el contenido de esas celdas no cambie. Para lograr este objetivo, se debe anteponer el signo de pesos(\$) a las celdas que se desea que no cambien.

Ejemplo: En A5 se tiene la formula:

+A1+A2+\$A3+\$A4

Al ser copiada en C5, las celdas que cambian son A1 por C1, A2 por C2, A3 y A4 no cambian; por lo tanto el contenido de A3 y A4 aparece en las dos fórmulas (véase fig. 15).

Este tipo de referencia absoluta es utilizado generalmente en tablas que esten en una posición fija, como en el caso de la tarifa del Art BO y la tabla del Art. BO-A de la ley del I.S.R., utilizadas para determinar el pago de impuestos provisionales.

> 1) . Pasos para el copiado, del contenido de una calda. -·,

,-~, '.;·~~;:'.~ ~ - - -- -

A) - Se coloca el cursor en la celda A4 (celda ori-<br>gen a copiar). gen a copiar).

B) Sa introduce la ruta de comandos /COPY v Quattro preguntará *lde* dónde se quiere copiar?. Como el cursor ya está posicionado en A4 sólo se oprime ENTER <Si el cursor no se hubiera posicionado previamente, se habría tenido que pulsar ESC para poder mover el cursor a la posición correcta)

C) Una vez especificada la posición de la celda a copiar, Quattro pregunta por la celda DESTINO (lugar donde se depositará la información), con las teclas de flechas se mueve ol cursor a la celda CS y se oprime ENTER para aceptar la ubicación.

2>. Pasos para el copiado de un rango.de celdas.

A> Se coloca el cursor en la celda superior donde empieza el rango: (A4), se teclea /C y en lugar de oprimir ENTER, se oprime la tecla de un punto <.> para fijar el principio del rango, se mueve el cursor hacia la celda AB y se oprime ENTER. El programa pedirá las coordenadas de la celda DESTI-NO, por lo cual se mueve el cursor a la celda 05 para fijar el principio del bloque OESTINO,después se oprime enter y automáticamente la información toma las celdas necesarias para su ubicación.

MOVE <Mover)(/M>: La orden mover como su nombre lo

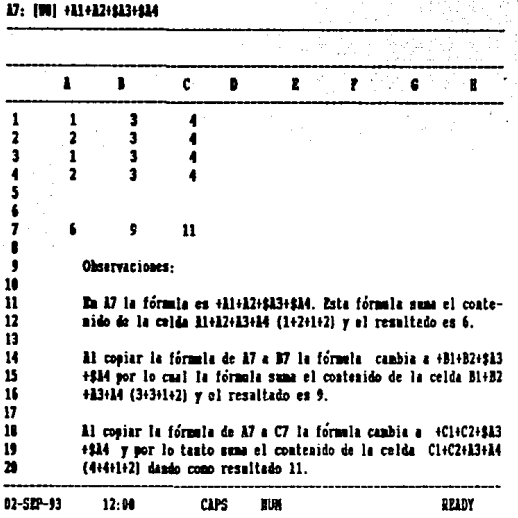

FIGURI 15 Copiado de fórmalas con referencias a celdillas absolutas.

dice, permite mover el contenido de una celda o un rango de ce 1 das de una a otra parte de la hoja de trabajo. Si el contenido de la celda a mover· esta constituido; con referancias a celdillas en forma absoluta, este no cambiará en -~' -, - ,j.i ,,.,,; el proceso de movimiento.

Esta orden requiere que se especifique la FUENTE  $V^{\rm 2D}$  and  $V^{\rm 3D}$  is .  $(Celda(s)$  a mover) y el DESTINO (a donde se ubicara(n) ).

1). Pasos para el movimiento del contenido de una celda.

A) Estando en el área de trabajo de la hoja de trabajo, se sitúa al cursor en la celda a mover o en la primer celda del bloque.

B) Se oprime la tecla / (para llamar al menú) y M <para entrar a MOVE>.

C> El programa pedirá la celda o bloque de caldas a mover <SOURCE BLOCK OF CELLS>. Si es Únicamente el contenido de una celda, sólo se oprime ENTER y si se trata de un bloque, se oprime la tecla del punto y con las teclas de fleclas se selecciona el bloque a mover y se oprime enter¡ después el programa pedirá que se especifique el destino, por lo tanto con las teclao de flechas se mueve el cursor al lugar donde se situará la información y se da enter y automáticamente la información aparece en ese lugar.

Antes de mover un bloque de celdas, se debe observar que el lugar donde será el destino, tenga espacio suficiente para la colocación de todo el bloque;porque se corre el riesgo' de sustituir la información que contengan esas celdas por la información que se va a mover.

FILE (Fichero): Este comando está formado por sub-'

comandos, que ayudan a recuperar, grabar (salvar), borrar,

*·•:.'·* 

extraer un rango de celdas de un archivo para combinarias con otro, o listar los archivos que se havan creado en la hoja electrónica, también ayuda a elegir el directorio en el que se desea trabajar. va sea en disco duro o en aloun flopy.

65

Este comando tiene 3 niveles de subcomandos. los cuales se pueden observar en el anexo 1 p. A4.

PRINT (Imprimir): Este comando muestra los parámemetros para imprimir los modelos de trabajo por impresora. Ayuda a seleccionar el rango o bloque a imprimir, alinea la hoja e impresora, fija notas de cabecera o al pie de página, marca margenes izquierdos o derechos etc.

Este comando tiene 4 niveles de subcomandos. los cuales se pueden observar en el anexo 1 p. A5.

> 1). Pasos imprimir un bloque de para celdas (de A10 a H40)

A) En primer lugar se sitúa el cursor en la primer celda del bloque a imprimir (A10), después se llaman los comandos PRINT-PRINTER. oprimiendo las teclas /PP y con la tecla flecha hacia arriba se sitúa el cursor en Range, se da enter y el programa pedirá el rango de celdas a imprimir, para ello (siempre y cuando el cursor este situado en la primer celda del rango a imprimir) se oprime  $1a$ tecla que contiene un punto y con la tecla flecha hacia abajo, se posiciona el cursor en la celda A40; después con la tecla flecha hacia la derecha se sitúa el cursor en H40 y se da enter,por último se selecciona el comando GO para ordenar al programa que imprima el bloque seleccionado.

B) Siempre que se vaya a imprimir se debe limpiar el comando RANGE, para poder especificar las coordenadas del nuevo rango a imprimir. Este se limpia de la siguiente forma:

Se posiciona el cursor en el comando Clear y se da enter, el programa pregunta ¿qué quiere borrar?, si se elige RANGE es para borrar las coordenadas del rango que anteriormente se había imprimido.

GRAPH (Gráficos): Este comando ayuda a graficar la información de la hoja de trabajo, en diversos modelos de gráficas como: lineales, de barras, apiladas y en forma de nastel.

DATA (Datos): Este comando ayuda a clasificar y arreglar en forma alfabética una base de datos.

SYSTEM (Sistema): Este comando permite trabajar al mismo tiempo con Quattro y con al sistema operativo. 81 nos salimos al sistema operativo y quisieramos regresar al paquete Quattro, solo se debe teclear EXIT y automáticamente regresamos a Quattro.

ADD-IN/MACRO: Este comando ayuda a realizar, prooramas más sofisticados.

INSTALL (Instalar): Este comando permite cambiar los colores a la hoja de trabajo.

QUIT (Salir): Este comando es utilizado para salir de l paquete. Quit, además de ser un comando principal, en algunos menús aparece como subcomando y su función en este caso es sacarnos al nivel anterior.

## CAPITULO III

# MARCO FISCAL Y LEGAL DE LOS SUELDOS Y SALARIOS QUE PERCIBEN LAS PERSONAS FISICAS QUE PRESTAN UN SERVICIO

PERSONAL SUBORDINADO.

### III.1 LA IMPORTANCIA DEL PAGO DE IMPUESTOS

El hombre es un ser con necesidades, las cuales debe satisfacer. Para vivir fisiológicamente ha de acudir en todo momento a su entorno. El alre que respira, los alimentos de que se abastece. las prendas con que se abriga. la habitación en que se refugia, los medicamentos con que restablece su salud, su cultura y educación, en fin, todo cuanto la permite subsistir como ser físico ha de buscarlo en su medio ambiente.

Algunas necesidades las puede satisfacer por iniciativa individual. pero otras deben ser satisfechas por la Federación, el Estado o los Municipios.

Para que el estado pueda proporcionar al individuo los servicios que necesita, éste debe hacerse llegar de recursos económicos para poder costear los mismos; porque la riqueza del Estado no surge por generación espontanea. ni posee riqueza infinita para costear estos servicios: por lo tanto el individuo debe colaborar con estos costos económicos por medio del PAGO DE IMPUESTOS.

En todos los paises del mundo existen leyes que obligan al individuo a contribuir en los gastos públicos. En Italia. la Constitución aprobada en 1947, proclama que: todos están obligados a participar en los gastos, públicos en razon de su respectiva capacidad economica. A su vez la Constitución portuguesa prescribe que: Todos los ciudadanos estan obligados a prestar al Estado y a las autoridades

locales cooperación y servicios en armonía con las leves. y a contribuir, conforme a sus posibilidades, a las cargas fiscales. En México la Constitución Política de los Estados. Unidos Maxicanos en su artículo 31 Fracc. IV establece como obligaciones de los mexicanos:

> "Contribuir para los gastos públicos, así de la Federación como del Estado y Municipio en que residan, de la manera proporcional y equitativa que discondan las leves".

Así mismos

El Codigo Fiscal de la Federación en su Art. 1 primer párrafo " Obliga a todas las personas físicas y morales a contribuir para los gastos públicos conforma a las leves fiscales respectivas".

Una de estas leyes es la Ley del I.S.R., la cual tiene como objetivo, establecer quienes son los sujetos, el objeto y los procedimientos para calcular el pago de impuestos. los que se definen como : las contribuciones establecidas en ley que deben pagar las personas físicas y morales que se encuentren en una situación (jurídica) o de hecho prevista por la misma (Art 2 Fracc. I C.F.F.).

TIT 1.1 I DR SILTETOR ORITAADOR

La lev del impuesto sobre la renta en su art. 1. establece que los sujetos obligados al pago de impuestos. son las personas físicas y morales; así mismo reconoca como persona moral, a las sociedades mercantiles, a los organismos descentralizados que realicen preponderante actividades empresariales.a las instituciones de crédito y a las sociedades y asociaciones civiles (Art. 5 L.I.S.R.).

El termino persona física es usado fiscalmente para di-Ferenc·iarlas de las morales. Entendiéndose que persona es cualquier indivtduo de la especie humana.

#### 1 II .1.2 EL OBJETO

El objeto que grava esta ley para el pago de impuestos, son los indresos que perciban los sujetos: personas físicas y morales.

En éste trabajo se tratará 8Mclusivamente el estudio del impuesto que las personas T{sicas daban pagar por los ingresos qua perciban por concepto de SUELDOS V SALA-RIOB V EN GENERAL POR LA PRESTACION DE UN.SERVICIO PERSONAL SUBORDINADO, reglamentado en el título IV capítulo 1 de la L. l.S.R.

#### III.2 INGRESOS POR SUELDOS V SALARIOS V EN GENERAL POR LA PRESTACION DE UN SERVICIO PERSONAL SUBORDINADO.

Se considerá que existe la prestación de un servicio personal subordinado, cuando una persona desempeña un trabajo a otra llamada patrón a cambio del pago de un salario~ A este servicio personal subordinado la L.F.T. lo considerá como la existencia de una Relación de Trabajo Art. 20 L;F;T.l.

III.2.1 .DEFINICION.DE SUELDO V SALARIO

.~" *.-:-·:.;\_.:.:.:,* ',

SALARIO: La L·.F;T,eri su artículo 82 lo define como

la retribución que debe pagar el patrón al trabajador por trabajo y puede fijarse por unidad de tiempo, de obra, **su** por comisión, a precio alzado o de cualquier otra manera  $(Art. 83 L.F.T.)$ .

SUELDO: Es la remuneración asignada a un individuo por el desempeño de un cargo o servicio profesional. Por costumbre se ha establecido este termino. V es usado para diferenciar las retribuciones que percibe un sempleado de confianza contra las de un obrero; porque su forma de pago es decenal o quincenal, en cambio las de un obrero deben ser semanales.

#### III.2.2 CONCEPTO DE. INGRESOS POR SUELDOS **V** SALARIOS.

La L.I.S.R. en su artículo 78 primer párrafo establece que se considerán ingresos por la prestación de un servicio personal subordinado, los salarios y demás prestaciones que deriven de una relación laboral, incluyendo la participación de los trabajadores en las utilidades de las empresas. v las prestaciones obtenidas como consecuencia de terminación de la relación laboral.

Así mismo este artículo considera asimilables a salarios los siguientes: Las remuneraciones de empleados públicos. los rendimientos y anticipos que reciben los miembros de sociedades cooperativas de producción y anticipos a miembros de sociedades y asociaciones civiles, honorarios a consejeros directivos y comisarios, los honorarios pagados por un sólo patrón, siempre y cuando se lleven a cabo en las instalaciones de éste, los honorarios panados por personas morales cuando la persona física manifieste oor escrito que opta por pagar el impuesto en los términos del capítulo I título IV de la leviasí como las becas otorgadas a las personas que trabajan bajo las ordenes de quien las otorga, la ayuda para renta de casa, transporte o cualquier otro concepto que se entregue en dinero o en bienes (Art. 81 R.I.B.R.).

Como se ha observado la L.I.S.R. considerá en términos generales cuales son los ingresos que se perciben por la prestación de un servicio personal subordinado; pero no especifica con detalle cuales son, pues bien, la Ley encargada de establecer, proteger y regular los derechos de una relación laboral de todos aquellos trabajadores que prestan un servicio personal a un patron a cambio de una remuneración, es la LEY FEDERAL DEL TRABAJO. En esta ley existen diversos artículos que contemplan las prestaciones a que tiene derecho un trabajador al estar bajo una relación laboral y cuando estas terminan, las cuales se analízan conjuntamente con las disposiciones que para tal efecto dispone la L.I.S.R. en su artículo 77.

III.2.3 INGRESOS GRAVADOS

Son todas las percepciones que recibe el trabajador las cuales estan sujetas al pago de un impuesto; pero la L.I.S.R. en su art. 77 les establece exenciones, que se

determinan en base al salario mínimo general (\*), tomando en cuenta el área geográfica del contribuyente.

1). Salario Normal

Es la cantidad de dinero que recibe un trabajador por el desempeño de un trabajo, durante una jornada: normal de trabajo.

Una inroada de trabajo es el tiempo durante el cual, al trabajador esta a disposición del patrón para prestar su trabajo (Art. 59 L.F.T.). La jornada puede ser diurna, nocturna o mixta. La diurna es la comprendida entre las 6 y las 20 Hrs, con duración de 8 hrs. diarias. la nocturna comprende de las 20 a las 6 hrs., con duración de 7 hrs. diarias y por último la mixta que comprende periodos diurnos y nocturnos; siempre y cuando no tome más de 3 1/2 hrs. de la nocturna; porque se consideraría como nocturna. Su duración es de 7.172 hrs. diarias (Art. 60 y 61 L.F.T.). Por lo general, la jornada de trabajo consta de 6

dias con pago de 7: porque el trabajador disfrutará de un día de descanso, con goce de salario integro, por cada seis trabajados (Art. 69 L.F.T.). se debe procurar que el dia de descanso sea domingo. Si un trabajador prestara servicios el día de su descanso, este le será remunerado a salario

(1) En el Diario Discial de la Federación del 7 de Dic. de 1992, p. 39 fue publicado por la Conisión Macional de Salarios Mínimos, el Salario Mínimo General vidente a partir del 1 de Emero de 1993 para las zonas económicas A, B, y C. Area Geográfica A Nº 14.27, B Nº 13.26 y C Nº12.05.

doble (Art. 73 L.F.T.), además si su día de descanso es domingo. aparte del pago doble. tiene derecho al pago adicional de una prima dominical del 25% por lo menos, sobre el salario de un día ordinario de trabajo (Art. 71 L.F.T.).

Esta prima dominical para fines fiscales, esta exenta. hasta por el equivalente de un salario mínimo deneral por cada domingo que se labore (Art. 77 Fracc. XI  $L.H.B.R.J.$ 

La L.F.T.considerá que debe existir un salario mínimo general.gue define como la cantidad mínima en efectivo que debe recibir el trabajador por los servicios prestados en una Jornada de trabajo, el cual deberá ser suficiente para satisfacer las necesidades normales de un jefe de familia en el orden material social y cultural y para proveer a la educación obligatoria de los hijos (Art. 90 L.F.T.).

Desde el punto de vista legal el salario mínimo general no podra ser objeto de descuento alguno: por lo tanto la L.I.B.R. considerá a todas las prestaciones de los trabajadores a base de salario mínimo exentas de impuesto, siempre y cuando no sobrepasen los límites establecidos en la L.F.T. (Art. 77 L.I.S.R. fracc. I). También sirve de base para determinar el acreditamiento del 10% del 8.M.G. (elevado al mes o por 30.4) al que tienen derecho los trabajadores que "perciban ingresos superiores al mínimo en el momento de calcular su impuesto.

### 2). Tiempo extraordinario

Es la cantidad de dinero extra que recibe al trabajador, por prolongar su jornada fija o normal de trabajo. El tiempo extra no podrá exceder de tres horas diarias ni de traa·vaCes a la semana <Art.66 L.F.T.). El pago por éste concepto será cubierto a salario doble y si por causas de -fuerza mayor, el tiempo extraordinario llegará a ser mayor de nueve horas a la semana, el pago será al triple <Art. 68  $L.F.T.$ ).

La L.I.S.R.considerá como exento al 100% las remuneraciones por tiempo extraordinario que perciben los trabajador-es .. ; de salario mínimo general, hasta por el importe de 9<sup>9</sup> horas a la semana y del 50% para trabajadores de salarios superiores al mínimo general; siempre y cuando no rebasen el límite destablecido anteriormente y el monto de la exención no exceda del equivalente de 5 veces el S.M.G. por cada semana de servicios (Art. 77 Fracc. I L.I.S.R.).

### 3). Vacaciones

Es el disfrute de un descanso totalmente pagado, por haber prestado un servicio personal subordinado durante , 1199 an 129 un año por lo menos. La L.F.T. establece que el pago de vacaciones one podrá ser inferior a seis días laborables una .... ~ -: . : *':.: ?:-;*  vez cumplido -un año de servicios, después iran aumentando en dos días laborables hasta llegar a doce por cada año subsecuente de servicios: después del cuarto año,el periodo

vacacional aumentará en dos días por cada cinco de servicios (Art. 76 L.F.T.).

> Ejemplo: Antiquedad Días. ે 6 41 'año' 2 аñов : 8: 3 años  $= 10$ 4 años  $= 12.$ De 5 a 9 años  $= 14$ De 10 a 14 años ⊕≡≈16° De 15 a 19 años  $= 18$ De 20 а 24 апов = 20 , etc.

Para fines fiscales la L.I.S.R. las considera un ingreso gravable al 100%.

4). Prima Vacacional.

Es el pago adicional que recibe un trabajador sobre los salarios que le corresponden durante su periodo vacacional, la cual, no puede ser menor del 25% (Art. 80  $L.F.T.$ ).

La L.I.S.R. establece en su Art. 77 Fracc. XI una exención de 15 días de salario mínimo general anual.

5). Gratificación anual (aquinaldo)

Como su nombre lo dice. es una gratificación a que tienen derecho los trabajadores, por haber laborado durante un año. 81 - algún trabajador no llegáse a laborar un año. completo, sólo tendrá derecho a recibir la parte proporcional por el tiempo laborado, al momento de su retiro.

Esta gratificación debe pagarse antes del día 20

· de diciembre y debe ser equivalente a 15 d{as de salario, por lo menos <Art.87 L.F.T.).

Estas gratificaciones estan exentas hasta por el equivalente de treinta días de S.M.G. (Art.77 Fracc. XI>. En caso de que la gratificación sea inferior a 30 días de S.M.G., Bata estará exenta hasta por al monto da la grati-Ticactón otorgada, aunque sea calculada sobre un salario superior al mínimo (Art.76 R.I.S.R.).

# 6). Participación de los trabajadores en las utilidades de la empresa.

Es la cantidad en efectivo que recibe el trabajador proveniente de los rendimientos o ganancias que la presa obtuvó durante un año.

El Art. 117 de la L.F.T. establece la obligación que tienen las empresas de hacer participes a los trabajadores de sus utilidades. Igualmente señala que el monto da la participación se efectuará de conformidad con lo que determine la Comisión Nacional para la Participación de los Trabajadores en las Utilidades de las Empresas. Esta comisión está Tormada por representantes de .los trabajadores, de los patrones y del gobierno (Art. 123 Fracc. IX inciso A de la Constitución Política da loe E.U.M.>.

Actualmente el porcentaje establecido es el lOY.. La basa a la que se aplica este porcentaje, ea a la utilidad o renta gravable, determinada conTorme a lo dispuesto por el Art. 14 de la L. I. B. R.

Es obligación del patrón, entregar a los trabajadores copia de la decraración. anual en un término de diez días contados a~partir de la fecha de su presentación. Dentro de los 30 días siguientes, el representante sindical o la mayoría de los trabajadores, podrán -formular ante la S~H.C.P. las-observaciones o incon-formidadea que Juzguen convenientes <Art. 121 Fracc. I y II L.F.T.>.

El reparto de utilidades deberá e-fectuarse a más tardar 60.dÍas después de haber presentado la declaración· anual ante la S.H.C.P. aún estando en trámite alguna obJeción de los trabajadores (Art.122 L.F.T.). El Art.58 Fracc. VIII da la L.I.S.R. establece que la declaración debe presentarse dentro de los tres mesas siguientes a la Techa en que termina dicho ejercicio; por lo tanto, la TeCha límite para realizar el reparto del ejercicio de 1993, es el 31 de mayo de 1994.

La utilidad repartible se dividirá en 2 partes iguales: La primera se repartira tomando en consideración el total de días trabajados por todos los trabajadores. la segunda tomando como base el total de salarios devengados  ${4}$  (unicamente por cuota diaria) por todos los trabajadores durante el año (Art. 123 L.F.T.);

Los Directores, administradores y gerentes no participarán en el reparto, el trabajador de confianza sí<br>participará; pero si su salario devengado fuera mayor al del más alto sindicalÍ.za~~-~-~:~{~·;·~al~~i~·-\_.que· se tomará de ba- .. ,. ' se para el reparto, será el salario del sindicalizado más

## ESTA TESIS NO DEBE SALIR DE LA BIBLIOTECA 79

alto, aumentado en un 20% como salario máximo. Los trabajadores eventuales tambien podran participar siempre y cuando hayan trabajado por lo menos sesenta días en el año (Art.  $127 L.F.T.$ 

Para efectos del calculo de impuesto por este concento. la L.I.B.R. considerá como ingreso exento 15 días de S.M.G. (Art. 77 Fracc. XI L.I.S.R.).

7). Compensaciones por retiro o separación

Es la cantidad de dinero que recibe un trabajador por haber dado por terminada una relación laboral, va sea por común acuerdo o por ser despedido por el patron.

Entre estos pados tenemos:

A) La prima de antigüedad

La prima de antigüedad es una prestación autónoma. que se genera por el sólo transcurso del tiempo.

Los requisitos para tener derecho a su pago son: ser trabajadores de planta, que estos se separen voluntariamente de su empleo: siempre y cuando hayan cumplido 15 años de servicio por lo menos, que se separen por causa justificada imputable al patrón o que sean separados de su empleo por causa justificada o injustificada por el patrón (Art. 162 L.F.T.).

Esta prestación consiste en el importe de doce días de salario, por cada año de servicios. El salario base para determinar al monto a pagar nunca deberá ser inferior al mínimo y como máximo será el doble del salario mínimo general (Art. 485 y 486 L.F.T.).

B) La indemnización

Es la cantidad de dinero que se entrega a alquien por haber causado un daño o perjuicio en su persona, en sus bienes, o en ambos.

En este caso se puede definir como la cantidad de dinero que debe recibir un trabajador por el despido justificado o injustificado del patrón.

Estas serán pagadas cuando el patrón decida dar por terminada la relación de trabajo. El pago será de la siguiente manera (Art. 50 L.F.T.):

Si la relación de trabajo fuere por tiempo determinado menos de un año, se le pagará el importe correspondiente a la mitad del tiempo de servicios. más tres meses de salario; si excedierá de un año, el importe de seis meses por el primer año y de 20 días por cada uno de los años siquientes en que hubiera prestado sus servicios, más tres meses de salario.

Si la relación de trabajo fuere por tiempo indeterminado, se pagarán 20 días de salario por cada uno de los años de servicios prestados: más tres meses de salario  $(Art, 50.1.F, T.).$ 

Además de las indemnizaciones señaladas anteriormente tendrá derecho al pago de los salarios vencidos desde la fecha del despido hasta que se le paguen las indemnizaciones.

C> Compensaciones por retiro

Existen otros pagos que la L.F.T. no contempla en casos da separación voluntaria; pero en la práctica se otorgan por los patrones. Por ejemplo el pago de alguna gratificación, otorgada por el buen rendimiento que el empleado a trabajador mostró durante al tiempo qua presté sus servicios.

Desde el punto de vista fiscal, la L.I.S.R. en su Art. 77 Fracc. X, considerá como ingresos exentos los que se obtengan por concepto de primas de antigüedad, retiro e ·tndemnizaciones u otros pagos, hasta por el equivalente a 90 veces el S.M.G. por cada año de servicios.

S>. Otros pagos

~ ;'·~'.

Existen aún más prestaciones: pero estas tienen su origen en los contratos colectivos de trabajo, por citar un ejemplo se tienen las pensiones o jubilaciones, fondo de ahorro, etc.

#### III.2.4 INGRESOS EXENTOS

El Art. 77 de la L.I.S.R. además de establecer topes de exención para los ingresos vistos anteriormente, enumera a todos los que estan exentos. A continuación se detallan:

1). Las indemnizaciones por riesgos o enfermedades. los reembolsos de gastos médicos, dentales, hospitalarios y de funeral: siempre y cuando se concedan de manera general de acuardo con las levas o contratos de trabajo (Fracc. II  $V$  IV).

2). Las jubilaciones, pensiones, haberes de retiro, pensiones vitalicias u otras formas de retiro, provenientes de las subcuentas del seguro de retiro abiertas en los términos de la L.S.S. y las provenientes de las cuentas individuales de ahorro abiertas en los términos de la Lev del Instituto de Securidad y Servicios Sociales de los Trabajadores del Estado (I.S.S.S.T.E.), en los casos de invalidez, incapacidad, cesantía, vejez, retiro y muerte, cuyo monto diario no exceda de 9 veces el S.M.G. (Fracc. III). Por el excedente se pagará el impuesto.

3). Las prestaciones de seguridad social que otorquen las instituciones públicas (Fracc. V).

4). Los percibidos por prestaciones de previsión social como: subsidios por incapacidad, becas educacionales para los trabajadores o sus hijos. quarderías infantiles. actividades culturales y deportivas, y otras prestaciones de previsión social, de naturaleza análoga, (como despensas) siempre y cuando se concedan de manera general, de acuerdo con las leves o por contratos de trabajo (Fracc.VI). Esta exención se limitará a los trabajadores que se encuentren.

#### en alouno de los siquientes casos:

A) Si los ingresos anuales obtenidos por sueldos v salarios son inferiores a 7 S.M.G.A.: pero sí al sumarla los percibidos por concepto de previsión social, estos exceden de 7 S.M.G.A., entonces se considerán ingresos de previsión social exentos.la cantidad que resulte mayor entre 1 S.M.G.A.o bien. la que sumada a los sueldos y salarios percibidos de como resultado un importe de 7 S.M.G.A. (Art.80  $frac.1$   $R.T.B.B.B.$ 

B) Si el contribuvente de antemano tiene ingresos superiores a 7 S.M.G.A.: sólo podrá exentar por concepto de previsión social 18.M.G.A. (Art. 80  $Fracc. II R.I.S.R.).$ 

5). Los denositos constituidos en el infonavit o en los demás intitutos de seguridad social. Así como las casas habitación proporcionadas a los trabajadores. inclusive por las empresas (Fracc. VIII).

6). Los provenientes de cajas de ahorro de trabajadores y de fondos de ahorro establecidos por las empresas (Fracc. VIII).

7). Las cuptas de sequridad social de los trabajadores pagada por los patrones (Fracc. IX).

B). Los percibidos para gastos de representación y viáticos. cuando sean efectivamente eropados en servicio del patrón y se compruebe ésta circunstancia con documentación da terceros que reúna los requisitos fiscales (Fracc. **XTTTS...** 

9). Los percibidos por concepto de alimentos (Fracc. XXVIII).

10). Las aportaciones a ~avor del trabajador por concepto de S.A.R. y las aportaciones que se eTectuen a Tavor de los trabajadores del estado, por concepto da cuentas individuales de ahorro. incluyendo los intereses que generen dichas subcuentas o cuantas; pero se pagará el impuesto, cuando se efectuen los retiros de estas cuentas o subcuentas. El monto exento será de 90 S.M.G.A. por cada año de servicios o de contribución (Art. 77 Fracc. X y 77A).

#### III.3 RETENCION V ENTERO DE LOS PAGOS PROVISIONALES

Todos loe contribuyentes que hagan pagos por Salarios *y* en General por la Prestación de un Servicio Personal Subordinado, están obligados a retener y enterar mensualmente el impuesto que causen dichos ingresos.

Cuando los retenedores realicen pagos provisionales trimestrales en los términos de esta ley, efectuarán las retenciones respectivas mensualmente; pero .los anteras loa harán en Terma trimestral, conjuntamente con sus declaracionas de pagos provisionales.

Estas retenciones tendrán el caracter de pagos provlaionalea a cuenta del impuesto anual. No sa e~ectuará ratanctón a las peraonae que únicamente perciban el salario mínimo general correapondiant• al área geográ~tca dal contribuyente (Art. 80 primer párrafo y 83 fracc. I).

III.3.1 MECANICA PARA LAS RETENCIONES

Actualmente la tarea de retener el I.S.R. a las personas que perciben una remuneración a cambio de la prestación de un servicio personal subordinado (sueldos y salarios) as muy complicada.

La complejidad empezó a partir del año 1989 cuando: la forma de calcular el impuesto cambió. La diferencia contra los otros años consistió en acreditar del impuesto que ra•ulto a cargo del contribuyente, el 10~ del S.M.G.M. en lugar de restar a la totalidad de ingresos gravables obtenidos en un mes, el monto de un S.M.G.M. del área geográfica del contribuyente.

Los cálculos se complicarón aún más para el año 1991, en donde se adiciona el artículo 80-A, el cual presenta una tabla adicional que consiste en subsidiar la tarifa del Art. 80; pero el problema no termina aquí, sino que se complica aún más, porque esta subsidio na es acredttabla al 100% sino que se debe determinar que porcentaje es acreditabla y la forma da determinarlo na es nada fácil.

Analizando éstos problemas la S.H.C.P. para facilitar el trabajo al retenedor, expide en la Resolución Miaceldnea del 31/03/93 la regla 141 con el' obJato da ostablecer, además del procedimiento general de Ley (Art. 80 y 80-A) tres opciones más para llevar a cabo ésta ardúa tarea.

REGLA 141 DE LA REBOLUCION MISCELANEA DEL 31/03/93.

#### Primer párrafo:

<sup>11</sup> Para los efectos de lo dispuesto por los Artículos 80 y 80-A de la L.t.S.R., quienes hagan los pagos por los conceptos a que sa refiere el Capítulo 1 del Título IV, de la citada Lay, podrán optar por aplicar las tarifas y mecánica establecidas en el Anexo 22 de ésta Resolución, en lugar de la tarifa para determinar el impuesto y la tabla y mecánica para determinar el subsidio establecidos en dichos artículos".

#### Segundo párrafo:

"El contribuyente al determinar la proporción a que se refiere el párrafo quinto del artículo 80-A, podrá redondearla al porciento inmediato superior y utilizar la tabla que le corresponda a la proporcidn redondeada de

acuerdo con las tablas de las tarif'as que se dan a conocer en el anexo 22 de esta Resolución".

#### Tercer párraf'o:

" Cuando no se opte por utilizar la pfooporc1ón ·can· redondeo a que se refiere el párrafo anterior, el contribuyente podrá utilizar la proporción que la corresponda aplicando la tabla de la tarifa opcional que se da a conocer en el Anexo 22 de esta Resolución, siempre que aplique la mecánica establecida para la misma".

#### Cuarto párrafo<sub>1</sub>

"El impuesto qua se calcule con-forme a lo dispuesto en ésta regla, en ningún caso podrá ser mayor al equivalente en nuevos pesos que resultaría de aplicar las tarlf'as y la mecánica de la determinación del impuesto establecidos en los Artículos 80 y 80-A de la Ley del Impuesto sobre la Renta vigente hasta el 31 de diciembre de 1991, actualizada la tarifa y tabla correspondientes en forma trimestral en los términos de lo dispuesto por el Artículo 7o.-C de la Ley antes citada".

El fin que persique la S.H.C.P. con la expedición de esta regla, es Tacilitar el trabajo a los ratenedoraas y beneTiciar al trabajador; pero la carga administrativa para el retenedor pueda aumentar: por tal motivo se sugiere a todas las personas encargadas en la determinación de este impuesto, que hagan un estudio sobre éstos procedimientos, para que usen el que mejor cubra sus necesidades; porque además de esta regla y del procedimiento general de Ley, exiaten otros procedimientos optativos para la determinación del impuesto sobre percepciones extraordinarias comos Aguinaldos, reparto de utilidades, primas vacacionales *<sup>y</sup>* dominicales.

A continuación se analizan los 4 procedimientos

que existen para el cálculo del I.S.R. sobre percepciones normales, posteriormente se calculará el I.S.R. sobre percenciones extraordinarias aplicando la opción establecida en el reglamento de la L.I.S.R.

#### $111.3.1.1$ PROCEDIMIENTOS PARA **DETERMINAR** EL. IMPUESTO BOBRE PERCEPCIONES NORMALES.

 $1.3.1$ Aplicando el procedimiento general de Ley Artículos 80 y 80-A.

El Art. 80 de la L.I.S.R. establece el procedimiento para la retención de impuestos de la siguiente manera: La retención se calculará aplicando a la totalidad de ingresos gravables obtenidos en un mes de calendario la siquiente tarifa (\*). 

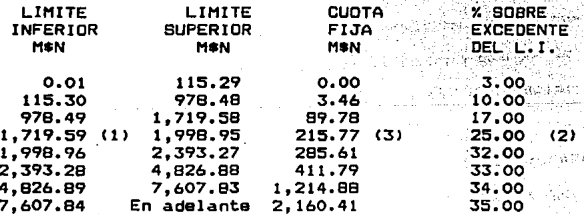

Esta tarifa contiene los siquientes conceptos:

LIMITE INFERIOR Y SUPERIOR: Es el intervalo o rango en el cual se encuentra el ingreso gravado o base gravable sujeto de retención.

PORCENTAJE SOBRE EL EXCEDENTE DEL LIMITE INFERIOR. Es el porcentaje que se aplica al excedente  $d = 1$ 

(#) Tarifa del Art. 80, publicada en el D.O.F. el 31/03/93 segunda sección p. 8.

ت کیلیات bisket i X límite inferior, determinado de la diferencia<br>entre el ingreso gravable menos la cantidad del límite inferior. El resultado es llamado impuesto marginal.

CUOTA FIJA: Es la cantidad que se le retiene al trabajador dependiendo en que rango se encuentra<br>su base gravable. Esta se suma al impuesto margi-<br>nal para obtener el impuesto bruto.

Una vez determinado el impuesto, el retenedor acreditará el equivalente al lOX del 8.H.G. elevado al mes CArt.80 *3ar.* párrafo> o podrá optar por considerar la cuota diaria de aste mismo salario multiplicado por 30.4 para los trabajadores qua obtengan ingresos superiores al mlnimo y su pago corresponda a todo un mes <Art. 80 L.I.S.R. 4to. párrafo>.

El salario mínimo será el que corresponda al lugar donde al trabajador presta sus servicios, salvo que éste le hubiera solicitado por escrito al patrón que se le considere el S.M.G. donde se ubica su casa habitación <Art. 87 R.1.8.R.>.

Es importante mencionar que si el acreditamiento del lOX del S.M.G. e& mayor que el impuesto, esta cantidad no podrá acreditarse contra impuestos que resulten a cargo posteriormente.

#### Ejemplo 1

Be tiene un sueldo mensual por: N\$ 1,800.00 El procedimiento as el siguiente:

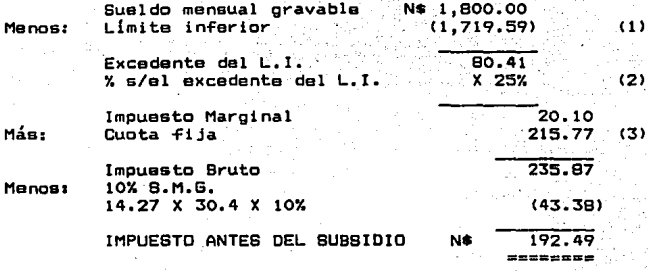

El Art. 80-A establece que los contribuyentes que perciban sueldos y salarios gozarán de un subsidio fiscal contra el impuesto que resulte a su cargo al aplicar el procedimiento del Art. 80.

La tarifa del Art. 80 en los conceptos de cuota fija y porciento del excedente del limite inferior, se subsidiarán con la siguiente tabla (\*).

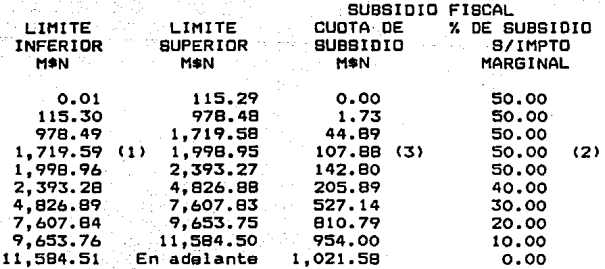

(4) Tabla del Art. 80-A, publicada en el D.D.F. el 31/03/93 segunda sección p. 9.

CUOTA DE SUBSIDIO: Son las cantidades que dismi- nuirán a las establecidas en el art. 80 en la columna referente a cuota Tija.

X DE SUBSIDIO SOBRE IMPUESTO MARGINAL: Es el po~ centaje que disminuirá al impuesto marginal. Se considerá impuesto marginal al que resulta de aplicar al excedente del límite inferior el porcentaje que determine el nivel de ingresos del Art. 80.

Esta tabla nea muestra el JOOX del subsidia acreditable, paro no es aplicable al lOOX, porque al derecho a. esta subsidio va relacionado con las prestaciones que cada empresa otorgue a sus trabajadores *y* entra mayores sean estas, el subsidio acreditable será manar, por lo tanto cada retenedor tendrá qua determinar al X de subsidio acreditable al que tienen derecho todos sus trabajadores, y para obtenerlo primero deberá conocer la proporción.

Esta proporción se determina dividiendo:

El monto total de los pagos efectuados en el ejercicio inmediato anterior que sirva de base para determinar el impuesto en los términos de este Capitulo.

El total de las erogaciones eTectuadas en el mismo por cualquier concepto relacionado con la prestación de servicios personales subordinados.

Los pagos efectuados que sirvieron de base para determinar el impuesta en las términos del Capítulo de sueldos y salarios son loa ingresos gravados, por la tanto la TÓrmula quedaría as{:

> El monto total de los pagos gravados en el ejercicio imnadiato anterior.

> El total de las erogaciones eTectuadas en el mismo por cualquier concepto relacionado con la prestación de servicios personales subordinados.

La Resolucion Miscelánea del 31/03/93 establece

como erogaciones eTectuadas en el ejercicio, entre otras

las siguientes:

- l. Sueldos y salarios.
- 2. Rayas y Jornales.
- 3. Gratificaciones y aguinaldo.
- 4. Indemnizaciones.
- 5. Prima vacacional.
- 6. Prima de antigUedad.
- 7. Premios por puntualidad o asistencia.
- 8. Participación de los trabajadores en las utilidades.
- 9. Seguro de vida.
- 10. Medicinas y honorarios médicos.
- 11. Gastos en equipo para deportes y de mantenimiento de intalaciones deportivas.
- 12. Gastos de comedor.

13. Previsión social.

- 14. Seguro de gastos médicos mayores.
- 15. Fondo de ahorro.
- 16. Vales para despensa, restaurante, gasolina y ropa.
- 17. Programas de salud ocupacional.
- 18. Depreciación de equipo de comedor.
- 19. Depreciación de equipo de transporte para al parsonal.
- 20. Depreciación de instalaciones deportivas.
- 21. Gastos de transporte de personal.
- 22. Cuotas sindicales pagadas por el patrón.
- 23. Fondo de pensionas, aportaciones del patron.
- 24. Prima de antigüedad (aportaciones).
- 25. Gastos por fiestas de fin de año y otros.
- 26. Subsidios por incapacidad.
- 27. Becas para trabajadores.
- 28. Depreciación y gastos de guarderías infantiles.
- 29. Ayuda de renta, art. escolares y dotación de anteojos.
- 30. Ayuda a los trabajadores para gastos de Tunera!.
- 31. Intereses subsidiados en créditos al personal.
- 32. Horas extras.
- 33. Jubilaciones, pensiones y haberes de retiro.

발대 1200 - 1201 2400 개체 고드는 무조 모드는 모드

Cuando la proporción determinada sea inferior al 50Y. no se tendrá derecho al subsidio.

Una vez conocida la proporción, se determina el

monto del subsidio acreditable, el cual se calcula de la

**siguiente manera:** Maxima Maxima (1989), 1989<br>Maxima (1989), 1988 - 1989 (1989), 1989 (1989), 1989 (1989), 1989 (1989)

"El subsidio de la tabla se disminuirá con el monto que se obtenga de multiplicar dicho subsidio por el doble de la diferencia que exista entre la unidad y la proporción". (1)

```
Ejemplo 1-A
```
Paso 1: Determinar la proporción

Pranarcián

Total de pagos gravados del ejercicio inmediato anterior.

Determinada

total de erogaciones efectuadas en el mismo.

402.000.00

 $= .7992$  $= 79.92%$ **CEY** 503,000.00

Paso 2: Determinar el subsidio acreditable y el no acreditable.

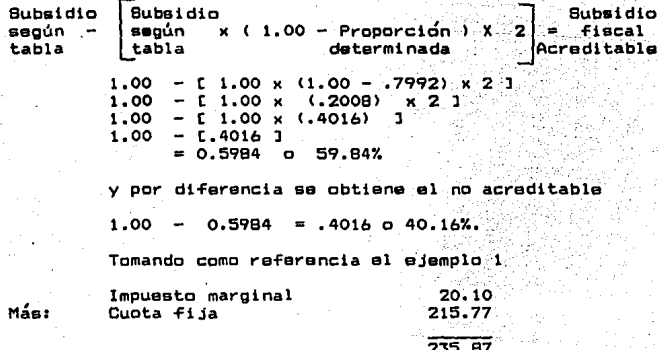

(1) L. I.S.R. artículo 80-A quinto parrafo

(\$) Las cantidades de donde se ha determinado esta proporción no son reales, son inventadas para caso de ejemplo.

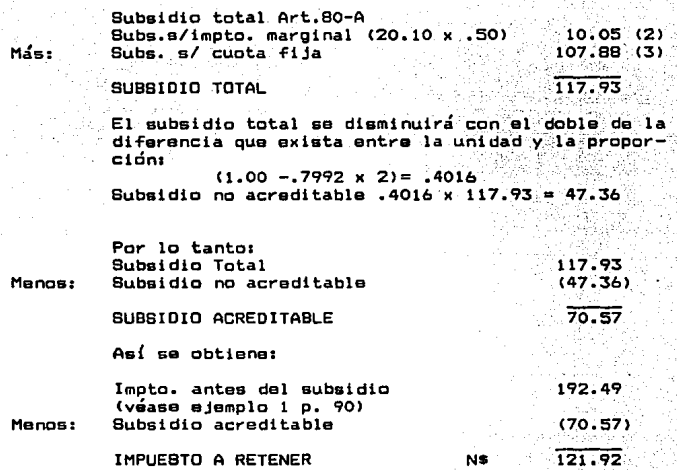

Para evitar todos estos pasos, existe una forma más directa para determinar el impuesto a retener. considerando, en lugar del % de subsidio no acreditable, el % de subsidio acreditable.

Tomando como referencia el ejemplo 1 de la p. 90. se tiene: Impuesto marginal 20.10  $x.50x. (2)$ 10.05 Cuota fija 215.77  $107.88(3)$ **Subsidio Total**  $117.93$ Por: % da subsidio acreditable 0.5984 Iqual: Subsidio Neto 70.57 Manos: Impuesto antes de subsidio  $(192.49)$ Iqual: IMPUESTO A RETENER  $121.92$ N\$ ------

96

 $-1 = -1 = -1 = -1$ 

**En los siguientes cálculos se.utilizará directa**mente el % de subsidio acreditable.

**2>. Aplicando las tar-ifas de·1a** ~egla **14l'párrafo** tI,

III y IV, publicada en al D.O.F. al 31/03/93.

A> Aplicando la tari~a del anexo 22, en donde es **necesario redondear la Proporci&n, al porcentaje inmediato superior.** 

EJemplo 2

**Paso 1. Be calcula la proporción** 

**tomando la proporción determinada en el caso ante**rior se tiene la de: 0.7992

**Paso 2.** , **La proporcion determinada se aproxima, al porcentaje inmediato superior.La más préxima es da 0.80.** 

**Paso 3.** 

**Be aplica el procedimiento del Art. 80; pero en**  lugar de utilizar la tarifa de este artículo se **utiliza directamente la tari-fa** <•> **del anexo 22 que corresponda a la proporción determinada <.SO>. Esta tarifa ya tiene integrado el Y. de subsidio acreditable.** 

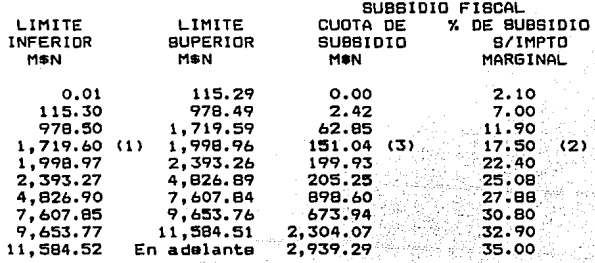

11) Tarifa con proporción de 0.80 Publicada en el D.O.F. el 31/03/93 segunda sección p. 23.

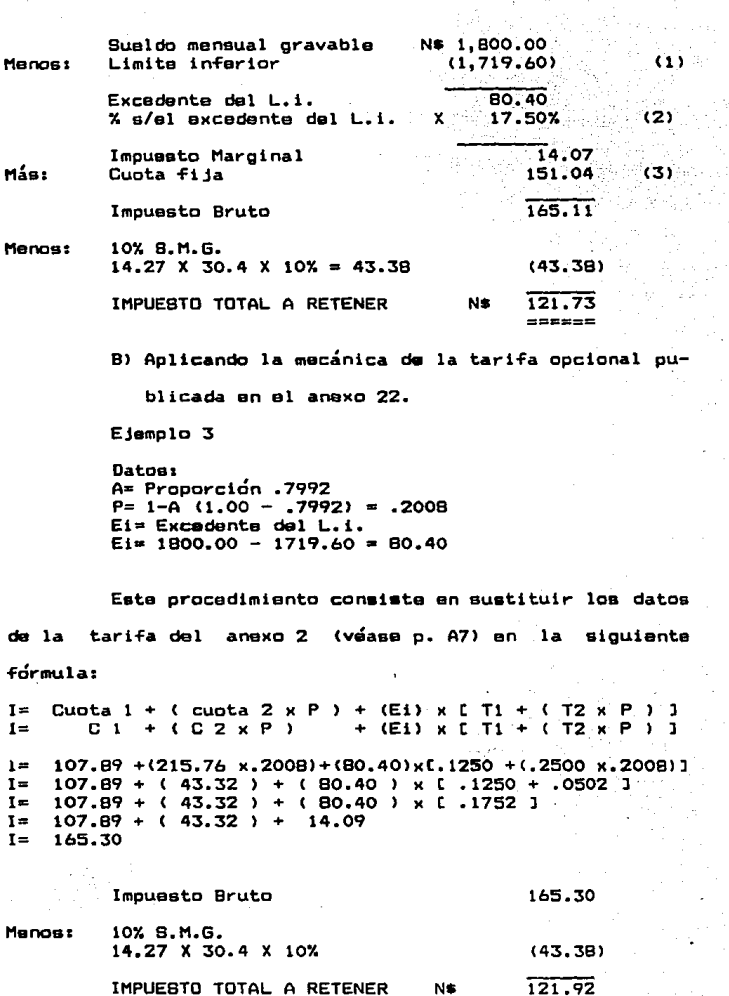

 $\mathcal{A}_{\mathcal{A}}$ 

 $\bar{z}$ 

 $-96$ 

 $\epsilon$ 

a Car<br>Partido

 $n = n = n$
C) Aplicando las tarifas y mecánica(\*) vigentes en 1991. actualizadas en 1993.

Ejemplo 4

Í,

Proporción determinada en 1993 con datos de 1992 y disposiciones 1991.

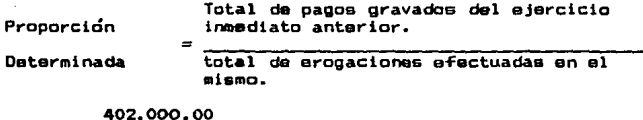

.8375  $= 03.75$ % (\*\*) 480,000,00

La tarifa y tabla aplicable en este caso son las que estuvierón vigentes en el 2do. trimestre de 1991, actualizadas para 1993. Fueron publicadas en el D.O.F. el 31/03/93 segunda sección p. 30.

### ARTICULO 80 TARIFA ACTUALIZADA 1991.

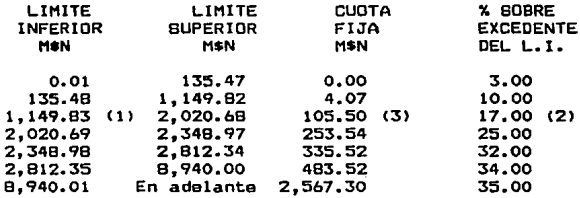

(8) En este año existian otras disposiciones para determinar el subsidio acreditable, las cuales se datallan en el anexo 5 p. A23. (88) Las cantidades de donde se ha determinado esta proporción no son reales, son inventadas para caso de sjenolo.

### ARTICULO BO-A TARIFA ACTUALIZADA 1991.

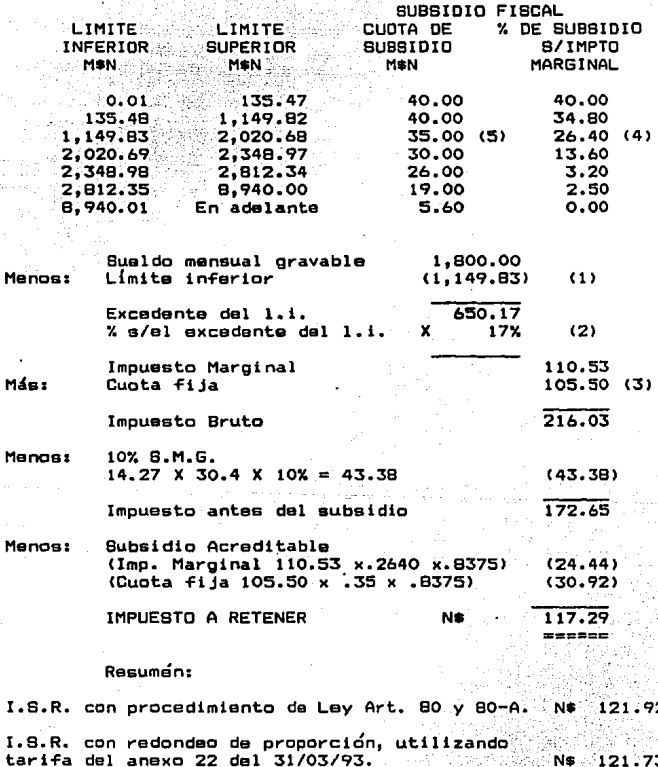

I.S.R. con procedimiento de tarifa opcional<br>publicada en el anexo 22 del 31/03/93. N£ 92 121

I.S.R. con procedimiento de tarifas y tablas actualizadas 1991, aplicables en 1993. N\$ 117.29

El impuesto a retener en este caso es el de 117.29 y se cumple lo dispuesto en el IV párra~o de la Regla 141 de la Resolución Miscelánea del 31/03/93 que dice : El impuesto determinado conforme a esta regla, en ningún caso podrá ser mayor al que resultaría de aplicar las tarifas y mecánica establecidas en las artículos 80 ·y 80-A de la L.I.S.R, vigente hasta el 31 de diciembre 1991, actualizadas para 1993; pero el procedimiento que sí facilita el· trabajo al retenedor. es utilizando tarifas con redondeo.

Hasta aqu{ se han analizado loa 4 procedimientos; pero en el caso práctico sólo se apitcará el procedimiento general de Ley con tarifas y mecánica 1993 contra 1991.

### 111.3.1.2 PROCEDIMIENTO PARA DETERMINAR EL IMPUES-TO SOBRE PERCEPCIONES EXTRAORDINARIAS.

El Art. 80 tercer párrafo, establece que los  $con$ tribuyentes que hagan pagos por concepto de gratificación anual, participación de utilidades, primas dominicales y vacacionales, podrán efectuar la retención del impuesto. acumulando estos ingresos a los obtenidos durante el año calendario.

Por otro lado el Art.86 del R.I.S.R. establece que se puede optar por retener el impuesto de estas percepciones conforme al procedimiento siguiente:

### Frace, I

La remuneración de que se trate se dividirá entre 365 y el resultado se multiplica por 30.4.

### Fracc. II

A la cantidad que se obtenga conforme a la fracción anterior se le adicionara el ingreso ordinario que perciba el trabajador en forma regular en el mas de que se trate y al resultado se le aplicará el procedimiento establecido en el artículo. 80 de la Lev.

### Fracc. III

El impuesto que se obtenga conforme a la fracción anterior se disminuirá con el impuesto que correspondería al ingreso ordinario.

### Fracc. IV

El impuesto a retener será el que resulte de aplicar a las remuneraciones a que se refiere este<br>artículo, sin deducción alguna, la tama a que se rafiare la fracción siguiente:

### Fracc. V

La tasa a que se refiere la fracción anterior. a se calculará dividiendo el impuesto que se determine. en los terminos de la fracción III, entre la cantidad que resulte conforme a la fracción I de este artículo. El cociente se multiplicará por cien y el producto se expresará en porciento.

### CALCULO SOBRE PERCEPCIONES DE GRATIFICACION ANUAL, APLICANDO EL ART. B6 DEL R.I.S.R. CON TARIFAS 1993 Y 1991 ACTUALIZADAS.

### Ejemplo 5

El Sr. López percibe un salario mensual de N# 2,100.00 y cobra en este mes N\$ 3.150 por concepto de aquinaldo anual.

Datos:

Cobro por Aguinaldo(\*) anual en mayo 93 N\$3,150.00 Subsidio acreditable en 1993 0.5984 (véase p. 93). Subsidio acreditable en 1991 0.8375 (véase p. 97).

**BE PIDE:** 

Calcular el impuesto con:

OPCION 1. Tarifas y procedimiento 1993. OPCION 2. Tarifas y procedimiento 1991, actualizadas.

(8) El aguinaldo se paga antes del 20 de diciembre de cada año y en caso de retiro. Para efectos prácticos se esta considerando el pago en mayo.

### Opción 1. TARIFAS Y PROCEDIMIENTO 1993.

대학교

antan

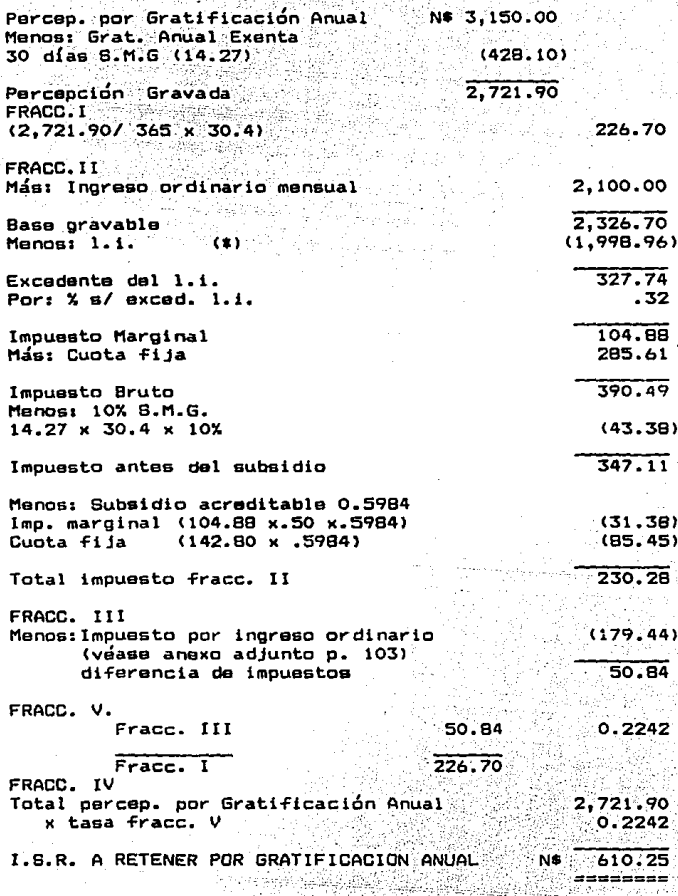

(8) En este ejemplo se utilizó la tarifa y tabla de los artículos 80 y 80-A de las págs. 88 y 90.

### ANEXO DE LA OPCION J

Cálculo del impuesto, correspondiente al sueldo ordinario parcibido en mayo 1993.

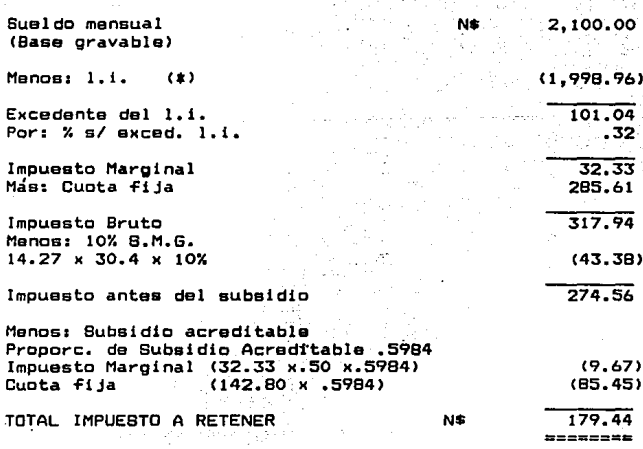

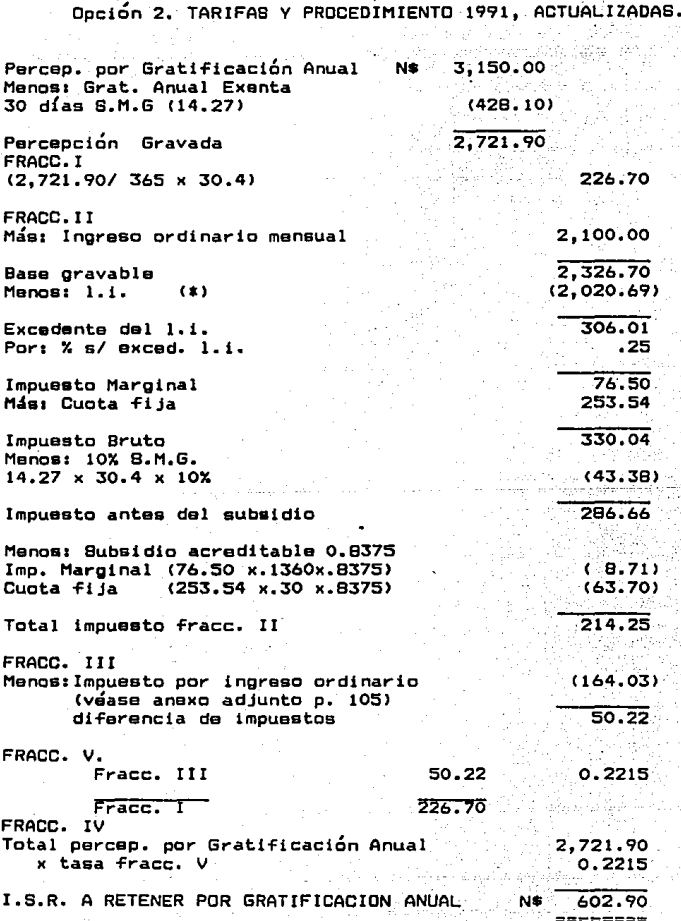

(8) En este ejemplo se utilizó la tarifa y tabla de los artículos 80 y 80-A de las págs. 97 y 98.

### ANEXO DE LA OPCION 2

Cálculo del impuesto, correspondiente al sueldo ordinar io percibido en mayo 1993.

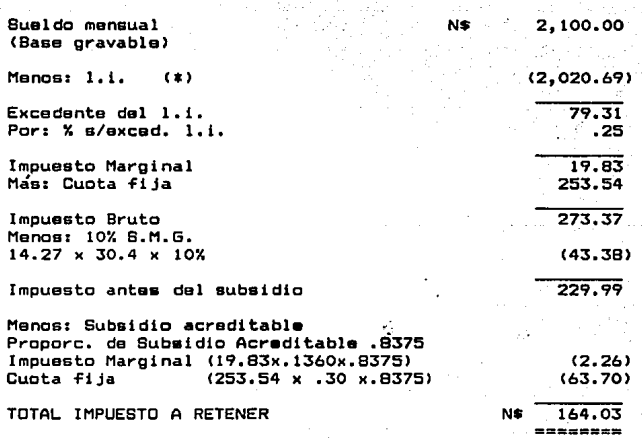

(8) En este ejemplo se utilizó la tarifa y tabla de los artículos 80 y 80-A de las págs. 97 y 98.

### **RESUMEN**

Opción 1. TARIFAS Y PROCEDIMIENTO 1993.

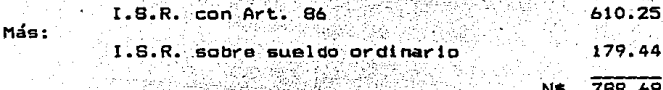

### Opción 2. TARIFAS Y PROCEDIMIENTO 1991. ACTUALIZADAS.

 $M = -$ 

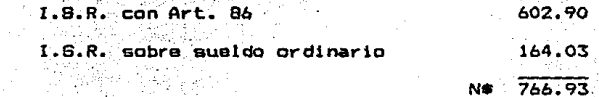

El impuesto a retener en este caso es el determinado con tarifas y procedimiento 1991, actualizadas; por ser el menor.

Con este procedimiento se puede retener el impuesto sobre percepciones extraordinarias como P.T.U., primas dominicales y vacacionales.

#### III.3.2 ACTUALIZACION DE TARIFAS Y TABLAS

Todas las tarifas y tablas usadas para el calculo de los impuestos, se deben actualizar trimestralmente aplicando el FACTOR DE ACTUALIZACION a las columnas correspondientes al límite inferior, superior y cuota fija de cada renglon de la tarifa o tabla (Arts. 80 Zdo. parrafo y 80-A 4to. párrafo).

El factor de actualización se determinará aplicando la fórmula que establece el Art. 7-0 de la L.I.S.R.. dividiendo:

> El I.N.P.C. del mes inmediato anterior A AGUEL POR EL CUAL SE CALCULA EL AJUSTE.

> El I.N.P.C. del mes anterior A AQUEL EN QUE SE EFECTUO LA ULTIMA ACTUALIZACION.

Por lo tanto existen 4 fórmulas para la actualización de tablas y tarifas.

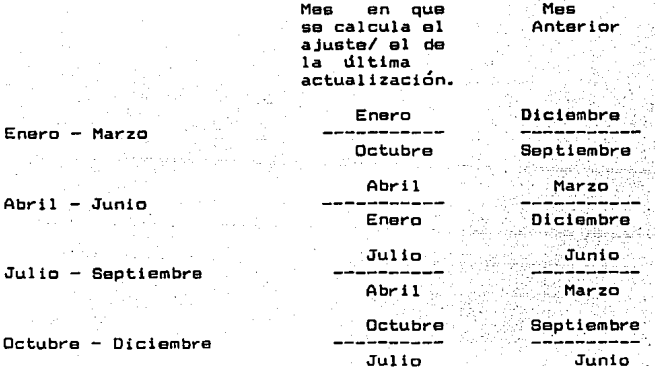

Otro punto que no se debe perder de vista, es el siouiente: Cuando se vava a actualizar alouna tarifa o tabla v el I.N.P.C. a usar. aún no se publica. se debe utilizar el del mes inmediato anterior, por ejemplo: la S.H.C.P. actualizo las tarifas del tercer trimestre en junio y las publicó en el D.O.F. el 26/06/93; por lo tanto no se uso el I.N.P.C. Junio/Marzo, porque al 26 de junio aún no se conocia el I.N.P.C. de Junio, por lo cual uso mayo y cuando actualizó las tablas del secundo trimestre ( Marzo/Diciembre) tomo el I.N.P.C. de febreroioorque al 7/04/93 (fecha en que se publican estas tablas) aún no se conocía el I.N.P.C. de marzo: por lo tanto la formula utilizada para actualizar el tercer trimestre, es: I.N.P.C. de mayo/febrero.

> I.N.P.C. de MAYO I.N.P.C. de FEBRERO

34,682.60 1.0174 34.089.10

El factor de actualización fue 1.0174 y se aplicó a la tabla y tarifa(\*) vigentes en el 2do. trimestre de la siquiente manera:

### ARTICULO 80 ARTICULO 80 -A SUBSIDIO FISCAL

LIMITE LIMITE CUOTA % S/EXCEO.<br>INF: SUP. FIUA LIMITE LIMITE. INFERIOR CUOTA DE % DE SUBSIDIO.<br>SUBSIDIO S/IMPUESTO. S/IMPUESTO MARGINAL

2do. Rango de la tarifa *y* tabla del 2do. Trimestre 93. 115 .30 97B.4B 3.46 lD 1.73 50 **Por Factor de actualización**  1.0174 1.0174 1.0174 1.0174 2do. Rango actualizado  $117.31$  995.51 3.52 - 1.76 2do. Rango Publicado en D.O.F. 29/06/93 117.31 995.51 3.52 10 1. 76 50

**En concluaiÓn, aparta de conocer las 4 TÓrmulas para actualizar laa tablas** *v* **tariTaa, ae debe tomar en cuenta cual Tue el último periodo que la S.H.c.P. actualizó estas.** 

**El acreditamiento del 10Y. del salario mínimo tam**bien sufrirá aumentos; pero estos se darán cuando la Comi**si6n Nacional de Salarios Mínimos lo otorga.** 

## CASO PRACTICO

110

La CIA X, S.A. desea retener al I.S.R. provisional a su trabajadores, empleando el menor tiempo pasible. Para lograrlo utiliza tarifas directas, y el paquete de computación Quattro.

1). El personal con el que cuenta a la fecha es el siguiente:

> Arredcndo Jiménez Luz Na. Castro González Elena Domínguez Ramos Ricardo García García Raúl LÓpez Arellana Luis Pérez Solis Ernesto QuiJano Rayes Manuel Reyes Acevedo Saúl Navarro Jiménez Miriam Nava Robles Antonio

2>. Se paga la semana ff 37 la cual abarca el periodo del 7 al 13 de Septiembre de 1993.

En esta semana se presentarán los siguientes movi-

mientos:

- A) El Sr. Ricardo Oominguez Ramos faltó 1 día (4 de Septiembre de 1993) por causa de enfermedad y presentó la incapacidad AH1749 para justificar su ausencia.
- 8) El siguiente paraanal percibio ingresos por concepto de tiempo extra, realizado en los siguientes días: <véase f!g. 16>

Arredondo Jiménez Luz Ma.: El lunes 6 hrs.,el *mar-* tes 5 hrs. *y* el viernes 1 hr.

LÓpez Arellano Luis: El martes 3 hrs., el mtercolas 4 hrs. y el sábado 2 hr&.

Navarro Jiménez Miriam: El martes 3 hrs., el miercales 3 hrs. *y* al Jueves 4 hrs.

3). Aunque no es diciembre; pero para fines prácticos se pagará el aguinaldo a todo el personal de la Compañia,

## CIA. X, S.A.

## TARJETA PARA EL CONTROL Y PAGO DEL TIENPO EXTRA

Sesanas 37

Periodo : del 7 al 13 de Septiembre de 1993.

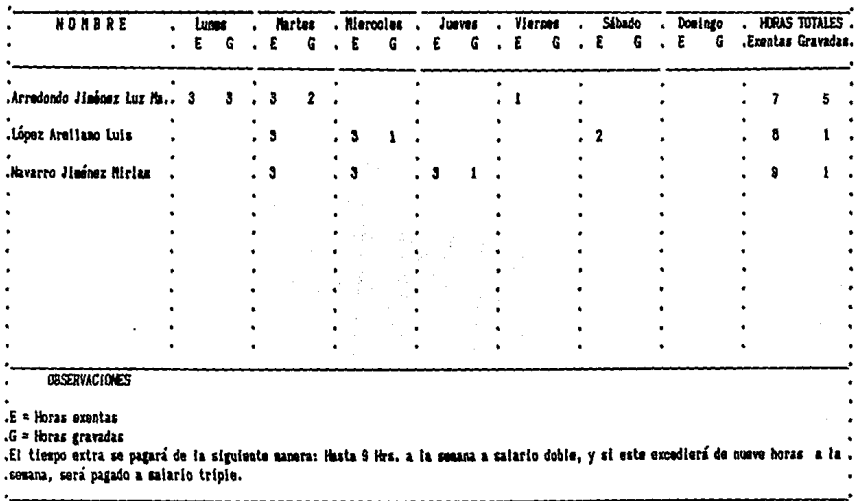

**FIGURA 16.** 

 $\ddot{\phantom{a}}$ 

the companies of the companies

÷.

 $\mathcal{O}(\mathbb{R}^n)$  and the set  $\mathcal{O}(\mathbb{R}^n)$  and

tomando en cuenta le establecido en el contrato colectivo

da trabajo,en donde se da a conocer la siguiente tabla:

### AGUINALDO

u tu

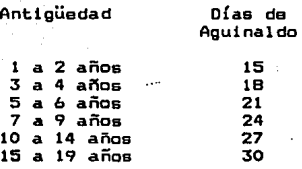

4). Los trabajadores qua participan an el reparto da utilidades, correspondientes al ejercicio 1992, son los

siguientes:

IMPORTE

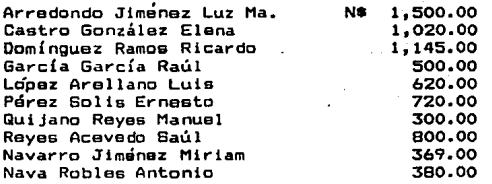

### SE PIDE:

CASO l. Determinar el l.S.R. provisional sobre percepciones normales y tiempo extra.

CASO 2. Determinar el l.S.R. provisional sobre percepciones de gratificacion anual (aguinaldo ).

CASO 3. Determinar el J.S.R. provisional sobre percepciones de reparto da utilidades.

Para poder calcular el impuesto, la CIA X, S.A. proporciona los siguientes datos adicionales para la elaboración de las nómiñas.

Katuwa <del>Kabu</del>

11. DATOS GENERALES DEL PERSONAL

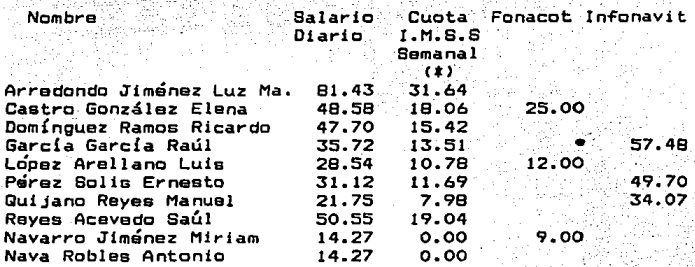

21. LAS EROGACIONES EFECTUADAS EN EL EJERCIO INMEDIATO ANTERIOR RELACIONADAS CON LA PRESTACION DE SERVICIOS PERSO-NALES SUBORDINADOS FUERON LAS SIGUIENTES:

> A) Total de pagos gravados que sirvieron de base **para la retención del I.S.R. en el ejercicio inmediato anterior.** · ·

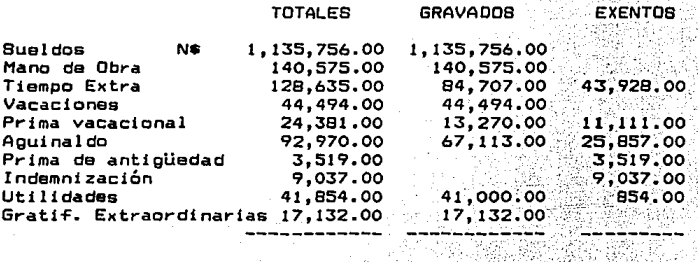

SUMAS N\$

1,638,353.00 1,544,047.00 94,306.00

114

**(8)** La cuota I.M.S.S. semanal contempla las aodificaciones que tuvo la ley el 20/07/93. Para efectos del cilculo véase anero 3 p. A10).

### B) Otras erogaciones relacionadas con la prestación de servicios nersonales subordinados.

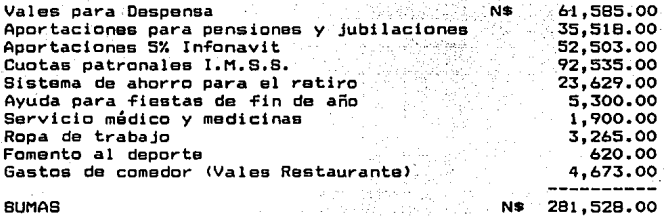

En conclusión, el total da erogaciones efectuadas en el ejercicio inmediato anterior por cualquier concepto relacionado con la prestación de servicios personales suolitako alipidaria (ziden<br>Hengin Algoriako aldean bordi na dos, es: -

 $1,638,353.00 + 281,528.00 = 1,919,881.00$ 

115

### DETERMINAR EL I.S.R. PROVISIONAL SOBRE PERCEPCIONES NORMALES V. TIEMPO EXTRA.

Se realiza la estructura y cálculos de la nómina en la hoja electrónica, mediante la aplicacion de formulas, funciones y ordenes del paquete quattro.

No sa debe olvidar que la hoja electrónica esta<br>-formada por columnas y renglonés los cuales al intersectar-<br>-se forman celdas (véase Cáp. 11 p. 22).

### PASO # 1. SE DISEÑA LA ESTRUCTURA DE LA NOMINA

En primer lugar se debe encender la computadora, y estando en el Orive C:> se teclea Cd\Guattro para entrar al directorio da Quattro. La instruccidn aparecerá en pantalla as{: C:\Quattro>,después se oprime la tecla "q" y aparecerá en pantalla, una hoja electrónica en blanco. En este momen- to ya se puede diseñar la estructura de la nómina.

Antas de introducir los encabezados a la hoja electrónica, lo primero que se debe hacer, es formatear todas las celdas de la hoja con el fin de que los encabezados quedan centrados. Esto se hace de la siguiente manera: Se posiciona el cursor en la celda Al y se da la siguiente ru-<br>ta de comandos /WGLC (/Workheet, Global, Label-Prefix, Center).

Al REDUCIENDO COLUMNAS A 1 CARACTER.

Con las teclas de flechas, se posiciona el cursor en la celda A11 y se da la siguiente ruta de ordenes: /, Worksheet, Column, set-width, 1 y por último Enter. Esta ruta de ordenas se puede realizar con sólo oprimir la tecla<br>de la primer letra de cada comando de la siguiente manera: de oprimen las teclas /WCS1 Enter. De esta forma se ha preparado a la columna A, para que sólo acepte un caractar.

Se hacen los mismos pasos con las columnas C,E,G,I, K,M,O,Q,S,U,W,Y,AA,AC,AE,AG,AI,AK,AM,AO,AQ,AS,AU,AW,AY, BA, BC,BE,BG,BI,BK V BM.

### BlINTRODUCIENDO CARACTERES Y REALIZANDO EL COPIADO.

Estándo en la celda All, se teclea el siguiente caracter: • <un punto> y se da enter. Para que en la celda A11 se visualice el punto, se debe teclear antes del punto<br>un apóstrofe ('.). Después se copia este caracter en las demás celdas de la misma columna, realizando los siguientes pasos:

Estando en All, se oprime /C (/Copy) y sa da enter. Con la tecla Tlecha hacia abajo se baja el cursor a la celda A12 y se oprima la tecla que contiene el punto C.); con la tecla Tlecha hacia abajo se coloca el cursor en la calda A35 y se da enter <nótese que se ha copiado el punto de All hasta la celda A35) (véase Cáp. II p. 62).

Estos mismos pasos de copiado se hacen en todas las columnas que se reducierón en el paso A a 1 caracter

Una vez realizado el paso anterior en todas las columnas, se coloca el cursor en la celda 811 y se introduce una diagonal seguida con una raya C\-) y se da enter. Después se hace el copiado de este caracter en todas las caldas del renglón 11 hasta llegar a la celda 8011. Los pasos son los siguientes: Estando en B11 se oprime /C (/Copy) enter, y con la tecla flecha hacia la derecha se coloca el cursor en C11 y se oprime la tecla que contiene el punto, con la tecla ~lecha hacia la derecha se coloca el cursor en la calda 8011 y se da enter <Nótese que se ha copiado la raya de la celda 811 hasta 8011>.

que se encuentran en los renglones 13,18,33 y 35. Hasta aquí se ha Tormado la estructura de la nómina <véase Tig. 17l. Se realizan los mismos pasos en todas las celdas

C> INTROOUCCION OE ENCABEZADOS.

Para introducir rótulos, sólo se deba colocar el cursor en la celda adecuada, se escribe la palabra deseada y se da enter (véase Cáp. II págs. 53, 55).

Se coloca al cursor en las siguientes celdas y se escriben los siguiéntes rótulos:

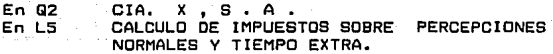

En M6 Semana # 37 del 7 al· 13 de Septiembre de En D12 DATOS<br>En P12 PERCE EN P12 P E R C E P C I O N E S EN BB12 DE DUCCIONES<br>En L14 N O R M A L G E N E R A L E S EN T14 T I E M P O E X T R A<br>EN AH14 TIEMPO EXTRA EXENTO<br>EN AN14 I.S.R. CON PROCED. 1993 En AN14 I.S.R. CON PRDCED. 1993 En AT14 !.S.R. CON PROCED. 1991 En AZ14 I.S.R. A **En L15 hasta A015 se introduce el caracter \- <solo sa introduce en LlS, después se hace al copiado hasta la celda ADlS).**  En AH15,AI15 Y AJ15 se introduce el caracter **\-**<br>En AL15 INGRESOS En AN15 Hasta AR15 se introduce el caracter \-**En AT15 Hasta AXIS se introduce el caracter** \- En 8J15 TOTAL DE<br>En BL15 IMPORTE<br>En B16 NOMBRE En 816 NOMBRE En 016 No. de **En F16 Salario**  En H16  $25x$ **En J16 Hrs. por**  En L16 O{as **En Nl6 Horas**  En T16 D O B L E S<br>En 216 T R I P L E B<br>En AD16 TOTAL<br>En AH16 P A R A l N G R E 8 O 8<br>En AH16 P A R P ARA En AN16 ANTES DEL ACRED.<br>En AP16 MENOS<br>En AR16 IMPTO. En AT16 ANTEB DEL ACRED. En AV16 MENOS<br>En AX16 IMPTO.<br>En AZ16 EN 1993 En 8816 I.M.S.S.<br>En 8016 FONACOT En BF16 INFONAVIT EN BH16 CUOTA EN BJ16 DEDUCCIONES EN BL16 NETO En D17 Lista<br>En F17 Diario **En Hl7 Hora En Jl 7 Jornada** 

118

EN·P17 NORMAL En R17 Hre. En T17 Exentas<br>En V17 Hrs. En Vl7 Hrs. **En X17 Gravadas**  En Z17 Hrs. En AB17 Gravadas EN AD17 T. EXTRA En AF17 PERCEPCIONES En AH17 DE SAL. MINIMD En AJ17 SUP. AL MINIMD En AL17 IMPUESTO  $En$   $AN17$   $^{\sim}10$ %  $S.M.G.$ En AP17 -1or. S.M.G. En AR17 CAUSADO En AT17 -1or. S.M.G. En AV17 -1or. B.M.G. En AX17 CAUSADO En BH17 SINDICAL En S34 SUMAS TOTALES

**Nótese que algunos encabezados aunque se introdujeron completos, las celdas da la hoja electrónica no los vi**sualizan en forma total (véase fig.17); porque estas celdas **por deTault sólo aceptan 9 caracteres, por lo tanto se**  tienen que ampliar para visualizarlos en forma total. El **procedimiento es.el siguiente: Se coloca el cursor en 812 y se da la siguiente ruta de comandos /WCS** *y* **con la tecla Tlecha hacia la derecha se dan tantos espacios como se requieran para que el título se visualice en Terma completa Capróx. 30 espacios> y se oprime anter. Se hace lo mismo con la columna AZ14, T16, AN16, AT16, BJ16, AF17, AH17,**  AJ17 v AL17 (véase fig. 18).

**Por Ultimo, para obtener una mejor presentación de la nómina, se deben borrar los caracteres qua sobren. La Terma es la siguientes Se coloca el cursor en C12 y se oprime la tecla SUPR <Suprimir), de esta Terma se borra al contenido de Ct2. Se hace lo mismo con el contenido de las**  celdas E12,G12,I12,M12,O12,B12,U12,W12,Y12,AA12,AC12,AE12, AG12,AI12,AK12,AD12,AQ12,AS!2,AU12,AW12,BA12,BC12,BE12,BG12 SI12,BK12,Ml4,D14,S14,U14,W14,Y14,AA14,AC14,AI14,A014,AQ14, AU14,AW14,S16,U16,W16,AA16,AI16.

### PASO # 2. INTRODUCCION DE DATOS EN EL CUERPO DE LA NOMINA

**En las siguientes celdas se introducen desde el teclado los datos Variables, los cuales son la base principal para·el cálculo de la nómina, porque tienen la caracte-**

119

rística principal de poder ser sustituidos por otros datos sonal). Estos datos son: El nombre, No. de lista, Salario diario, \$ x hora, hrs. por jornada, días trabajados, hrs. trabajadas.hrs. trabajadas por tiempo extra dobles exentas. dobles gravadas y triples gravadas, cuotas I.M.S.S. a retener, descuentos de fonacot y por créditos al infonavit (véase p. 114).

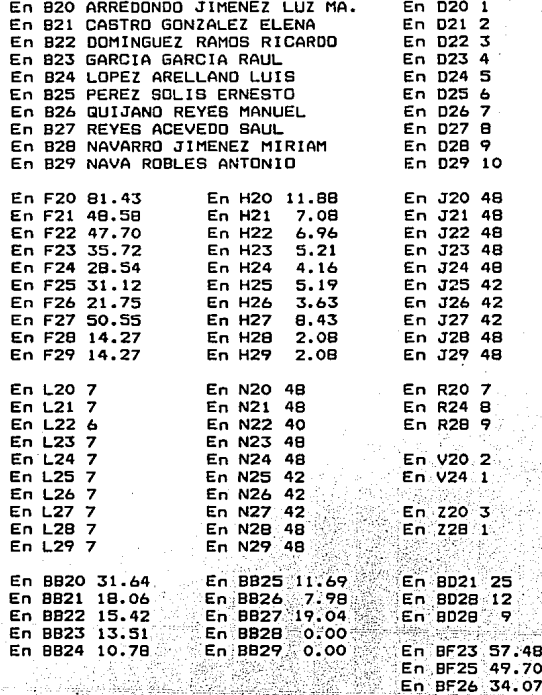

y en las siguientes celdas se introduce la tarifa integrada del Art. 80. determinada con procedimiento 1993 (véase anexo 4 p. A21).

En BU3 TARIFA INTEGRADA 1993 En 805 LIMITE En BVS LIMITE En BU6 INFERIOR En BV6 SUPERIOR En BUIO  $\Omega$ En:BV10  $\mathbf{1}^{\circ}$ En BUI3 En BV13  $0.01$ 117.30 En BU14 117,31 En BV14 995.51 En BUIS 995.52 En BV15 1,749.50 En BU16 1.749.51 En BV16 2.033.73 En BU17 2.033.74  $En$  $BVI7$ 2.434.91 En BU18 2,434.92 **En BV18** 4.910.87 4.910.88 7.740.21 En BU19 En BV19 En BUZO 7,740.22 9.821.73 En BV20 En BU21 9,821.74 En BV21 11,786.07 En 8V22 99,999.99 En BU22 11,786.08 En BWS NUEVA En BX5 NUEVO En BW6 CUOTA FIJA En BX4 % SOBRE EL En BW7 SUBSIDIADA En BX7 EXCEDENTE L.I. En 8410 2 En BX10 3 En BW13  $0.00$ En BX13 2.09 En BW14 6.96 2.45  $En BX14$ En BW15 63.55 En BX15 11.83 En BW16 152.74 En BX16 17.39  $En$  BW17 202.19 En BX17 22.27 291.52 En BW18 En 8X18 24.97 En BW19 909.73 En BX19 27.79 En. BX20 30.74 En BW20 1.696.13 En BW21 1.607.49 En 8X21 32.87 En BW22 1.565.65 En 8X22 35.00

PASO # 3. INTRODUCCION DE FORMULAB Y FUNCIONES **QUE** AYUDARAN A DETERMINAR LOS RESULTADOS DE LA NOMINA DESDE OBTENER EL TOTAL DE PER-CEPCIONES, CALCULO DEL I.S.R. A RETENER. TOTAL DE DEDUCCIONES E IMPORTE NETO.

Se coloca el cursor en la celda P20 (TOTAL NORMAL) introduce la siquiente fórmula +H20\*N20. La función y se que realizara esta formula es multiplicar el precio por hora (H2O) por las horas trabajadas (N2O), para obtener el importe por jornada normal.

En 720 se introduce la fórmula (H2O\*R2O)\*2. La función que realizará esta fórmula, es multiplicar el precio por hora, por las horas trabajadas y el resultado por 2 ya que el tiempo extra se paga al doble, siempre y cuando no rebase los límites establecidos en ley: trabajar 9 horas a la semana, sin que excedan de 3 horas diarias. ni de tres veces por semana.

En X20 se introduce la fórmula <H20tV20>\* 2. Esta fórmula realizará la misma función que la anterior, Únicamente que en esta columna se determinará el tiempo extra gravado sujeto al pago del 1.S.R.por haber rebasado los limites establecidos en Ley.

En AB20 se introduce la formula (H20\*Z20 )\*3. Esta fórmula determinará el importe que se le pagará al. trabajador por el· tiempo extra realizado; pero al triple, ya que una vez.que el trabajador rebasa las 9 horas extras permitidas por Ley, el pago ya no es al doble sino al triple.

En la celda A020 se determina el importe total a pagar por'tiempo. extra y para ello se introduce la Tórmula +T20+X20+AB20. La funcion de ésta fórmula es sumar los 3 importes: tiempo extra doble exento, gravado y tiempo extra triple gravado.

En la celda-AF20 se determina el TOTAL OE PERCEP-CIONES que :.percibirá el trabajador. Para ello se debe in-<br>troducir la fórmula +P20+A020 la cual determina la suma del<br>TOTAL NORMAL más el importe del TOTAL POR TIEMPO EXTRA.

Este total podría ser la base para el cálculo del 1.6.R.; pero la L.I.S.R. y la L.F.T. establecen un limite con base de salarío mínimo y superiores al minimo; por lo<br>tanto en la celda AHZO y AJZO se determinará que importes<br>por tiempo extra estan exentos del pago de impuesto. En la L.I.S.R. se establece que el tiempo extra para trabajadores de salario minimo, esta exento al 100% y del 50% para trabajadores de salarios superiores al mínimo, siempre y cuando no excedan de los límites establecidos en la Ley laboral y sin que esta exención exceda del equivalente de 5 veces el salario mínimo general por cada semana de servicios, por lo tanto en la celda AH28 se introduce la siguiente -férmula +T28 para que automáticamente el resultado de T2B se coloque en AH28; porque las horas exentas de saque perciben salario mínimo sólo son 2: Navarro Jiménez Miriam y Nava Robles Antonio. Si éste último trabajadcr se introduciría en la celda AH29 sería +T29. En el caso de trabajadores con salarios superiores al mínimo, los cuales

se encuentran en las celdas AJ20, AJ21, AJ22, AJ23, AJ24,<br>AJ25. AJ26 y AJ27 se introduce la siguiente formula: AJ25. AJ26 y AJ27 se introduce la siguiente TÓrmula: @IFCT20/2<=71.35,T20/2,71.35). Esta T6rmula evaluará la siguiente condición: Si T20/2 (Tiempo extra exento al 50%) Tuera menor igual a 71.35, la cantidad exenta por este concepto será el resultado de T20/2,sino la cantidad de 71.35.

Una vez que se haya determinado la base exenta para percepciones de tiempo extra, ya se pueda determinar el total de INGRESOS BASE PARA IMPUESTO, para lo cual se coloca el cursor en AL20 y se introduce la fórmula<br>+AF20-AH20-AJ20. Esta fórmula restará del TOTAL DE PERCEP-CIONES (AF20) el TIEMPO EXTRA EXENTO correspondiente a<br>ingresos de salario mínimo o superiores. El resultado será<br>la base para retener el impuesto.

La Forma de determinar el impuesto por medio de<br>este paquete de computación, es la siguiente: Se coloca el<br>cursor en la celda AN20 y se introduce la fórmula:

### ((AL20/7830, 4-BYLOOKUP (AL20/7830, 4, BU\$13, . 81\$22,0)) # BYLOOKUP (AL20/7830, 4, BU\$13, . 81\$22, 31/100 + EVLOOKUP 1AL 20/7130. 4, BUT13.. BIT22, 211/30.417.

los pasos que realiza la computadora para el cáldetermina el ingreso mensual gravable, se le resta el lími-<br>te inferior, al excedente se le aplica el porcentaje que fije la tarifa del Art. 80 y al resultado se le suma la<br>cuota fija para obtener el impuesto bruto, después se apli-<br>ca la tabla del Art. 80-A para subsidiar el impuesto y por<br>último se acredita el 10% del S.M.G.. Para ahor aplica una tarifa integrada correspondiente a 1993 (véase<br>anexo 4 p. A21).

Por lo tanto:

AL20/7\*30.4 realiza la TUncl6n de dividir LOB IN-GRESOS BASE PARA IMPUESTO (AL20) entre el periodo de pago<br>(7), para obtener el salario diario del trabajador, el (7), para obtener el salario diario cual es multiplicado por 30.4 para obtener el salario men-<br>sual (base gravable).

Al resultado anterior se le restará el límite inferior que le corresponda <Según el intervalo donde se ubique la cantidad). Para que esto se pueda realizar se utilizá la Tunción -@VLOOKUP y se deben señalar las coordenadas donde se encuentra ubicada la tariTa integrada del Art. BO, espe- ciTicando a su vez el nómero que corresponda a la columna donde se ubican las cantidades del límite inferior, en este<br>caso es O (cero). La función quedaría asi:

-@VLOOKUP<AL20/7\*30.4,BUS13 •• BX\$22,0l

La diferencia obtenida (excedente del límite infe-<br>multiplica por el porcentaje que establece la tarior) se multiplica por el porcentaje que establece la rifa integrada del Art. 80. Para obtener este resultado se utiliza la función: \*@VLOOKUP(AL20/7\*30.4.BU\$13..BX\$22.3)/ 100. También en este caso se debe especiTicar las coordenadas donde se encuentra la tarifa integrada del Art. 80, así como el numero de columna que le corresponda.al porcentaje, en este caso es 3.

ţ.

Al resultado obtenido <impuesto marginal> se le sumará la cuota Tija, para ello se establece la siguiente TÓrmula: +@VLOOKUP<AL2017\*30.4, 8US13 •• BXS22,2). También se deben especiTicar las coordenadas de ubicación de la tariTa integrada del Art. 80 y el número de columna donde se ubica la cuota fija. En este caso es el número 2.

pero la nómina es semanal, por lo tanto se aplicará a la Tuncidn una última instrucción : Que divida el resultado obtenido (impuesto a retener> entre 30.4 para -obtener el impuesto por dla y posteriormente se multiplica por los días del periodo <7>. La T6rmula quedaría as1: /30.4\*7· Hasta aqu{ se ha determinado el impuesto mensual;

En AP20 se determina la cantidad correspondiente al acreditamiento del 10 Y. del S.M.G. por 7 días. Para ello sa utiliza la siguiente Tórmula 14.27\*0.10\*7· Primero se calcula el 10% de un día de salario mínimo y luego se multiplica por 7.

En AR20 se determina el I.8.R. A RETENER. La T6rmula utilizada es: @IF<AN20-AP20>=0,AN20-AP20,0) la cual se interpreta de la siguiente manera: Si al impuesto determinado en la celda AN20 se le resta el 10% del S.M.G. de la celda <AP20) y da como resultado un impuesto a RETENER mayor o igual a o, entonces el resultado que se colocará en AR20 nunca-deberá ser inferior a o.

Se puede obtener el I.S.R. a RETENER de una manera más sencilla, simplemente restando al I.S.R.antes del acreditamiento (AN20) el 10% del 8.M.G.(AP20); pero si el acreditamiento del S.M.G. (AP20) es mayor al impuesto calculado en AN20, los resultados en AR20 serían negativos y ta L.I.S.R. en su Art.80, 4to. párrafo establece que cuando el impuesto a cargo del contribuyente sea menor que la cantidad acreditable del 10Y. del S.M.G.M.,la diferencia no podrá acreditarse contra el impuesto que resulte a su cargo posteriormente, por ejemplo: En AN26 tenemos 9.3037 y en AP26 9.989 si se resta AP26 de AN26 el resultado de AR26 en lugar da ser O sería -0.6853.

**En AT20 se determina otro impuesto, aplicando el procedimiento utilizado en 1991,con uso de tablas y tariTas del Art. 80 y 80-A vigentes al 31 de Diciembre de 1991 actual izadas trimestralmente en los términos del Art. 7o.- <sup>C</sup>** de la L.l.S.R.

**Este cálculo es con el Tin de comparar el impuesto obtenido con procedimiento 1993, contra 1991, para retener en 1993 el que resulte menor. Esta opción puede resultar benéTica para el tracaJador, porque le retendrán el menor de los impuestos, no sin dejar da mencionar la carga de costo administrativo que resulta para el retenedor. El Tundamento Íegal de esta opción se encuentra en la regla 141**  4to. párrafo do la Resolucion que establece reglas<sup>-</sup> genera-<br>les y otras disposiciones de caracter fiscal para el año de **1993, publicada en el D.O.F. el 31 de Marzo de 1993.** 

**Para poder determinar el impuesto en Terma dirécta utilizando el procedimiento empleado en 1991 y la computa**dora, se utiliza<sup>c</sup> otra tarifa integrada (vease anexo 5 p. **A26>; por lo tanto se introduce en la hoja electrónica los siguientes datos:** 

En BV30 TARIFA INTEGRADA 1991

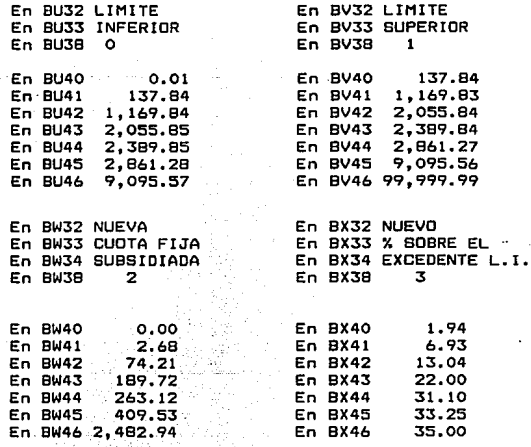

*y* en la celda AT20 la fórmula siguiente:

<<AL2017\*30.4-@VLOOKUP<AL2017\*30.4,BUS40 •• BXS46,0> •@VLOOKUP<AL20/L20\*30;4,8US40 •• BXS46,3l/100+@VLOOKUP<AL20/7 30.4,BUS40 •• BXS46,2))/30.4\*7

En AV20 se determina la cantidad correspondiente al acreditamiento del 10% del S.M.G.por 7 días.Para ello se utilizá la fórmula 14.27\*0.10\*7.

En AX20 se determina el I.S.R A RETENER. La TÓrmu- la utilizada es: @IF<AT20-AV20>=0, AT20-AV20,0) la cual se interpreta da la siguiente manera: Si al impuesto determinado en la celda AT20 se le resta el lOX del S.M.G. de la celda <AV20> da como resultado un impuesto a RETENER mayor o igual a O, entonces el resultado que se colocará en AX20 nunca deberá ser inTerior a o.

En AZ20 <I.B.R. A RETENER EN 1993) se introduce la TÓrmula @IFCAR20>=AX20,AX20,AR20> la cual evaluará la siguiente condicién:Si el impuesto a retener con procedimien- to 1993 es mayor al determinado con procedimiento 1991; entonces se retendrá, el que resulta con procedimiento 1991 y en caso de que el impuesto calculado con procedimiento 1991 resulte mayor al determinado con procedimiento 1993, se retendrá el determinado con procedimiento 1993. En si, se retendrá siempre el que resulte menor.

En BH20 se obtendrá la cuota sindical que deberán pagar los trabajadores al sindicato. La cantidad a retener as diTerente para cada empresa; porque esta es TiJada por los diferentes sindicatos. En este caso se aplicará una retenci6n del 3Y. sobre el total de percepciones, para lo cual se establece la fórmula: +AF20\*.03.

En la celda BJ20 se determina el TOTAL DE DEDUC-CIONES, para ello se suman todas las deducciones del trabajador, la T6rmula a introducir en la celda 8J20 es la siguiente: 8SUMCAZ20 •• 8H20) CEsta fórmula sumará loa datos que se encuentren desde la celda AZ20 hasta la celda BH20).

Por último se determinará el ·· IMPORTE NETO. Cantidad de dinero líquido que el trabajador recibirá semanal-· mente *y* se obtiene de restar al total de percepciones, el total de deducciones, para lo cual se introduce en la celda BL20 la TÓrmula +AF20-BJ20.

### PASO # 4 ADECUACIONES FINALES

Hasta aquí se han obtenido únicamente los cálculos para una persona <Arredondo Jiménez Luz. Ma.>; porque se han introducido en las fórmulas, únicamente las coordenadas<br>de las caldas del renglon 20. Para obtener al importe de las demás personas, sólo se hace el copiado de la <sup>-f</sup>órmula<br>que se encuentra al príncipio de cada columna hacia los demas renglones y automáticamente se obtienen los demás re-<br>sultados. Para hacer el copiado se realizan los siguientes pases: Se sitda el cursor en la celda P20, se oprimen las cla que contiene un punto y con la tecla flecha hacia abajo se posiciona el cursor en la celda P29 y se da anter.

Para obtener los resultados fínales, se introduce<br>en la celda P34 la fórmula @SUM(P20..P29). Esta funcion sumara todos los datos que se encuentran desde la celda P20<br>hasta P29. Para obtener los demas resultados fínales sol V34, X34, Z34,AB34,A034,AF34,AH34,AJ34,AL34,AZ34,BB34,B034, BF34,BH34,BJ34 y BL34,

Para darle una majar presentación a los nombres situados en 1820 y ee porímen las siguientes teclas /RLL<br>(/RANGO,LABEL,LEFT),con la tecla flecha hacia abajo se po-<br>siciona el cursor en la celda B32 y se da enter.

Nótess que algunos números y resultados de la nó-<br>mína tienen más de 2 decimales; por lo tanto para darle<br>FORMA a las cifras y obtener una mejor presentación se hace<br>lo siguiente: Se sitúa el cursor en la celda F20 y se op men las letras /RF <RANGO-FORMAT> luego aa oprime una coma <,> para seleccionaY dentro del menú da FORMAT la opción <,<Financial>>, se oprima el numero 2 y se da enter; luego se coloca el cursor en la celda BL20 y con la tecla fiecha<br>hacia abajo se posiciona el cursor en la celda BL34 y se da enter. En otras palabras, se ha dado formato a todas las celdas que se encuentran dentro del rango F20 hasta 8L34.

Hasta aqu{ se ha elaborado la nómina en la hoja electrónica; pero si se apaga la computadora o si la luz se<br>interrumpiera, se perdería todo el trabajo (se borraría la nomina de la pantalla)) por lo tanta se tiene que grabar el trabajo, ia siguiente ruta de comandos: Se oprimen las te-<br>clas /FS (/FILE-SAVE) y se da enter. En este momento la

computadora pide que se de un· nombre al trabajo, se teclea NORMAL. En esta momento la computadora ha grabado todo el trabajo en un archivo llamado NORMAL.

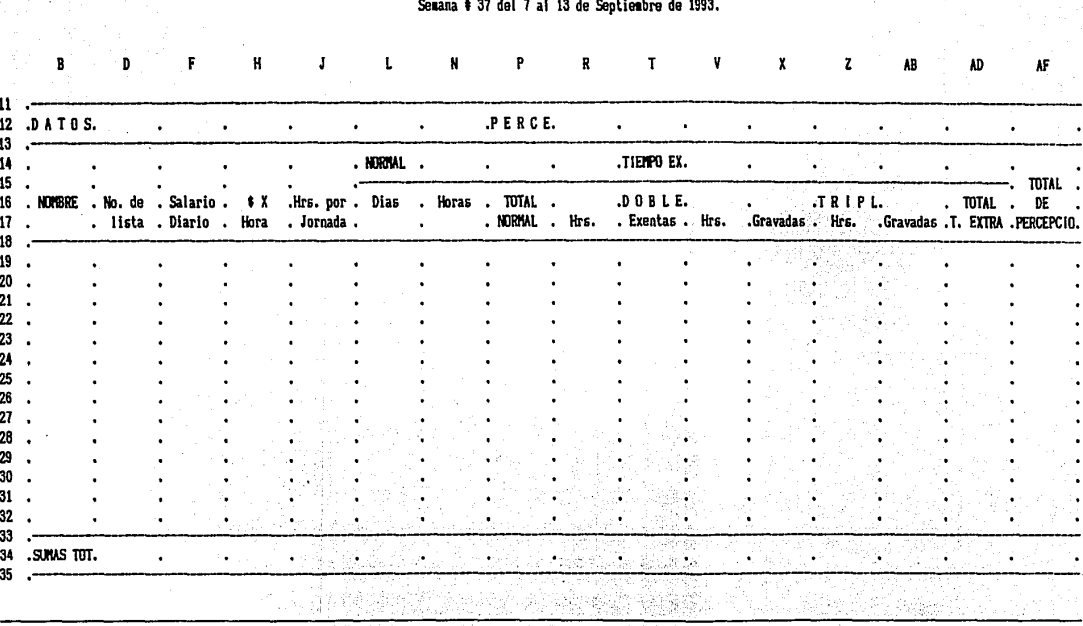

ANTICO 1984

1. Sandy Stage<br>2010年

the wing process.

# CALCULO DE IMPUESTOS SOBRE PERCEPCIONES NORMALES Y TIEMPO EXTRA.

FIGURA 17 Estructura de una nomina incompleta.

129

CIA. X, S.A.

CIA. X, S.A.

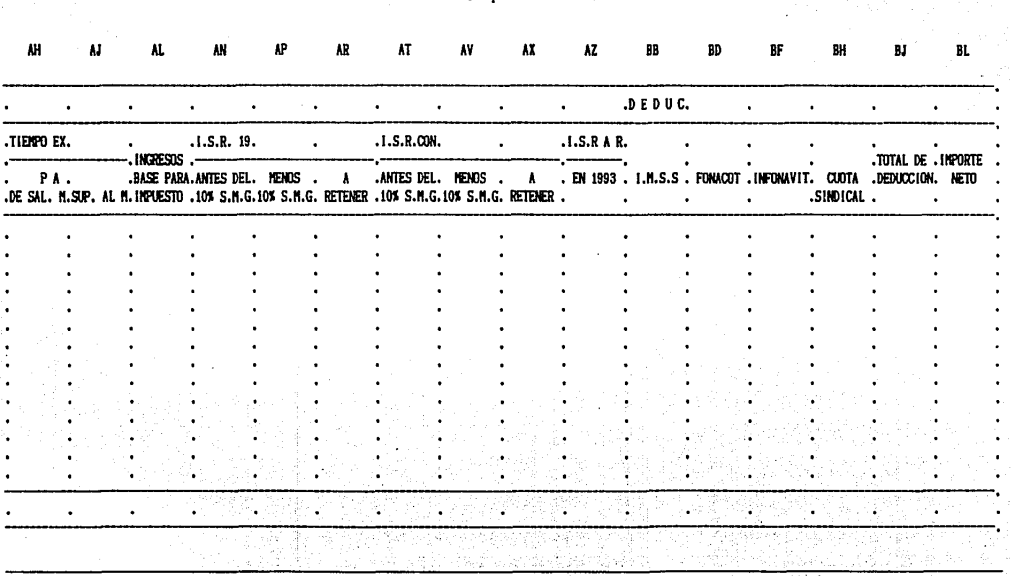

CALCULO DE IMPUESTOS SUBRE PERCEPCIONES NORMALES Y TIEMPO EXTRA. Semana # 37 del 7 al 13 de Septiembre de 1993.

Continuacion de la figura 17.

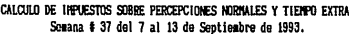

CIA. X, S.A.

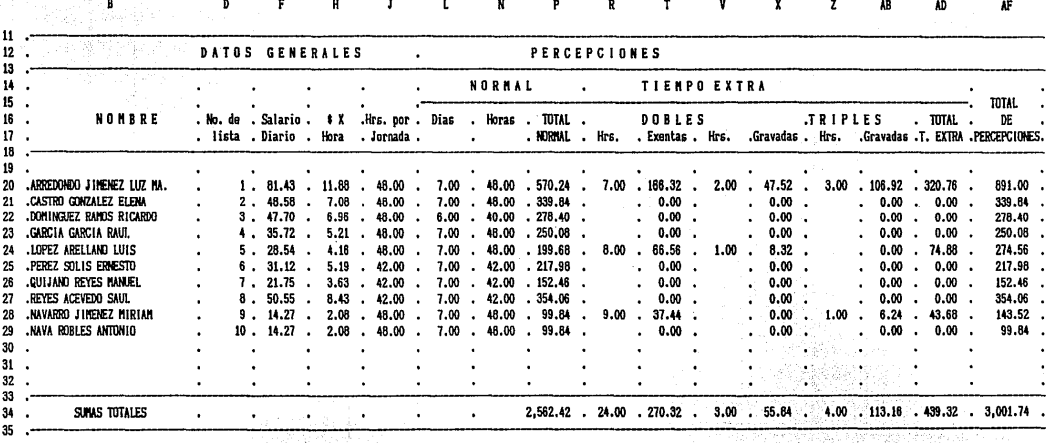

FIGURA 18.

131

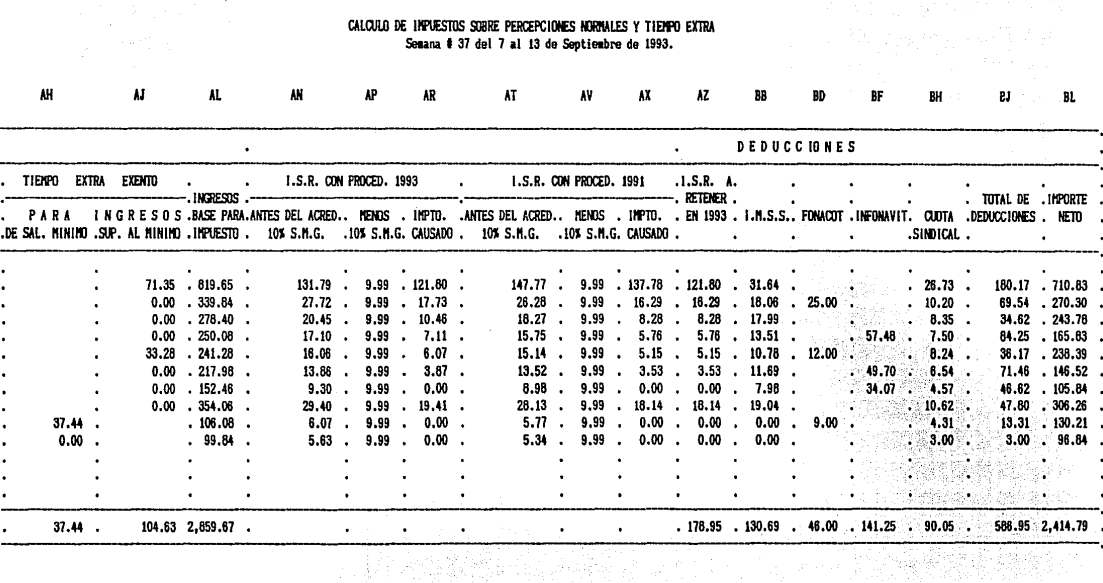

### CIA. X, S.A.

132

 $\sim 10$ 

10년 1월 20일<br>기자 발출 소개로

### CONTINUACION DE LA FIGURA 18.

 $\mathcal{L}$
#### DETERMINAR EL I.S.R. PROVISIONAL SOBRE PERCEPCIONES DE GRATIFICACION ANUAL <AGUINALDO>.

#### PASO # 1. BE DISEÑA LA ESTRUCTURA DE LA NOMINA

**Para ahorrar tiempo en la elaboración de la estructura de la nómina para el pago de aguinaldo, se usará la estructura de la nómina anterior. Para ello se llama a la pantalla dicha nómina, siguiendo las instrucciones siguientes: Se teclea la ruta de comandos /File, Retrive C/FR>** *y* **automáticamente aparece un menú con los nombres de los archivos, después con la tecla** ~lecha **hacia abajo se posiciona el cursor en el nombre NORMAL y se da enter.** 

**El siguiente paso es sustituir o borrar los rótu**los, caracteres o datos que no sirvan. la forma de hacerlo **·as la siguiente:** 

> Se sitúa el cursor en la celda GS y se escribe CALCULO DE IMPUESTOS POR PAGO DE AGUINALDO. En ALS CALCULO DEL IMPUESTO A RETENER OEºLA COLUM-NA R. **En H16 Salario En H17 Mensual**  En JlS Olas En J16 Por En Jl7 Aguinaldo En LlS IMPORTE En L16 POR En Ll7 AGUINALDO Se sitúa el cursor en L14 y se oprime la tecla DEL **para** *borrar* **el contenido de esta celda, tambtdn se borra el contenido de las celdas M15 y Nl5.**  En N16 AGUINALDO En Nl7 EXENTO Se borra 015,PlS y QlS En P16 AGUINALDO En Pl7 GRAVADO En Rl4 IMPTO En Rl5 A En R16 RETENER En R17 Fracc. IV **Se borra T14,y T17**  En Tl5 NETO A En Tl6 RECIBIR

Se borra el contenido de las columnas V y X de la siguiente manera: Se sitúa el cursor en V11 y se oprimen las siguientes teclas /RE <Rango-Erase> y con la tecla Tlecha hacia abajo se sitúa el cursor en V35, después con la tecla flecha hacia la derecha se coloca el cursor en X35 y se da enter. En Z14 Fracc. 1

En Z!S PROPORCION

En Zló MENSUAL

En Z17 AGUINALDO<br>En AB14 Fracc.II

En AB15 INGRESO MENSUAL

En AB!ó '+ PROPORCION DE

En ABI7 AGUINALDO

Se borran las columnas de la AC a la AL de la siguiente manera: Se sitúa el cursor en ACII y oprimen las siguientes teclas /WOC CWorksheet, Delate, columna> *y* con la tecla flecha hacia la derecha se sitúa el cursor en AL11 y se da enter. En AD12 CALCULO DEL IMPUESTO SOBRE INGRESOS 'MEN-SUALES + PROPORCION OE AGUINALDO.

Oespues se sitúa el cursor *en* ADll y se da la siguiente ruta de comandos /Copy C/C) y con la tecla Tlecha hacia abajo se sitúa el cursor en A03S, después se oprime la tecla flecha hacia la derecha para posicionar el cursor en la celda AQ3S y se da enter, se posiciona el cursor en AR11 y se oprime enter (de esta Terma se ha copiado la estructura anterior) ..

En AR12 CALCULO DEL IMPUESTO SOBRE PERCEPCIONES NORMALES.

Se sitúa el cursor en R11 y se oprimen las teclas /Copy C/C>, con la tecla Tlecha hacia abajo secoloca el cursor en R35 y con la tecla Tlecha hacia la derecha en U35 y se da enter, se lleva el cursor a la celda BFll y se da enter. C hasta aqu{ se han copiado dos columnas).

En BF14 se escribe Fracc.III

- En BFIS IMPUESTO
- En BF!ó GLOBAL MENOS
- En BFI7 ORDINARIO
- En BH14 Fracc.V
- En BHIS TASA

En BH16 Fracc.III

En BH17 ENTRE Fracc. I

Se reduce a 1 caracter las columnas BE,BG y BI tecleando /WC91 enter. Por último se introduce el caracter '. (un punto) en las siguientes celdas: M14, M15, 014, 015, 015, S14, S!S,S!ó,U12,Ul4,UIS,U!ó,Y12,Yl4,YIS,AA14,AA!S,AA!ó BG14,8G15,8112,Bl14,BI15 y 8116, con el Tin de reparar la estructura de la nómina (véase fig. 19).

PASO # 2. INTRODUCCIDN DE DATOS EN EL CUERPO DE LA NOMINA.

Se introducen los siguientes datos :

En J20 27 En J21 21 En J22 27 En J23 27 En J24 27 En J25 24 En J26 18 En J27 18 En J28 18 En J29 15

> PASO. # 3. INTRODUCCION DE FORMULAS Y FUNCIONES ClUE AYUDARAN A DETERMINAR LOS RESULTADOS DE LA NOMINA, DESDE OBTENER EL TOTAL OE PERCEPCIONES, EL CALCULO DEL I.8.R. A RETENER E IMPORTE NETO.

En H20 se introduce la TÓrmula +F20\*30.4. Su función es elevar el salario diario al mes.

En L20 la fórmula +F20\*J20. Su función es multiplicar el ·salario diario por los días que corresponden de aguinaldo.

En N20 @IFCL20>=14.27\*30,14.27\*30,L20l la cual se es mayor igual a 428.10, visualizá en la celda N20 el resultado de 14.27\* 30 (428.10), si no se cumple esta opción;<br>entonces visualizá el contenido de L20.

En P20 @IF(L20-N20>=1,L20-N20,1). Sí el resultado: de L20-N20 es mayor o igual a 1 visualizá en P20 el resul- tado de L20-N20 si no se cumple la condicién de ser mayo·r, entonces visualizd el número t.

En R20 se introduce la TÓrmula +P20•BH20/100 para obtener el IMPUESTO A RETENER por la percepción de este concepto. La TunciÓn de esta Tórmula es multiplicar el aguinaldo gravado CP20) con la tasa de impuesto, calculada en BH20 mediante el procedimiento del A~t. 86 del R.I.S.R., el cual se detalla en las columnas de la Z a la BF.

En T20 se introduce la fórmula .+L20-R20, lo cual significa que al importe por aguinaldo se le restará el impuesto a retener en R20, para obtener el NETO A RECIBIR.

 $\sim$  Nótese que en estas 2 columnas ( $R^2$   $\vee$   $T^2$ ) , aparece la palabra ERR; porque las fórmulas de estas columnas por el momento hacen referencias a celdas vacías; pero. cuando se momento nacer raisincias a caras valores . la palabra ERR<br>desaparecerá.

#### :S.1. PASOS PARA DETERMINAR EL IMPUESTO A RETENER DE LA COLUMNA R (véase anexo de la fig. 19)

En la columna *l* se determina la proporción mensual da aguinaldo establecida en la Fracc. I, la cual a la letra dice: La remuneración de que se trate se dividirá entre 365<br>v el resultado se multiplicará por 30.4. Para cumplir con y el resultado se multiplicará por 30.4. Para cumplir con ello se introduce la fórmula +P20/365\*30.4; en donde contiene el aguinaldo gravado.

En AB20 se introduce la fórmula +H2O+Z20, la cual<br>eel ingreso mensual más la proporción mensual de determina el ingreso mensual más la proporción mensual aguinaldo establecido en la Fracc. Il, la cual a la letra dice: A la cantidad que se obtenga conforma a la fracción anterior, se le adicionará el ingreso ordinario que perciba el trabaJadOr en ~orma regular en el mes de que se trate *<sup>y</sup>* al Art. 80 de la ley del I.8.R.; por lo tanto en las columnas AD a la AP se calcula esta impuesto. En A020 se introduce la fórmula (AB20-@VLOOKUP(AB20,BU\$13..BX\$22,0))\* @VLOO KUPIAB20,BU\$13.,BX\$22,3)/100+@VLOOKUPIAB20,BU\$13..BX\$22,2). (Antes de introducir este tipo de formulas, se debe revisar que las tarifas integradas por 1991 y 1993, asten ubicadas en laa coordenadas establecidas en el caso anterior <véase págs. 121 y 125); porque al borrar o introducir columnas, estas corren el riesgo de moverse y en lugar de obtener el impuesto causado, se obtendrá la palabra ERR, que significa error).

En AF20 se determina la deducción del salario mínimo, con la Tórmula 14.27\$30.4\*.10 y en AH20 el impuesto causado con la fórmula @IF(AD20-AF20)=0,AD20-AF20,0) cual se interpreta de la siguiente manera: Si el resultado de A020-AF20 es mayor igual a O, visualizá en AH20 ese resultado, sino se cumple asta condición, visualizá en AH20 un o.

l:Sb

Al igual que en el ejemplo anterior se debe de calcular el impuesto con procedimiento 93 y 91 para retener el impuesto que resulte menor; por lo tanto en las columnas AJ,AL y AN se aplicará el procedimiento utilizado en 1991 con el fin de comparar los impuestos y retener el menor de ellos. Para poder compararlos en AJ20 se introduce la fórmula: (AB20-@VLOOKUP(AB20,BU\$40..BX\$46,0))\* @VLOOKUP(AB20,<br>BU\$40..BX\$46.3)/100 +@VLOOKUP(AB20.BU\$40..BX\$46.2).

En AL20 14.27•30.4\*.10 y en AN20 @IF<AJ20-AL20>=0, AJ20-AL20,0>. La interpretación es la misma que en el caso anterior, la única variante son las coordenadas donde encuentra la tarifa; porque en 8U40 a 8X46 se encuentra la tarifa integrada vigente al 31 de Dic. de 1991 actualizada para 1993.

Con el Tin de retener el menor de los impuestos en 1993, en AP20 se introduce la TÓrmula :@IF<AH20>~AN20,AN20, AH20> la cual evalúa la siguiente condición: Si el impuesto causado determinado en AH20 es mayor o igual al determinado en AN20, entonces en AP20 se retendrá al determinado en AN20, sino ocurre esta condición, entonces se retendrá el determinado en AH20.

Hasta aqu{ se ha determinado el impuesto sobre el INGRESO MENSUAL + PROPORCION DE AGUINALDO. En las columnas AR, AT, AV, AZ y 88 se determina el IMPUESTO SOBRE PERCEP- CIONES NORMALES, con el Tin de restar este impuesto del determinado sobre el ingreso mensual + proporción de aguinaldo, para dar cumplimiento a la Fracc.III del Art. 86 del ga conforme a la fracción anterior (II) se disminuirá con<br>el impuesto que correspondería al ingreso ordinario; por lo<br>tanto en la columna BF se introduce la fórmula +AP20-BD20 y BD20 se obtiene de comparar el impuesto causado en AV20 y 8820. Para obtener estos impuestos se introducen las siguientes Tórmulas:

En AR20 se calcula el impuesto sobre percepciones normales con la fórmula (H20-@VLOOKUP(H20,BU\$13..BX\$22,0))\*<br>@VLOOKUP(H20,BU\$13..BX\$22,3)/100 +@VLOOKUP(H20,BU\$13..BX\$22 @VLOOKUP<H20,8U\$13 •• 8X\$22,3l/100 +@VLOOKUP<H20,8US13 •• BXS22 ,2>. En AT20 se introduce la Tórmula 14.27\*30.4•.10 y en AV20 @IF<AR20-AT20>=0,AR20-AT20,0). La lnterpretacldn es la misma que se dio en A020, AF20 y AH20. En AX20 se introduce la ~órmula (H20-@VLOOKUP<H20,BU\$4Q .• BX\$46,0>>\*@VLOOKUP<H20, BU\$40..BX\$46,3)/100 +@VLOOKUP(H20,BU\$40..BX\$46,2). En AZ20<br>14.27\$30.4\$.10, en BB20 @IF(AX20-AZ20>=0,AX20-AZ20,0) y por último en 8020 @IF(AV20)=BB20,BB20,AV20) la interpretación de estas Tórmulas es la misma que las contenidas en AD20, AF20, AH20, AJ20, AL20, AN20 y AP20.

En BF20 se obtiene el impuesto correspondiente a la proporción da aguinaldo. Para ello se resta del IMPUESTO GLOBAL ( Ingresos mensuales + Proporción da aguinaldo > el IMPUEBTO SOBRE PERCEPCIONES NORMALES mediante la aplicación de la TÓrmula +AP20-B020.

Por último en BH20 se determina la TASA DE IMPUES-TO que se aplicará al aguinaldo gravado para obtener el IMPUESTO A RETENER. Para calcular esta tasa se aplicará la Tórmula +BF20/Z20\$100. En donde el IMPUESTO correspondiente a la proporción mensual de aguinaldo es dividido ENTRE el. MONTO de la proporción mensual de aguinaldo.

#### PABO # 4 AOECUACIONES FINALES

Hasta aqu{ se ha determinado el impuesto, sólo por el primer trabajador, para obtener el de los demás trabajadores ae debe copiar la Tórmula que ae encuentra en el primer renglón de cada columna, hacia los demás renglones.

Con la tecla DEL se borra el contenido de todas las celdas que ee encuentran en el renglón 34, después se sitúa el cursor en L34 y se introduce la fórmula:<br>estúa el cursor en L34 y se introduce la fórmula:<br>@SUM(L20..L29). Para copiar esta fórmula en la celda N34 se siguen loa siguientes pasoai Estando en L34 se oprlmen las teclas: /C entar,y con la tecla Tlecha hacia la derecha se coloca el cursor an N34 y se da enter. Estos mismos pasos se realizan en las celdas P34, R34 y T34.

Be graba la nómina bajo el nombre de AGUINALD (este programa sólo acepta nombres de archivos de nueve caracteres). Para grabar se teclean las teclas /FS (File,<br>Bave) después se escribe el nombre de AGUINALD y se da enter.

ولأفتره فيعجعه هيجر ستجلا بينعشاشيتيه فراسته معامعا متقاطف الحاسك بالحقوب الحالج أرزور أأوال والأحاجات

#### CALCULO DE UNPLIESTOS POR PAGO DE AGUINALDO

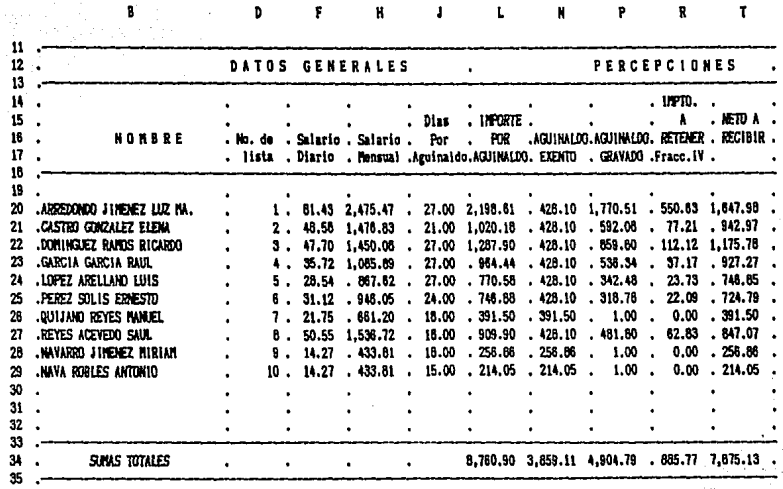

FIGURA 19.

J.

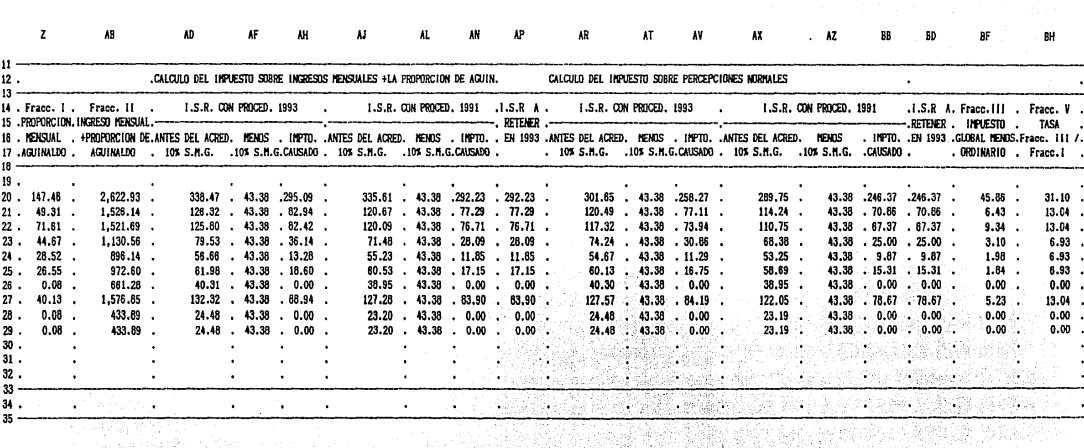

ing Tinggal<br>Panggunan

김제 장 지수는 다음 정말

CALCULO DEL INPUESTO A RETENER DE LA COLUMNA R

ANEXO DE LA FIGURA 19.

140

#### $CASO \# 3$

#### DETERMINAR EL I.S.R. PROVISIONAL SOBRE PERCEPCIONES DE REPARTO DE UTILIDADES.

#### PASO # 1. SE DISENA LA ESTRUCTURA DE LA NOMINA

El cálculo del impuesto por percepciones de P.T.U. se realiza también, mediante la aplicación del Art. 86 del R.I.S.R., por lo tanto no hay necesidad de realizar otra estructura, se trabajará sobre el archivo AGUINALD (porque la mecánica para el cálculo del impuesto por percepciones de P.T.U. es la misma que la del aquinaldo) sólo se haran algunas adecuaciones como las siguientes:

En primer lugar se llama a pantalla el archivo AGUINALD, para ello se oprimen las siguientes teclas: /FR desoués con las teclas de flechas se sitúa el cursor en el nombre AGUINALD y se da enter. después se pasa el cursor a G5 y se escribe CALCULO DE IMPUESTOS POR PAGO DE REPARTO DE UTILIDADES.

Se sitúa el cursor en J15 y se oprime la tecla DEL para borrar el contenido de esta celda. Se hace lo mismo con J16, J17, J20, J21, J22, J23, J24, J25, J26, J27, J28 y J29.

Se sustituve la palabra AGUINALDO por la de UTILI-DADES en las siguientes celdas L17.N16.P16.Z17.AB17 Y AD12.  $AB17$   $\vee$   $AD12$ .

> PASO # 2. INTRODUCCION DE DATOS EN EL CUERPO DE **CANOMINA.**

> Se introducen los siguientes datos (véase fig. 20 y anexo de la fig. 20).

En: L20 1500 En L21 1020 En L22 1145 En L23 500 En L24 620  $En L25 720$ En L26 300 En L27 800 En L28 369 En. L29 380

Nótese que al introducir los nuevos valores e~ la, columna L, automáticamente el programa calcula el nuevo impuesto a retener sobre percepciones por P.T.U. y por ende el neto a recibir.

> PASO# 3. INTRODUCCION DE FORMULAS Y,FUNCIONES QUE AYUDARAN A DETERMINAR LOS RESULTADOS DE LA NOMINA, DESDE OBTENER EL TOTAL DE PERCEPCIONES, EL CALCULO DEL I.S.R. A RETENER E IMPORTE NETO.

La Única TÓrmula que se cambia es la que se en- cuentra en la celda N20; porque la exención que marca la L.I.S.R. por este concepto, es de 15 días de salario mínimo anuales, en lugar de 30 como es el caso del aguinaldo; por lo tanto la fórmula queda así:

#### @IF<L20>=14.27\*15,14.27\*15,L20)

Se copia esta fórmula en las demás celdas de la columna N. Para ello se sitúa el cursor en N20, se oprime ./C (/COPY> se da enter, se baja el cursor a la celda N21, se oprime la tecla que contiene un punto (.), se baja el cursor a la celda N29 y se da enter.

#### ;PAS0.#4. ADECUACIONES FINALES

Se sitúa el cursor en la celda A012 y se oprime la tecla DEL para borrar el contenido de esta celda.

Be amplian las columnas N y P para poder : visuali-<br>zar los encabezados,para ello se oprime /WCS:y con . la tecla flecha hacia la derecha se dan tantos espacios como se requieran, *y por último enter*.

Se graba esta nómina bajo el, nombre de UTILID.<br>Para salvar este archivo sólo se oprimen las teclas /FS, se escribe UTILIO *y* se da enter.

Así como se adaptó el modelo anterior. <Cálculo de impuestos por pago de aguinaldo> para determinar el impuesto a retener por pago de reparto de utilidades, haciéndole algunas modificaciones también se puede calcular el impuesto a retener por el pago de primas vacacionales y dominicales.

CIA. X, S.A.

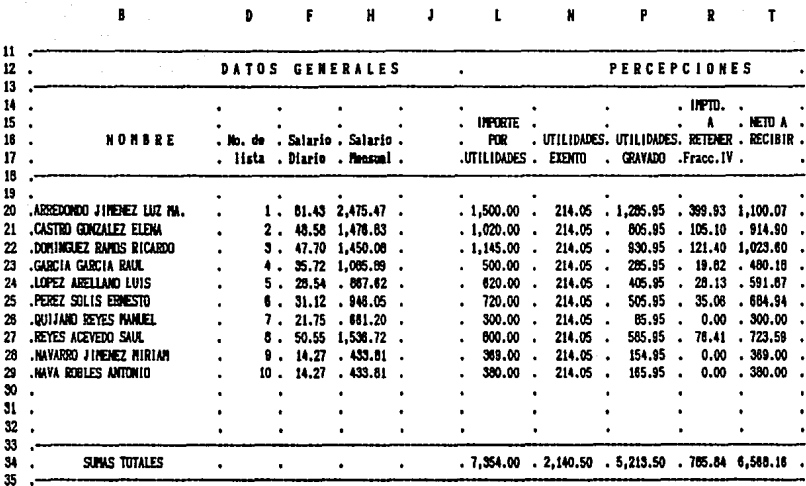

CALCULO DE IMPUESTOS POR PAGO DE REPARTO DE UTILIDADES

FIGURA 20.

 $\frac{1}{2}$  $\bullet$ 

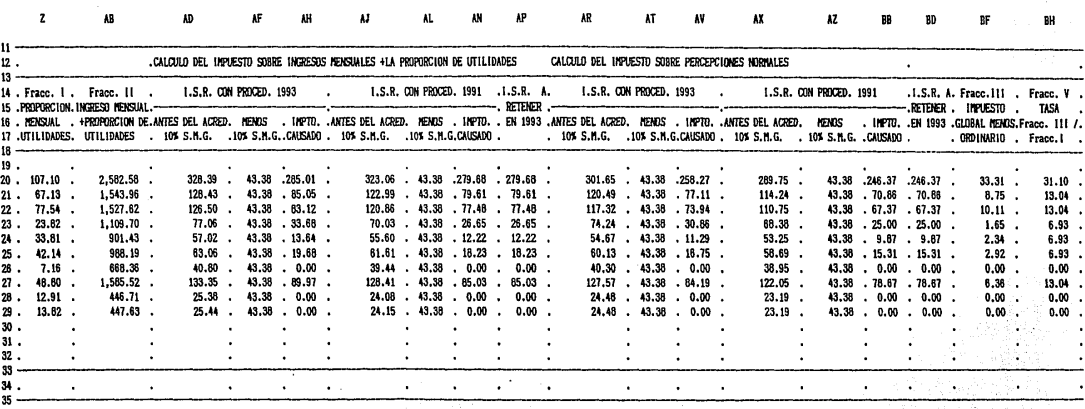

 $\mathcal{Y}$  ,  $\boldsymbol{\phi}$ 

CALCULO DEL IMPUESTO A RETENER DE LA COLUMNA R

ANEXO DE LA FIGURA 20.

144

१ (१) इल्ल<del>ामुका लाह</del>ि

어머니, 그는 아주 나라 사람이다.

या १०४९)<br>विकिथ

#### REFORMAS FISCALES 1994

Se planteaba que por segundo año consecutivo, no se presentarían cambios en las disposiciones fiscales, en conclusión NO HABRIA MISCELANEA FISCAL 94; pero el día 3 de diciembre de 1993 se oublica en el D.O.F. la Lev que establece las reducciones impositivas acordadas en el pacto para la estabilidad. la competitividad v el emoleo.

Dentro de esta Ley se aprecian numerosas e importantes modificaciones a la L.I.S.R., entre las cuales. las de mayor interes son sin duda alguna. la sustitución del acreditamiento del 10% del salario minimo por un crédito al salario, o por un crédito general (Art. 80 2do. parrafo después de la tabla).

El crédito al salario mensual (Tabla del Art.80-8) será aplicado a los trabajadores que perciban ingresos por la prestación de un servicio personal subordinado, a funcionarios y trabajadores de la Faderación, entidades federativas y municipios. así como a los miembros de las fuerzas armadas (Art.78 ler. párrafo y fracc. I).

En cuanto al credito general (tabla del Art.141-B) será aplicado a los demás contribuyentes del título IV y a las personas que perciban ingresos asimilables a salarios cama son:

1). Los rendimientos y anticipos de las sociedades cooperativas de producción, de sociedades y asociaciones civiles.

2). Los honorarios a miembros de consejos directivos, de vigilancia, consultivos, administradores, comisarios y cerentes cenerales.

3). Los honorarios a personas que presten servicios preponderantemente a un prestatario. siempre y cuando estos servicios se presten en las instalaciones del patrón.

4). Los honorarios por servicios personales independientes, cuando las nersonas manifiesten por escrito al prestatario que optan por pagar el impuesto en los términos de este capítulo.

Debido a esta modificación, ahora la L.I.S.R. plantea dos mecánicas para calcular la retención de impuestos en 1994 (vease fig. 21 y 22).

Esta reforma solo beneficia a trabajadores que perciben ingresos inferiores a 2 S.M.G.M.y el beneficio irá decreciendo hasta ser "comparable" con el procedimiento utilizado en 1993. cuando los trabajadores perciban más de cuatro salarios mínimos (véase fig. 23).

Las cantidades en efectivo que el patrón entregue al trabajador. por concepto de "CREDITO EN EFECTIVO". podrán ser descontadas de cualquier contribución que se paque al fisco en la forma i "PAGOS PROVISIONALES. PARCIA-LIDADES Y RETENCIONES DE IMPUESTOS FEDERALES. Las cantidades que no se alcancen a disminuir en algún pago de contribuciones, se podrán compensar en las siguientes declaraciones o en su caso solicitar devolución ( Reola 141-8 del

146

# necanica pilia retener el infuesto a personas que perciben<br>ingresos for la prestacion de un servicio personal subordinado<br>iart, 80-b 200, paroafo).

 $\sim 100\%$  .

 $\cdot$ 

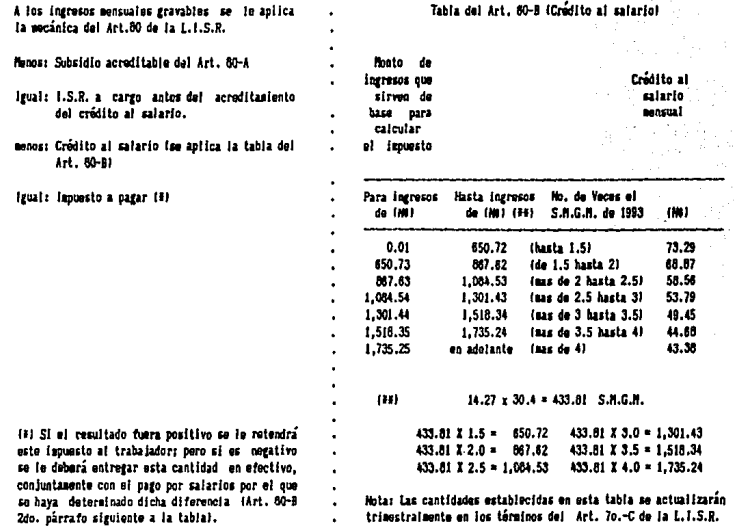

n.

#### MECANICA PARA RETENER EL IMPUESTO A PERSONAS QUE PERCIBEN INCRESS ASINILARIES A SALARIOS. (ART. 60 200, PARRAFO SIGUIENTE A LA TARIFA).

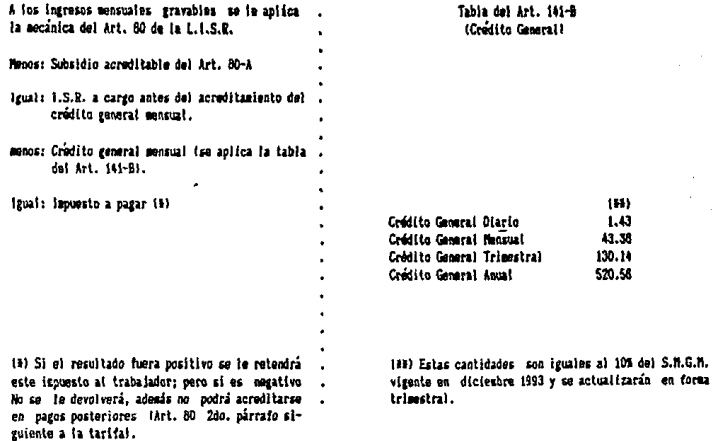

#### COMPARACION DE IMPLESTOS

#### UTILIZANDO LA DEDUCCION DEL 10% DEL S.M.G.M. Y EL CREDITO AL SALARIO

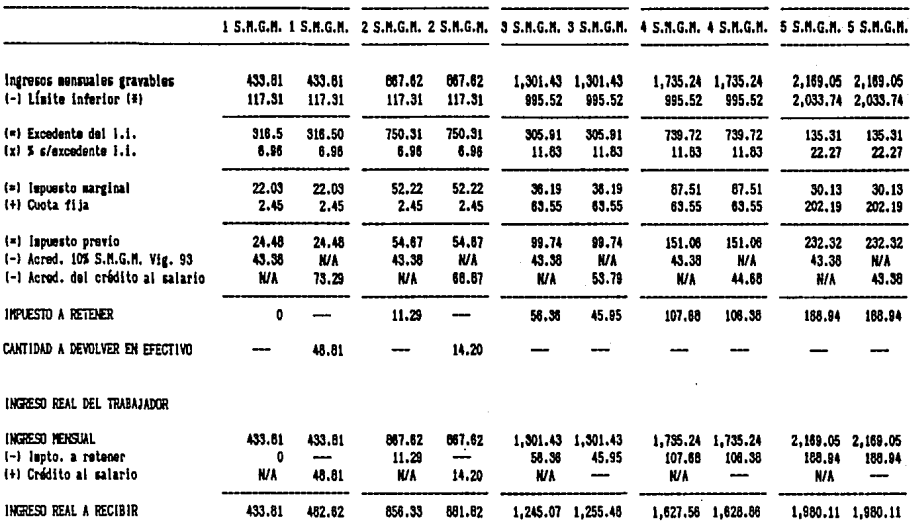

(#) Se uso la tarifa integrada del Art. 80 por 1993 { véase anexo 4 p. A21).

FIGURA 23.

#### D.O.F. del 8/12/93).

Para efectos fiscales, los ingresos por devolución del crédito en efectivo que perciban los trabajadores, no se considerarán para determinar la proporción de subsidio acreditable del Art. 80-A, no serán ingresos acumulables ni formarán parte de la base gravable, para el pago de cualquier otra contribución, por no tratarse de una remuneración al trabajo personal subordinado.

#### **CONCLUSIONES**

Todas las modificaciones que ha sufrido el Capítulo I del título IV de la L.I.S.R., han sido con el fin de beneficiar a la clase trabajadora de bajos niveles económicos, pagando menos impuestos. Primero se eliminó la deducción de un salario mínimo general mensual de la base gravable.por el acreditamiento del 10% del S.M.G.M. sobre el impuesto determinado; posteriormente (en 1991) surge una ta-.<br>Dia que subsidia el impuesto a retener, pero no al 100% y por último, la sustitución, del acreditamiento del 10% por un crédito al salario, la cual ofrece la ventaja de regresar al trabajador dinero en efectivo a cargo del fisco.

Por el momento, con la nueva reforma, las personas que ganan 5 8.M.G. pagan más impuestos; porque ahora en lugar de acreditar la cantidad de 46.42 (cantidad que corresponde al 10% del 8.M.G.M. vigente en enero de 94. 15.27×10% x30.4), solo podran acreditar por el primer trimestre de 94 la cantidad de 43.38 que corresponde al 10% del S.M.G.M.vigente en 93. Se espera que con la actualización trimestral que sufra esta tabla, la cantidad de 43.38 llege a ser por lo menos, el 10% del S.M.G.A. vigente en 94; porque de no ser así, se puede afirmar que los contribuyentes de altos ingresos son los que estan pagando la devolución del credito al salario a los trabajadores de bajos inoresos. y no el fisco.

En los últimos años el cálculo del I.S.R. a personas físicas: que perciben sualdos y salarios, se ha vuelto. muy complicado. Con el fin de facilitarle el trabajo al retenedor y beneficiar al contribuyente, la S.H.C.P. publico en el D.O.F. del 31/03/93 3 procedimientos u opciones más; pero estas sólo generan una carga excesiva de trabajo al retenedor y poco benefício a los trabajadores.

Si en verdad el fisco quisiera beneficiar a la clase trabajadora. debería publicar una sola tarifa que contenga una cuota fija y un porcentaje de impuesto más bajo y nos quitariamos de aplicar infinidad de procedimientos, tarifas y tablas, las cuales solo generan una carga excesiva de trabajo y por ende un alto costo administrativo al retenador y poco benaficio a los trabajadores.

Con el fin de bajar los costos administrativos a futuro y evitar tiempos muertos, miles de retenedores han optado por calcular este impuesto, utilizando la computadora mediante el uso de paquetes de computación: los cuales son seleccionados tomando en cuenta sus propias necesidades y capacidad económica: porque no es lo mismo calcular el impuesto provisional a 10 trabajadores, que a 500 o más.

Los paquetes de hojas electrónicas en la actualidad son aceptados por miles de usuarios, por ser un paquete de computación abierto, ya que estas hojas pueden ser utilizadas en la realización de innumerables cálculos financieros. estadísticos, matemáticos, fiscales, contables etc. La única desventaja es el tiempo invertido en la creación del modelo de trabajo; pero una vez creado este, se puede usar como machote para sucesivos modelos.

actualidad el uso de la computadora es in- $Fn-1$ dispensable para todas las personas. sea cual sea su profesión (en el caso de los contadores va es obligación presentar el dictamen fiscal opr medio del uso de hojas electrónicas). Bi no tomamos en cuenta este avance y si no nos capacitamos para silo seremos unos "Analfabetas en Informatica" como lo es en la actualidad una persona que no sabe leer ni escribir.

#### BIBLIOGRAFIA

- \* **ARECHIGA, G. Ra-fael: Fundamentos de comPutación, 2da. ad.**  1978, Ed. Llmusa, B.A. de C.V.
- ARREGUI IBARRA, Fernando: Estudio práctico del subsidio **del impuesto sobre la renta para las regalias y derechos de autor, Ediciones -fiscales ISEF, S.A. México,**  1992.
- BIBLIOTECA BALVAT DE GRANDES TEMAB. LIBROB GT: Los Im- **puestos, Ed. Mexicana, S.A. DE C.V.** 
	- \* **BIOW, Lima: Quattro a su alcance, trad. por Buenaventura Claras Rodríguez y Francisco Ruiz Lépez, Ed. McGraw-Hill/Interam•ricana da España, S.A.**
	- CAMBELL, Mary: 123 Manual de reTerencla trad. por Antonio **Llorio Ruiz, Ed. McGraw-Hill/lnteramericana de México,**  B.A. da C.V.
	- \* CABTELLO DURAN, Alberto: Entrega en BTectivo crédito **Tlacal al salario, En1 El Tiaca.1 <sup>1</sup>Mé>eico, O.F. 'No. 56 <sup>1</sup> Enero, 1994.**
- ·• **COBB, Btephen: Gluattr-o Manual, de bolsillo, trad. por Ricardo Viesca Murtal, Ed. McGraw-Hill/Interamericana**  de México, S.A. DE C.V., 1991.
- CDDIGO FISCAL DE LA FEDERACION 1993, Ed. Ecaaa.
- COMPUTADORAS Y ASESORAMIENTO, B.A.: Manuales de computa- **ción del instituto tacnol6gico da computacldn, México,**  D.F. 1986.
- \* **DELGADO PEDROZA, Guillermo: Horas axtrasz Impuesto Sobre la Renta,En: Laboral Práctica Jurídico Administrativa MéKico, D.F. No.1, Octubre, 1992.**
- DIARIOS OFICIALES DE LA FEDERACION
- EBTADOB UNIDOS MEXICANOS: Constitución Política Mexicana, **77a. ad., Ed. PÓrrua, S.A., 1985.**
- LEY DEL IMPUESTO SOBRE LA RENTA Y SU REGLAMENTO 1991,1993 y 1994 Ed. Ecasa.
- **PENICHE OSORIO, Carlos de J.z La inTormática en los impueatos,2da. ed., Ediciones Tiscales ISEF,S.A.,México,**  1992.
- PEREZ HERNANDEZ, José. Ignacio: tesis "Cambio de Sistema **de contabilidad mecanizada a computacional <sup>11</sup> , FES-:-Cuau**titlán, 1984.
- \* GUIROZ VIEVRA, Gerardo: SoTtware 1 Sistemas Operativos, **En1 Auditoría y contabilidad, México, D.F. No. 71, Oc**tubre 1989.
- GUIROZ VIEVRA, Gerardo: SoTtware IV paquetes entorno ge**nara l, Eni Auditoría y contabilidad, México, D.F. No.**  74, Enaro 1990.
- TRUEBA URBINA, Alberto y TRUESA BARRERA, Jorge• Nueva Ley **Federal del Trabajo ReTormada, 40a. ad., Ed. PÓrrua,**  S.A., 1979.

#### A N E X O 1

### SUBCOMANDOS DE

# WORKSHEET, RANGE, FILE Y PRINT.

 $\ddot{\phantom{a}}$ 

 $\epsilon_{\rm max}$ 

W O R K B H E E T

Ä,

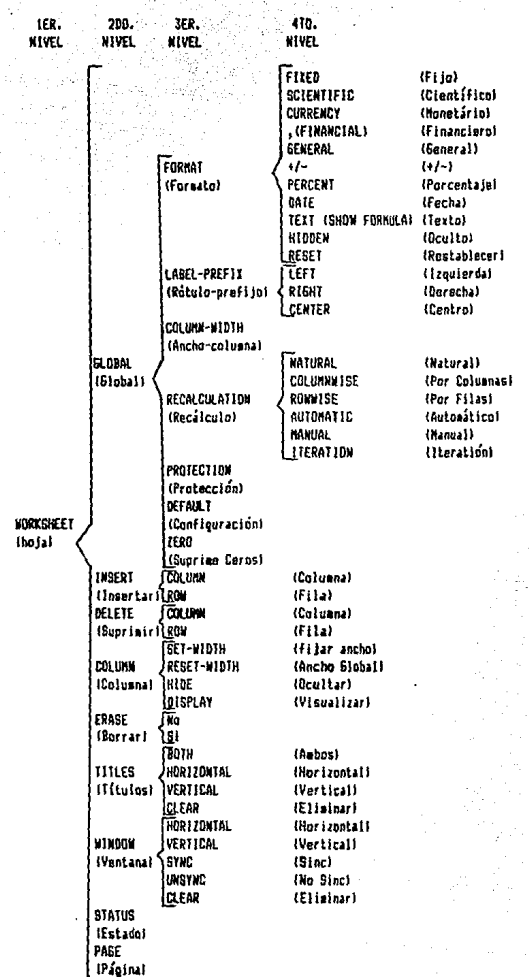

R Δ 'N

 $200.$ 

**NIVEL** 

1ER. **NTVEL** 

**RANGE** 

(Rango)

3ER. **NIVEL** 

FIXED  $(Fi$ jo) **BCIENTIFIC** (Científico) **CURRENCY** (Monetário) . (FINANCIAL)  $(Financiero)$ FORMAT **GENERAL**  $(General)$ (Formato)  $+7 (1 - 7 - 1)$ PERCENT (Porcentaie) DATE  $(Fecha)$ TEXT (BHOW FORMULA) (Texto) **H100EN**  $(0cu1to)$ **RESET** (Restablecer) LEET (Izquierda) **LABEL** RIGHT (Derecha)  $(Rótulo)$ **CENTER** (Centro) **ERASE** (Borrar) CREATE  $(Creat)$ **NAME** DELETE (Suprimir) (Nombre) LABELS (Usa Rotulos) **REBET** (Restablecer) TABLE  $(tabla)$ **JUSTIFY** (Justificar) PROTECT (Proteger) UNPROTECT  $(D$ ejar) **INPLIT.** (Entrada) VALUE (Valor) TRANSPORF (transponer) **SEARCH/REPLACE** 

A3

IER.<br>NIVEL

FILE<br>(Fichero)

**3ER. NIVEL** 

RETRIVE (Recuperar)

SAVE<br>(Grabar)

 $^{\circ}$ 2DO. $^{\circ}$ 

**NIVEL** 

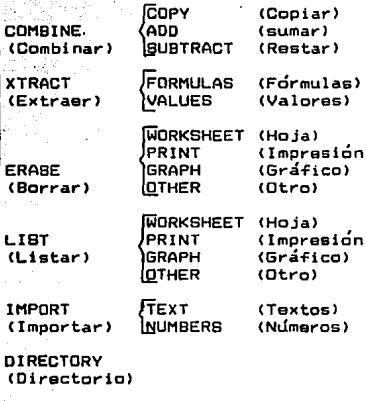

**19921** 

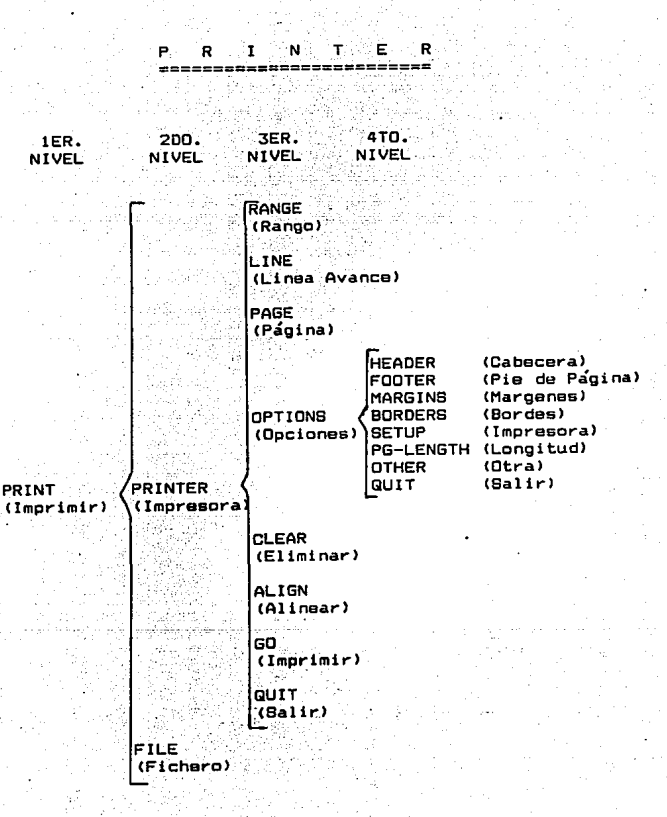

**A5** 

## A N E X O 2

TARIFA OPCIONAL ACTUALIZADA A QUE SE REFIERE EL 3ER.PARRAFO

DE LA REGLA 141 DE LA RESOLUCION MISCELANEA DEL 31/03/93.

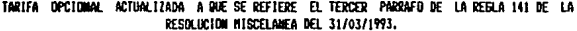

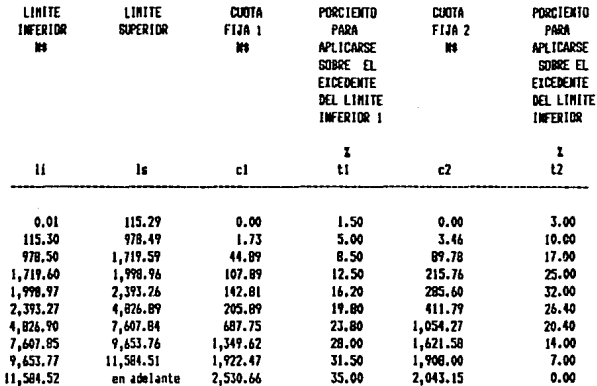

Quienes opten por utilizar esta tarifa determinaran el impuesto que corresponda a cada ingreso gravable aplicando la mecanica siguiente:

 $I =$  Cuota i + (Cuota 2 x P) + (Ei) x [t1 + (t2xP)]

Donde:

 $I = Inquesto del contribuyente$ 

Cuota 1= Cuota fija en la columna (1) del estrato del ingreso gravable que le corresponda al ingreso del contribuvente.

Cuota 2= Cuota fija en la columna (3) del estrato del ingreso gravable que le corresponda al ingreso del contribuvente.

 $Ei = [Iq-11] =$  Excedente del ingreso gravable sobre el limite inferior del estrato que le corresponda al contribuvente.

Ig = Ingreso gravable del contribuyente del Capítulo I de la Ley del Impuesto sobre la renta.

 $11$  = Límite inferior del estrato correspondiente al ingreso grava ble.

 $t1 =$  Porciento da la columna (2) aplicable a (Ei).

 $t2$  = Porciento de la columna (4) aplicable a [Ei).

 $P = (1 - A)$ .

A = (TPE/TEE) =Proporción a que se refiere el parrafo quinto del Art. 80-A de la Ley del Impuesto sobre la Renta.

Donde:

TPE ~\_Total de pagos·eTectuados en el ejercicio inmediato anterior. oue sirvieron de base para determinar el impuesto sobre la renta del Capítulo I de la propia Ley.

TEE =El total de las erogaciones efectuadas en el ejercicio senalado por cualquier concepto relacionado con la prestaentre otras, a las inversiones y gastos efectuados durante el ejercicio por cualquier concepto relacionados con previsión social, servicios de comedor, comida y transporte proporcionados a los trabajadores, aun cuando no sean deducibles para el empleador,ni el trabajador esté sujeto al pago del impuesto por el ingreso derivado de las mismas. Tratándose de inversiones, se considerá como erogación efectuada<br>en el ejercicio el monto de la deduccion de dichas inver-<br>siones para efectos del impuesto sobre la renta, y si son inversiones no deducibles los montos que se registren para eTectos contables. También se consideran como erogaciones los pagos de contribuciones que originalmente corresponden al propio empleador como son: Las cuotas del !.M.S.S. y del INFONAVIT.

No se consideran como erogaciones para estos efectos los dtilas, instrumentos y materiales necesarios para la ejecucion del trabajo a que se refiere la Ley Federal del Trabajo. Tampoco se consideran erogaciones,los viáticos por loa cuales no se está obligado al pago del impuesto sobre la <br>renta de acuerdo con el artículo 77 de esta Ley.

Para efectos de determinar *P*, los conceptos que deben considerarse como erogaciones eTectuadas en el ejercicio,entre otros, pueden mencionarse los siguientes:

- 1. Sueldos y salarios.
- 2. Rayas y Jornales.
- 3. Gratificaciones y aguinaldo.
- 4. Indemnizaciones.
- 5. Prima vacacional.
- 6. Prima de antigüedad.
- 7. Premios por puntualidad o asistencia.

8. Participaci6n de los trabajadores en las utilidades. 9. Seguro da vida.

10. Medicinas y honorarios médicos.

11. Gastos en equipo para deportes y de mantenimiento de instalaciones deportivas.

12. Gastos de comedor.

13. Previsión social.

14. Seguro de gastos médicos mayores.

15. Fondo de ahorro.

16. Vales para despensa, restaurante, gasolina y para ropa.

17. Programas de salud ocupacional.

18. Depreciación de equipo de comedor.

19. Depreciación de equipo de transporte para el personal.

20. Depreciación de instalaciones deportivas.

21. Gastos de transporte de personal.

22. Cuotas sindicales pagadas por el patrón.

23. Fondo de pensiones, aportaciones del patrón.

24. Prima de antigüedad (aportaciones).

25. Gastos por fiestas de fin de año y otros.

26. Subsidios por incapacidad.

27. Becas para trabajadores.

28. Depreciación y gastos de guarderías infantiles.

29. Ayuda de renta y artículos escolares.

30. Ayuda a los trabajadores para gastos· de Tunera!.

31. Intereses subsidiados en créditos al personal.

32. Horas extras.

33. Jubilaciones, pensiones y haberes da retiro.

#### ANEXO  $\overline{\mathbf{3}}$

## DETERMINACION DE LA CUOTA IMSS A RETENER CORRESPONDIENTE AL

QUINTO BIMESTRE (SEPTIEMBRE-OCTUBRE), 1993.

LA CIA X, S.A., otorga las sicuientes prestaciones al personal en forma general a partir del 1 de septiembre 1993.

#### **PRESTACIONES**

Vales de despensa del 10% en base al sueldo ordinario.

Fondo de ahorro del 13% en base al sueldo ordinario con la aportación del trabajador en el mismo porcentaje.Esta prestación se entregará a fin de año o en caso de separación.

Se otorgarán 4 días de salario por premio de asistencia y puntualidad al mes.

Prestaciones minimas de Ley en cuanto a vacaciones y prima vacacional.

El aquinaldo de acuerdo al contrato colectivo de trabajo.

#### TABLAS DE PRESTACIONES

VACACIONES

**AGUINALDO** 

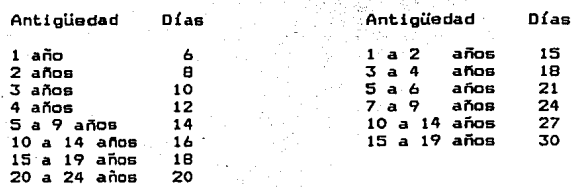

# CALCULO DEL SALARIO DIARIO INTEGRADO<br>POR SEPTIEMBRE-OCTUBRE 1993.

 $\ddot{\phantom{a}}$ 

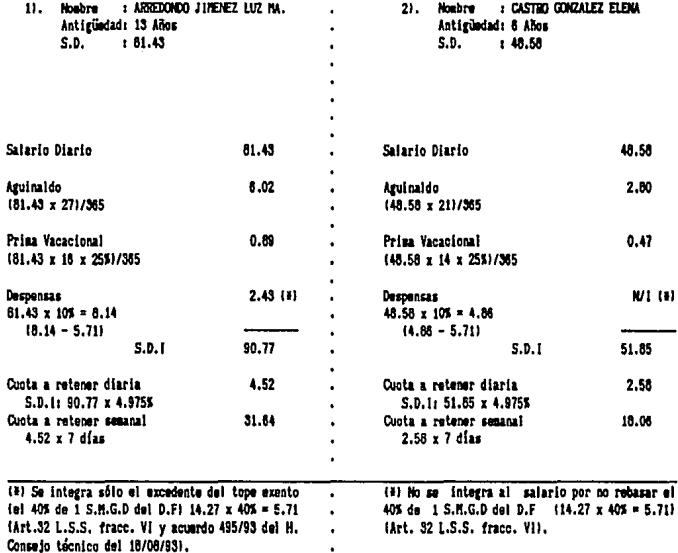

Ĭ.

# calculo del Salario diario integrado<br>Por septiembre-octubre 1993.

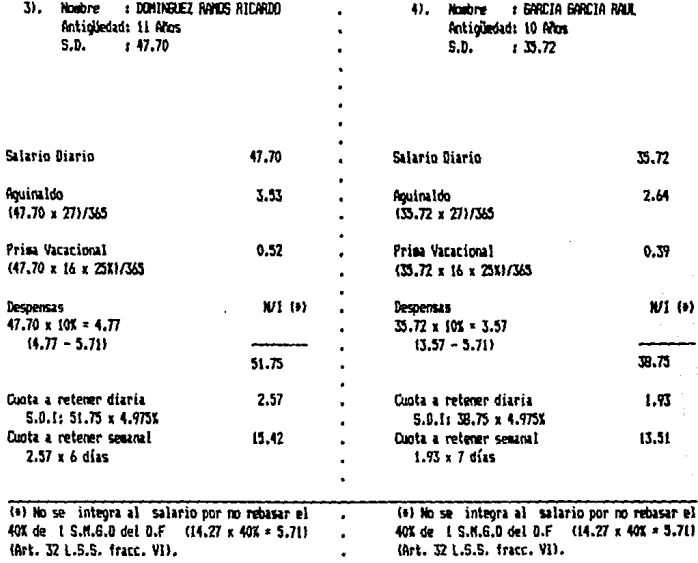

l,
# CALCULO DEL SALARIO DIARIO INTEGRADO<br>POR SEPTIENGRE-OCTUBRE 1993.

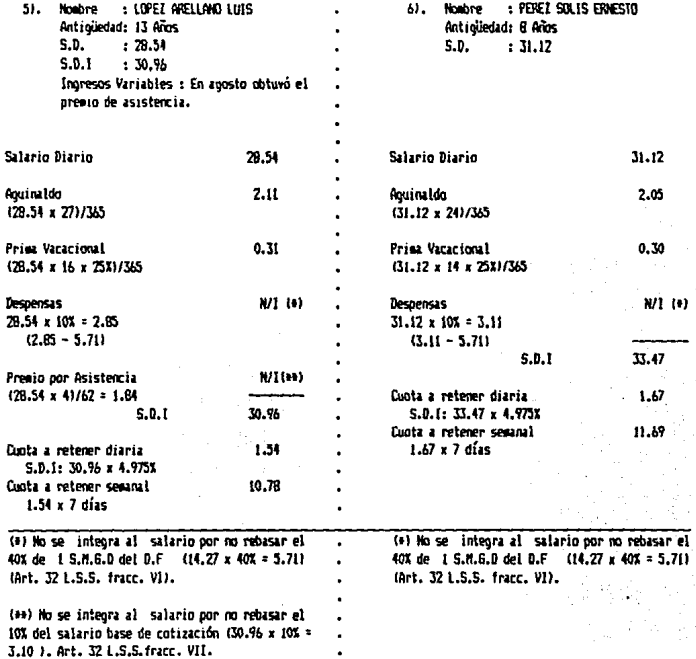

#### CALCALO DEL SALARIO DIARIO INTEGRADO POR SEPTIENBRE-OCTUBRE 1993.

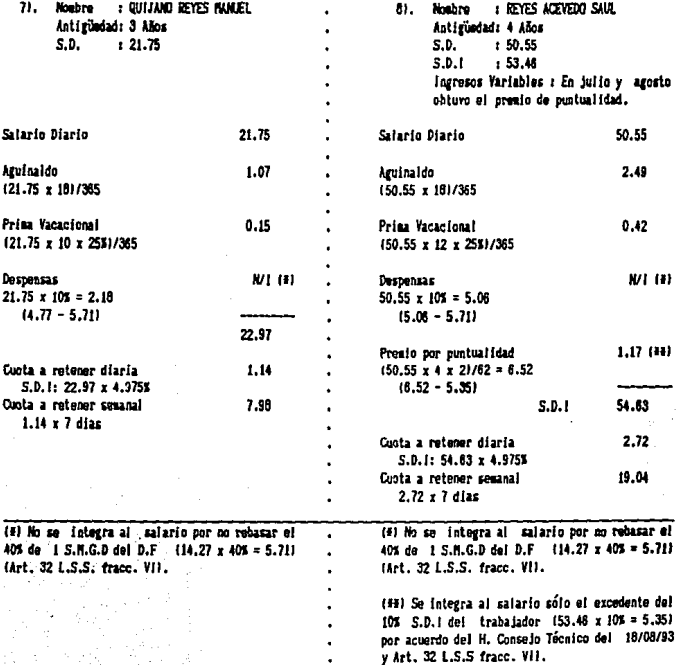

 $\lambda$ 

## CALCULO DEL SALARIO DIARIO INTEGRADO<br>POR SEPTIEMBRE-OCTUBRE 1993.

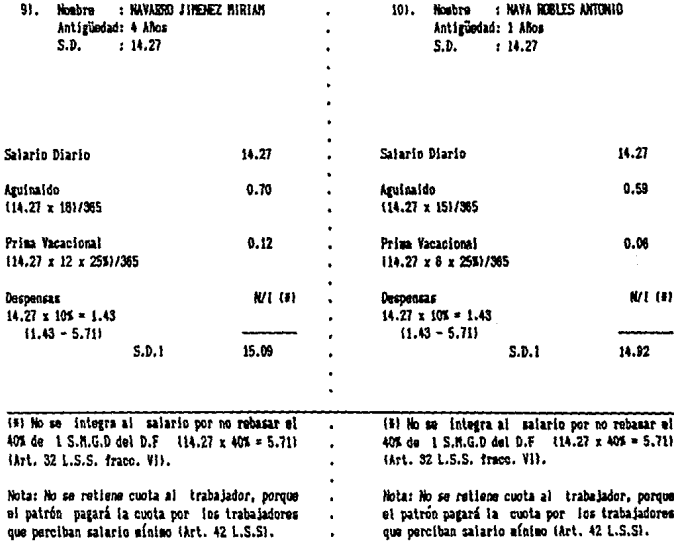

.

**A15** 

#### ANEXO

### CALCULO DE LA TARIFA INTEGRADA DEL ART. 80, CON

### PROCEDIMIENTO 1993.

Para poder determinar el I.S.R. provisional a retener. en orimer lugar se debe determinar el subsidio acreditable al que tienen derecho los trabajadores de la Cia. X. S.A. Para poder determinario. en primer lugar se debe conocer la proporción. la cual se calcula dividiendo:

> El total de pagos gravados que sirvieron de base para la retención del I.S.R en el ejercicio inmediato anterior.

> El total de erogaciones efectuadas en el mismo por cualquier concento relacionado con la prestación de servicios personales subordinados.

Sustituvendo los datos de las oáos. 114 y 115 **CO** obtiene la siquiente proporción:

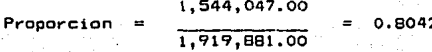

Después:

Be determina el subsidio acreditable y el no acre-

ditable.

Se tomará el 100% del subsidio de la tabla, disminuido con el monto que se obtenga de multiplicar dicho subsidio por el doble de la diferencia que exista entre la unidad y la proporción.

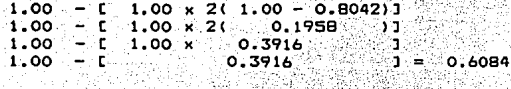

Subsidio acreditable 60.84% 39.16% Subsidio no acreditable

En el caso práctico se aplicarán tablas y tarifas. directas, por lo cual se integrará la tabla del Art.80-A en la tarifa del Art.80, para obtener una tarifa integrada, la

cual ahorrará tiempo en los calculos del I.S.R. a retener.

#### TARIFA DEL ARTICULO 80  $(D.0.F. 29/06/93)$

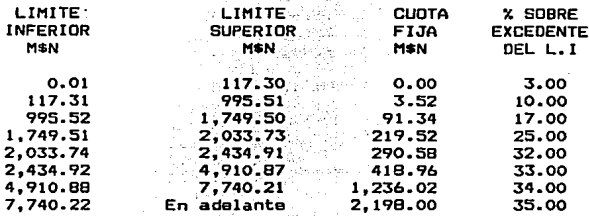

#### TABLA DEL ARTICULO 80-A  $(D.0.F., 29/06/93)$

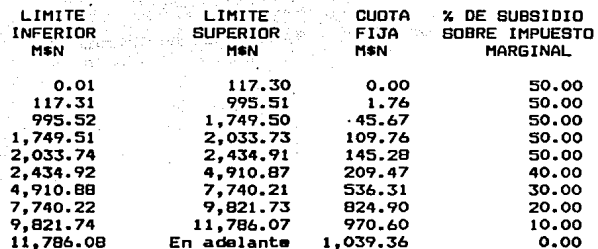

No se puede subsidiar la tarifa con el 100% de la cuota fija y del % de subsidio sobre impuesto marginal de la tabla del Art. 80-A; porque el subsidio acreditable al que tienen derecho los trabajadores es del 60.84 %, por lo tanto antes de aplicar estas dos columnas a la tarifa del Art. 80, se deben subsidiar al 60.84%.

Subsidiando al 60.84Y. la\_ cuota fija del Art. 80-A.

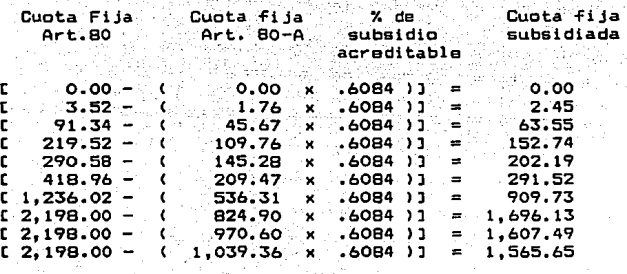

 $(1)$  (1) (2) (2)  $(2)$  (2)  $(3)$ 

- 2 = 3  $C = 2 = 3$  Cuota fija al 60.84% = Cuota fija<br>Cuota fija - Cuota fija al 60.84% = Cuota fija<br>- Art. 80 Art. 80-A $\cdot$ 

Subsidiando al 60.84% el % de subsidio sobre im**puesto marginal.** 

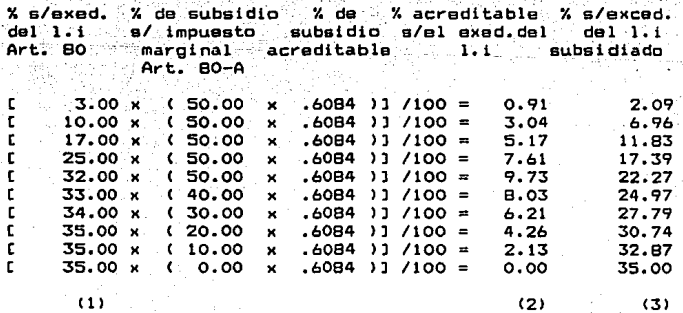

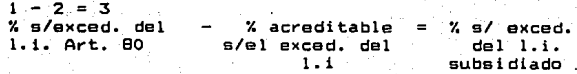

Se sustituve la columna de cuota fija y % s/excedente del límite inferior del Art. 80 por la cuota fija y % s/excedente del limite inferior subsidiados, y se obtiene la siguiente TARIFA INTEGRADA 1993.

#### TARIFA INTEGRADA 1993.  $(Art. 80 - 80 - A)$

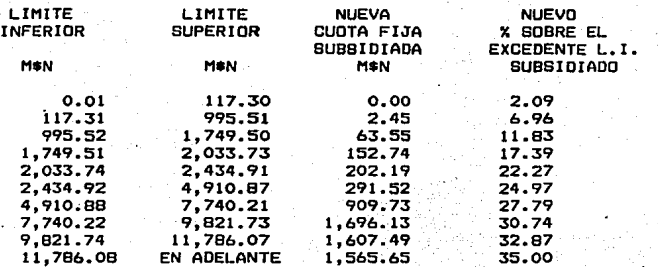

Esta tarifa integrada es la que se aplica directamente para determinar el impuesto sobre sueldos y salarios. unicamente falta el acreditamiento del 10% del salario mínimo general del área geográfica del contribuyente (véase  $p. 121$ .

### ANEXO 5

### CALCULO DE LA TARIFA INTEGRADA DEL ART. 80, CON

PROCEDIMIENTO 1991.

La regla 141 4to. párrafo de la Resolución Miscelánea del 31/03/93, da la opción de calcular el impuesto en 1993, utilizando las tarifas y macánica del Art. 80 y 80-A de la Ley vigente en 1991, con el fin de retener el que resulte menor.

En 1991, el subsidio acreditable se obtenia multiplicando el subsidio total (Art. 80-A) con la proporción obtenida de dividir:

> ĒĪ monto total de los pagos efectuados en el periodo que sirva de base para determinar el impuesto en los términos de este Capítulo.

> El total de las erogaciones efectuadas en el mismo por cualquier concepto relacionado con la prestación de servicios personales subordinados.

El 15 de Marzo de 1991 en el D.O.F. se publicó la regla 99, en donde se aclaró que en lugar de considerar los paggs y ergoaciones efectuados en el periodo que sirva de base para determinar el impuesto, se tomarán los efectuados en el último ejercicio de doce meses, además en la regla 100 se aclaró que NO se consideraban progaciones efectuadas por la prestación de servicios personales subordinados, los pagos de contribuciones que originalmente correspondan al propio empleador. Esto trajo como consecuencia que no se considerará como erogaciones los pagos al I.M.S.S y el 5% de aportación al INFONAVIT.

Tomando en cuenta estas reglas la fórmula para determinar la proporción en 1991 era así:

Total de los pagos gravados que sirvieron de base para la retención del impuesto en el ejercicio inmediato anterior.

Total de erogaciones efectuadas en el mismo relacionadas con la prestación de servicios personales subordinados sin incluir I.M.S.S., SAR e INFONAVIT.

Sustituvendo los datos de las pags. 114 y 115 se

obtiene la siguiente proporción:

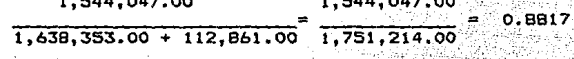

Del total de otras erogaciones (281,528.00) (véase

p. 115) se restarón los siguientes conceptos:

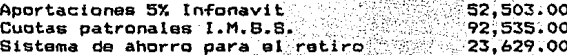

168,667.00

Por lo tanto, el total de arogaciones tomadas en cuenta para determinar la proporción de 1991 es:

 $281,520.00 - 168.667.00 = 112.861.00$ 

Una vez que se conoce el % de proporción (88.17%). se aplica al Art. 80-A, para subsidiar la columna de % de subsidio sobre cuota fija v % de subsidio sobre impuesto marginal.

#### TARIFA DEL ARTICULO 80 ACTUALIZADA. (D.Q.F. 29/06/93)

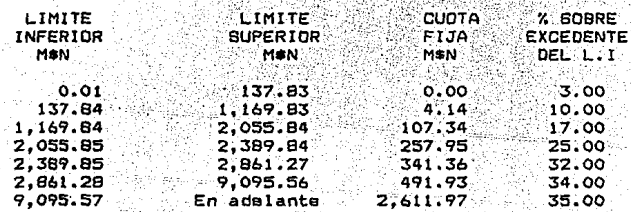

#### TABLA DEL ARTICULO 80-A ACTUALIZADA  $(D.0.F. 29/06/93)$

 $\frac{1}{2}$  and  $\frac{1}{2}$  and  $\frac{1}{2}$ 

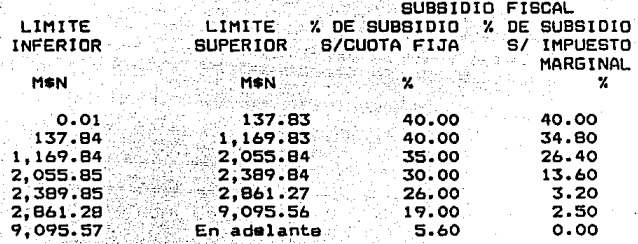

Se subsidia al 88.17 la columna de % de subsidio

sobre cuota fija Art. 80-A.

 $(1)$ 

Cuota . X de subsidio . X de . cuota fija cuota fija<br>. s/ cuota fija proporcion acreditable subsidiada cuota fija cuota fija Fija<sup>3</sup> Art. 80  $\sim$  Art. BO-A $\%$ 

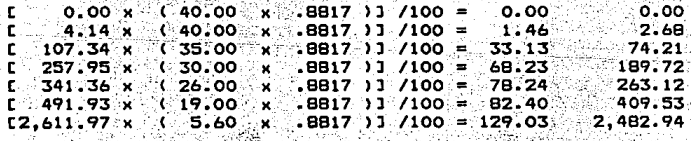

(2)  $(3)$ 

 $1 - 2 = 3$ Cuota fija - Cuota fija acreditable = Cuota fija subsidiada.

Se subsidia al 89.17% la columna correspondiente

al % de subsidio sobre impuesto marginal.

% s/exed. % de subsidio  $2.749$ % acreditable % e/ovend.  $1.1$ s/ impuesto proporción s/el exed.del  $rad<sub>1</sub> = 1$ Art.BO marqinal **Let Level Subsidiado**  $Art.BO-A$  $3.00 \times$  $(40.00)$  $-8917 - 17100 =$  $1.06$ 1.94  $10.00 - x$  $34.80...$  $-BB17.177100 =$ 3.07 6.93  $\epsilon$ 17.00 x  $(26.40)$  $\mathbf{x}$  $-BB17 - 1100 =$ 3.96 13.04 Ì.  $25.00 \times$  $(13.60)$  $-8817$  )  $100 =$  $\mathbf{r}$ .3.00 22.00 32.00 x  $3.20 -BB17$  )  $1$  /100 =  $0.90$  $31.10$ f. ×  $\mathbf{r}$ 34.00 x  $2.50<sub>2</sub>$  $.8817:13/100 =$  $0.75$ 33.25  $\epsilon$  $\mathbf{x}$ 35.00 x  $0.00$  $EBB17.12/100 =$  $0.00$  $\epsilon$ ., 35,00  $(1)$ - (2)  $(3)$ .  $1 - 2 = 3$ % s/ Excedente % sobre % acreditable sobre el excedente del excedente ≫≟ ਰਕਾਲੀ ਸਾਰ  $del$   $1:1$ TC 1 Subsidiado

r

r

r

۱ŗ.

f.

Se sustituye la columna de cuota fija y % s/excedente del límite inferior del Art. 80 por la cuota fija y % s/excedente del limite inferior subsidiados, y se obtiene la siguiente TARIFA INTEGRADA 1991.

#### TARIFA INTEGRADA 1991.  $(Art, BC) = BD - AJ$

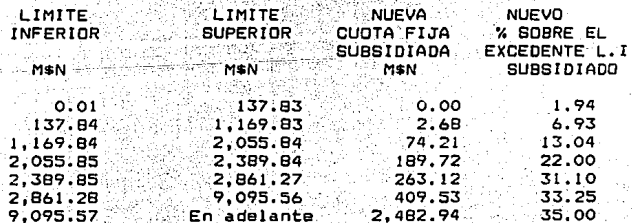

Esta tarifa integrada es la que se aplica directa-

mente para determinar el impuesto sobre sueldos y salarios. únicamente falta el acreditamiento del 10% del salario mígeneral del área geográfica del contribuyente (véase nimo p. 125).

626

### ANEXO 6

CALCULO DEL I.S.R. PROVISIONAL SOBRE PERCEPCIONES POR PRIMAS DE ANTIGUEDAD. RETIRO E INDEMNIZACIONES U OTROS OTROS PAGOS POR SEPARACION, JUBILACIONES Y PENSIONES.

## 1). CALCULO SOBRE PERCEPCIONES POR PRIMAS DE ANTIGUEDAD, RETIRO E INDEMNIZACIONES U OTROS PAGOS POR SEPARACION.

El artículo 80 de la L.I.S.R. en su sexto párrafo siouiente a la tarifa establece la mecánica para determinar el impuesto provisional sobre éstas percepciones.

a). Si la percepción por este concepto es superior al último sueldo mensual ordinario, se calculara una tasa.  $divid$ iendo el impuesto correspondiente al último sueldo mensual ordinario entre el mismo sueldo, el resultado se multiplicará por cien y el producto se expresará en porciento. Esta tasa se aplica al inoreso oravable por este concepto: porque el Art.77 fracc. X. exenta estos conceptos hasta por el equivalente de 90 veces el S.M.G.D. por cada año de servicios.

#### . IMPUESTO DEL ULTIMO SUELDO ORDINARIO MENSUAL  $TASA =$ SUELDO ORDINARIO MENSUAL

b). Si la percepción por estos conceptos fuera inferior al último sueldo mensual, la retención se calculara aplicando a la percepción gravada la tarifa del Art. 80: pero no se podrá acreditar el 10% del S.M.G. ni el subsidio fiscal (Art. 80 2do. párrafo después de la tarifa).

#### Ejemplo 6

El 31 de Mayo 93, se despide a un trabajador que gana N\$ 2,100.00 mensuales, con fecha de inoreso 10 de Mayo.de.1983. and the an ÷.

#### Datos:

Ultimo sueldo mensual ordinario N\$ 2,100.00 Salario Diario Nº 70.00 Antiguedad 10 años nik tir Ke

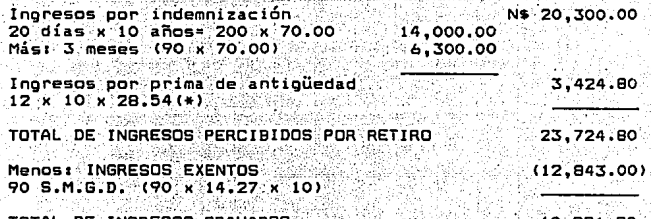

DE INGRESOS GRAVADOS

10.881.80

a). Se determina la tasa:

Impto, del último sueldo ordinario mensual  $TASA =$ 

Sueldo ordinario mensual

 $164.03$   $(***)$ 

 $0.07810 \times 100 = 7.81$ % 2.100.00

b). Impuesto a retener for the second control of the second control of the second control of the second control of the second control <br>The second control of the second control of the second control of the second control of the second control of

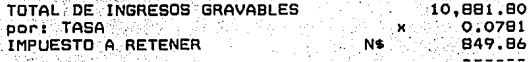

(\*) El salario tope para el pago de este concepto es de 2 salarios mínimos (Art. 486 L.F.T.). (++) Este impuesto fue determinado en la página 105.

Ejemplo 6-A

Si el monto recibido ubiera sido de N\$ 1800.00 el cálculo del impuesto sería el siguiente:

> al vite APLICANDO TARIFAS Y PROCEDIMIENTO 1993 usaker Alisik

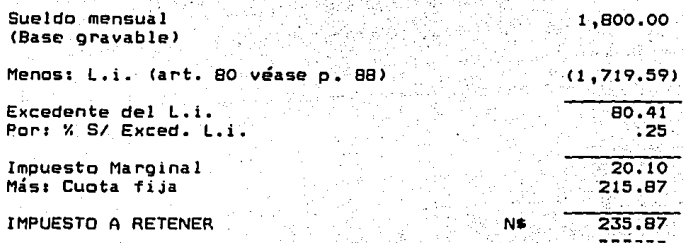

APLICANDO TARIFAS Y PROCEDIMIENTO 1991, ACTUALIZADAS

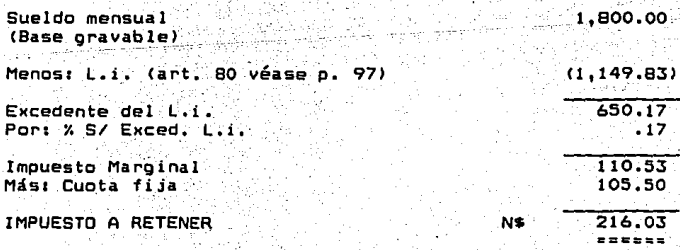

En este caso el re imnuesto a ten por ser el menor.

### 2), CALCULO SOBRE PERCEPCIONES POR JUBILACIONES. PENSIONES, O HABERES DE RETIRO.

Las jubilaciones, pensiones o haberes de retiro. son otorgadas por los patrones bajo las condiciones que estipulen los contratos colectivos de trabajo. Estas pueden ser pagadas en una sola exhibición o en mensualidades.

a). Cuando son otorgadas en forma mensual el cálculo del impuesto se realiza aplicando al total de percepciones gravadas el procedimiento de ley (Art. 80 y 80-A).

Estas prestaciones estan exentas hasta por un importe de 9 S.M.G.D. (Art. 77 fracc.III); por lo tanto si el importe del monto exento fuera mayor que las percepciones, no se causará impuesto por estos conceptos.

Ejemplo 7

ووياغناه

الأرباء وأوقيتهم

 $E1$  Sr. Ruiz se jubila el 31/05/93 y percibirá durante 3 años una cantidad mensual igual a su último sueldo.

Datos:

Sueldo Ordinario Mensual N\$ 5.200.00 nation of the

Subsidio acreditable en 1993 0.5984 (véase p.93). Subsidio acreditable en 1991 0.8375 (vease p.97).

A31

#### APLICANDO TARIFAS Y PROCEDIMIENTO 1993

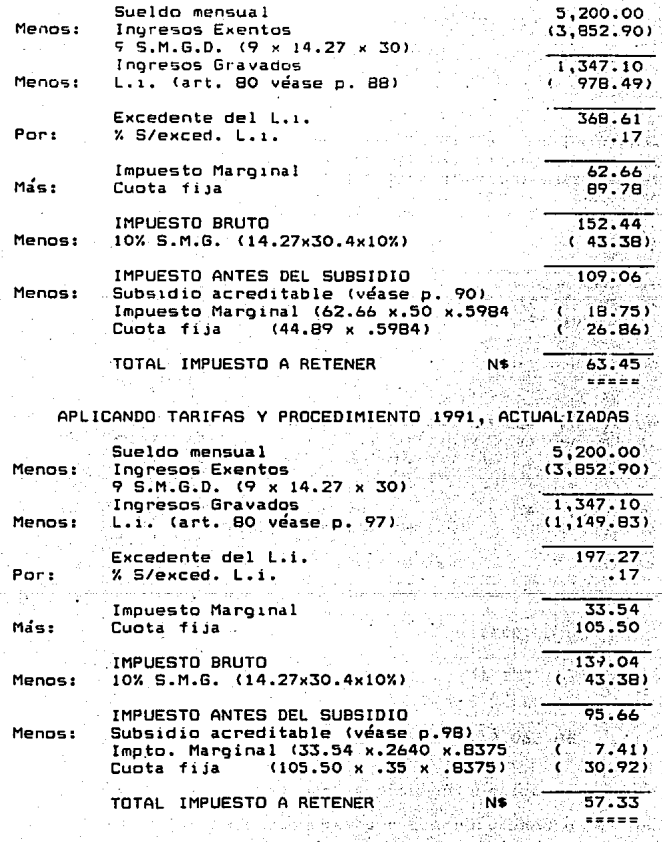

En este caso el impuesto a retener 57.33 es de N\$ 이 방송 비밀화 南河 alah kacamatan Se J. por ser el menor. . ...  $\pm 5\,\widetilde{\otimes}\, \widetilde{\mathbb{R}}_k$ 

 $\ddot{\phantom{a}}$ 

b). Cuando son otorgadas en una sola exhibición, el cálculo del impuesto se realiza aplicando el procedimiento del Art. 85 del R.I.S.R. el cual se detalla a continuación:

Franc. I

Por ser un pago único, del total de percepciones por este concepto, se separa una cantidad (mensual ioual al último sueldo ordinario disminuido con el importe exento a que se tiene derecho por este<br>concepto y se aplica el procedimiento del Art. 80.

Se de l'appellation de la

Fracc. II

Se dividirá el pago único entre el inoreso ordinario mensual y el resultado se multiplicará por el impuesto que resultó de la Fracción anterior.

Ejemplo 7-A

El Sr. Ruíz conviene con su patrón que en lugar de percibir su pensión en parcialidades mensuales, se la paquen en una sola exhibición.

Sueldo Ordinario Mensual N\$ 5.200.00 Total de percepciones por pensión 187,200.00  $(5, 200, 00 \times 12 \times 3)$ Impto, s/ sueldo ordinario mensual 57.33 e i a gualdetto nello

i Digital ang kapalitan ng managarang

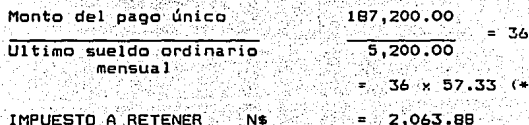

En conclusión, es más recomendable calcular el im-

puesto sobre estas percepciones (por retiro y pensiones) en

(+) Es el impuesto que se determinó en el caso anterior y se tomó el de N\$ 57.33 por resultar menor al determinado con procedimiento y tarifa 1993.

forma manual que el crear un modelo, de trabajo, en la hoja electrónica; porque el tiempo invertido en la creación del modelo, comparado con el cálculo manual es mayor; ya que estos pagos son esporádicos y muchas de las veces están totalmente exentos, o simplemente se aplica el procedimiento general de ley (Art. 80 y 80-A) ъř.